# ZÁPADOČESKÁ UNIVERZITA V PLZNI FAKULTA STROJNÍ

Studijní program: N 2301 Strojní inženýrství Studijní zaměření: Průmyslové inženýrství a management

# DIPLOMOVÁ PRÁCE

Implementace rozšířené reality do procesu svařování

Autor: **Bc. Michal GRYGA** Vedoucí práce: **Ing. Petr Hořejší Ph.D.**

Akademický rok 2019/2020

#### **Prohlášení o autorství**

Předkládám tímto k posouzení a obhajobě bakalářskou/diplomovou práci, zpracovanou na závěr studia na Fakultě strojní Západočeské univerzity v Plzni.

Prohlašuji, že jsem tuto bakalářskou/diplomovou práci vypracoval samostatně, s použitím odborné literatury a pramenů, uvedených v seznamu, který je součástí této bakalářské/diplomové práce.

**V Plzni dne: ……………………. . . . . . . . . . . . . . . . . .** 

 **podpis autora**

# **ANOTAČNÍ LIST DIPLOMOVÉ PRÁCE**

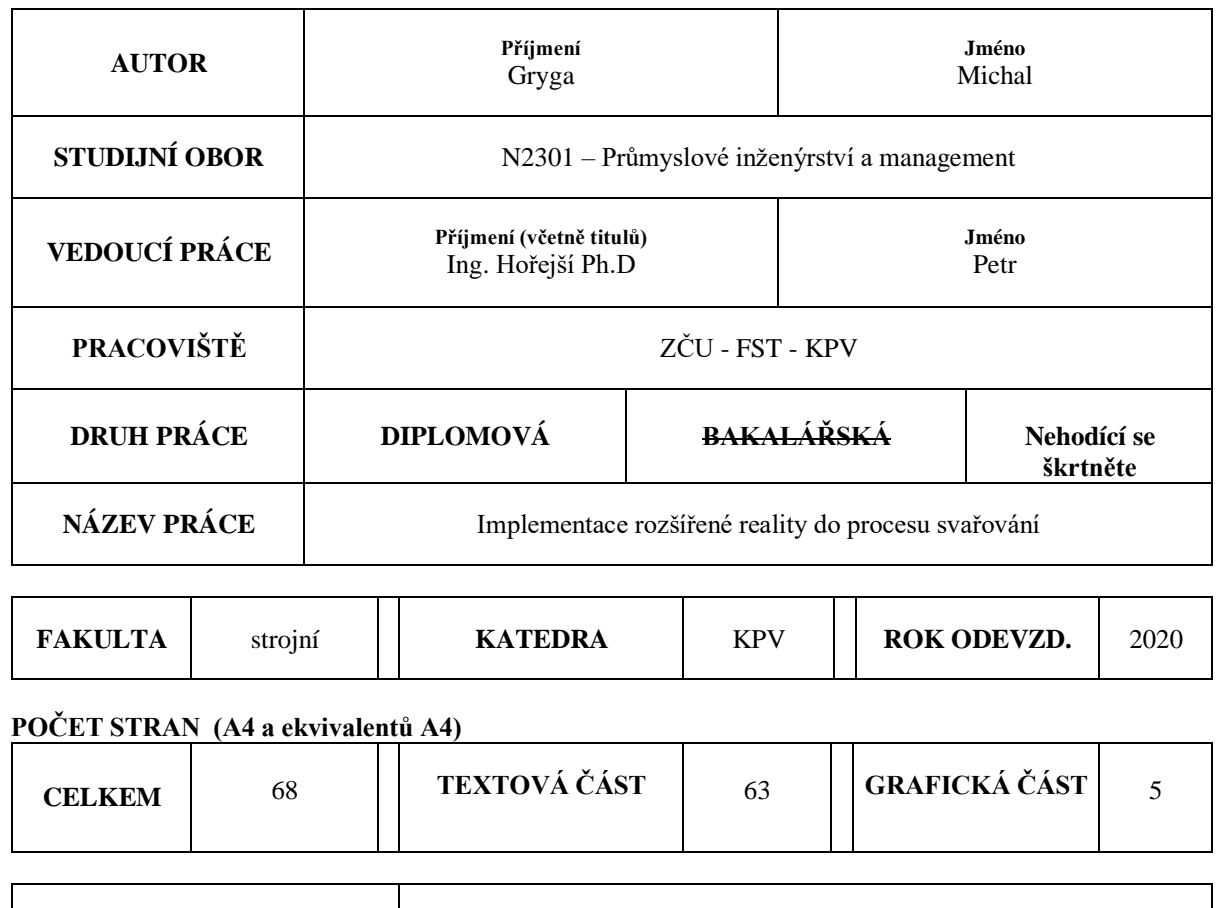

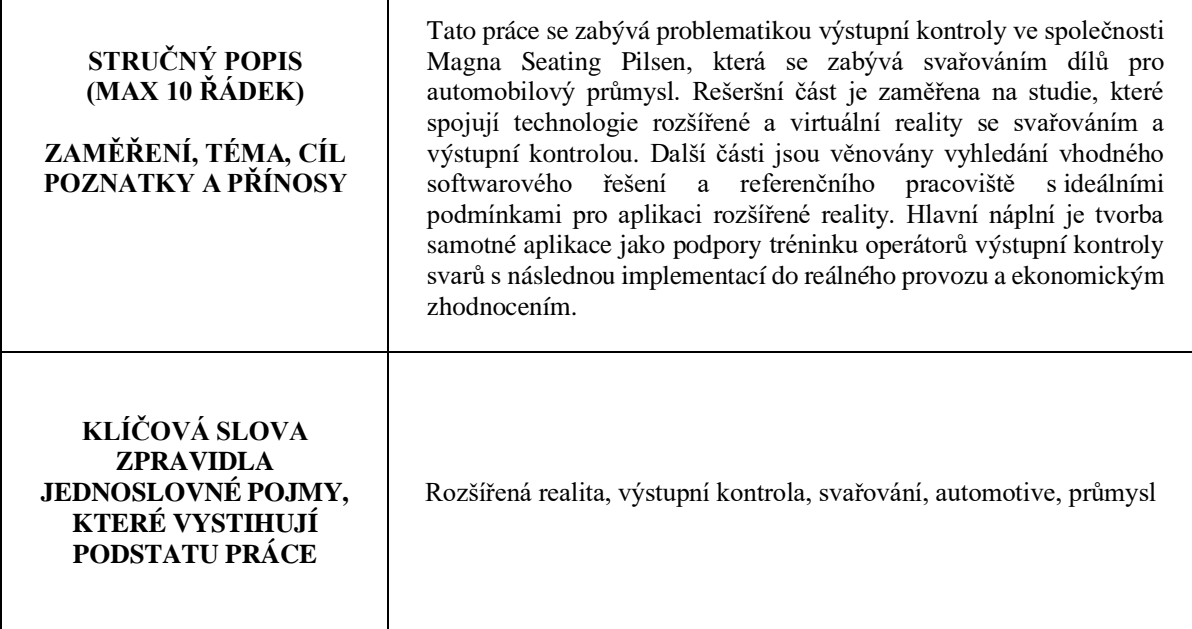

# **SUMMARY OF DIPLOMA SHEET**

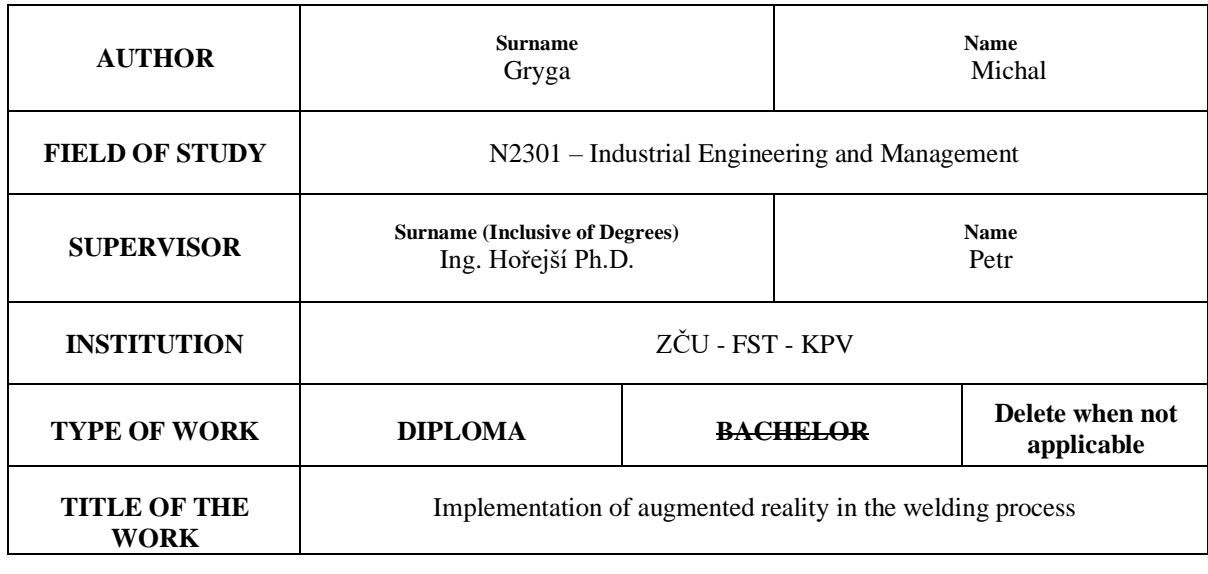

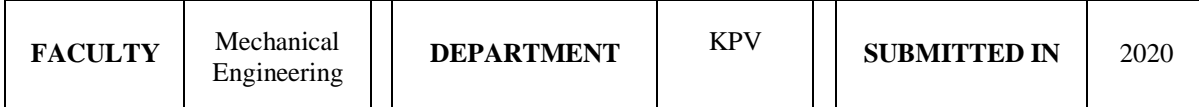

#### **NUMBER OF PAGES (A4 and eq. A4)**

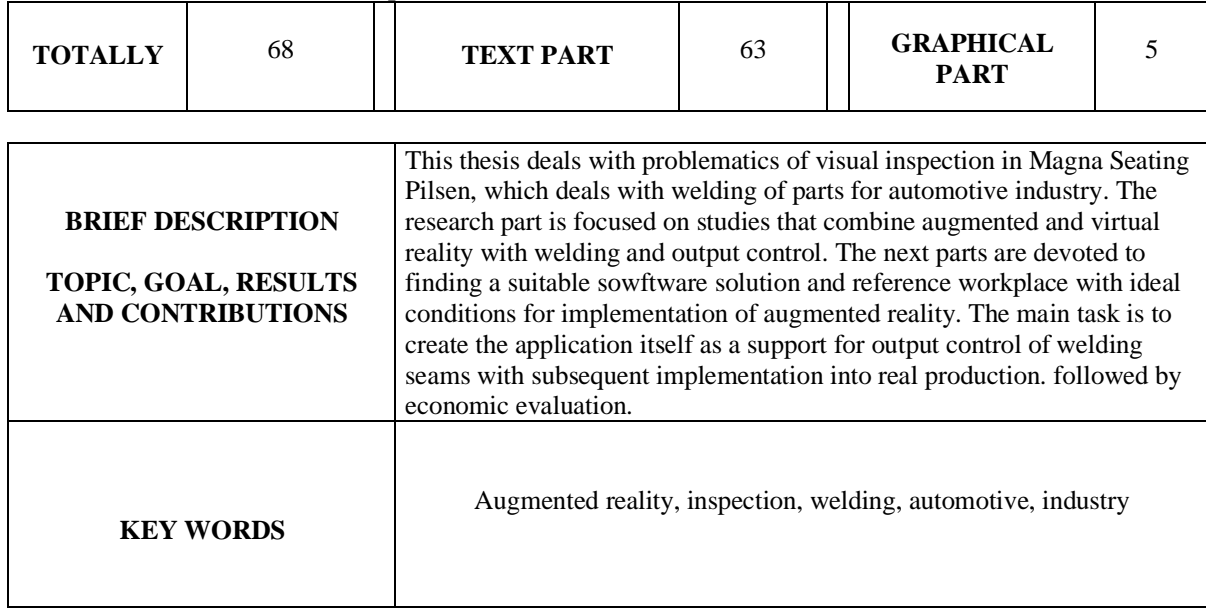

# Obsah

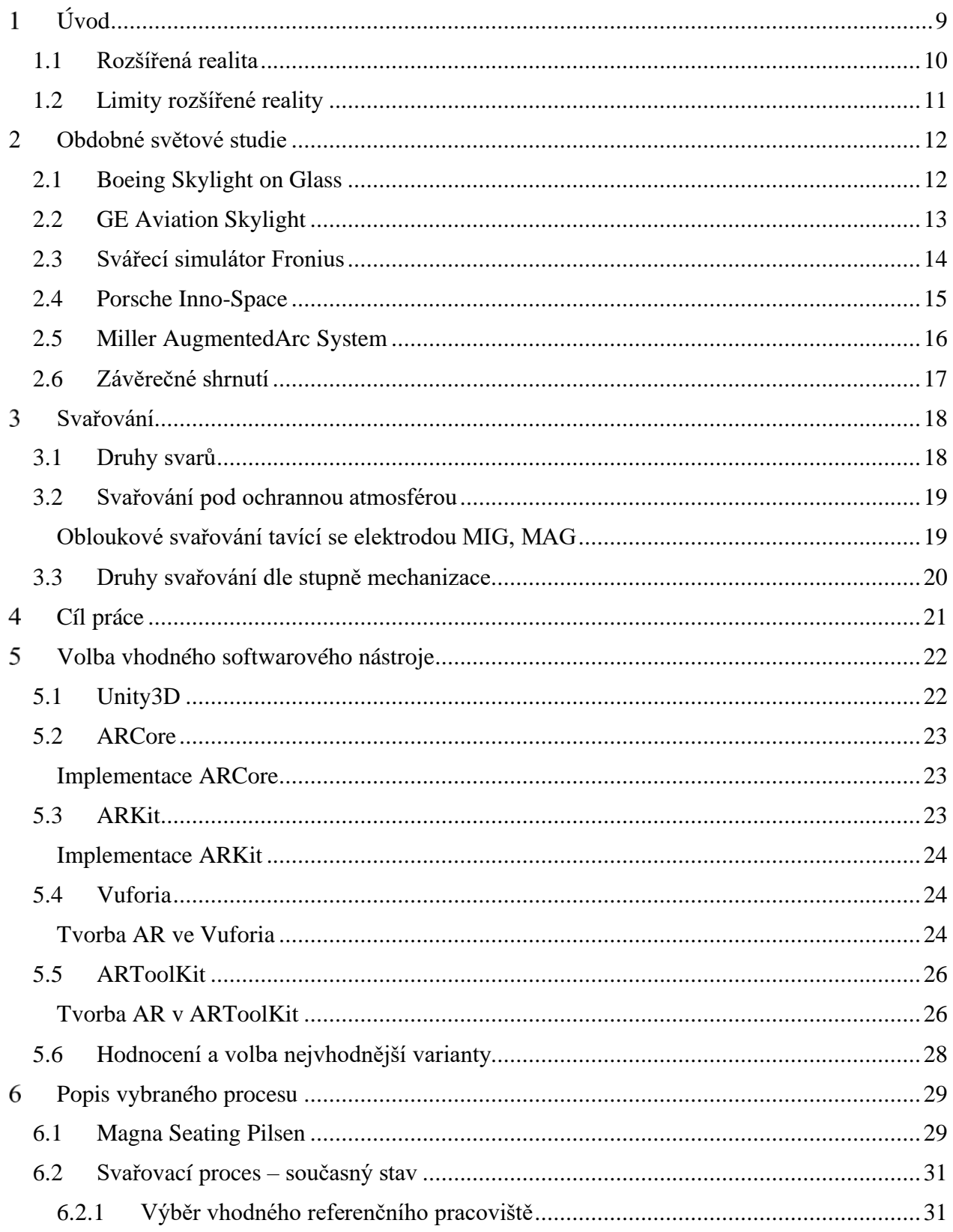

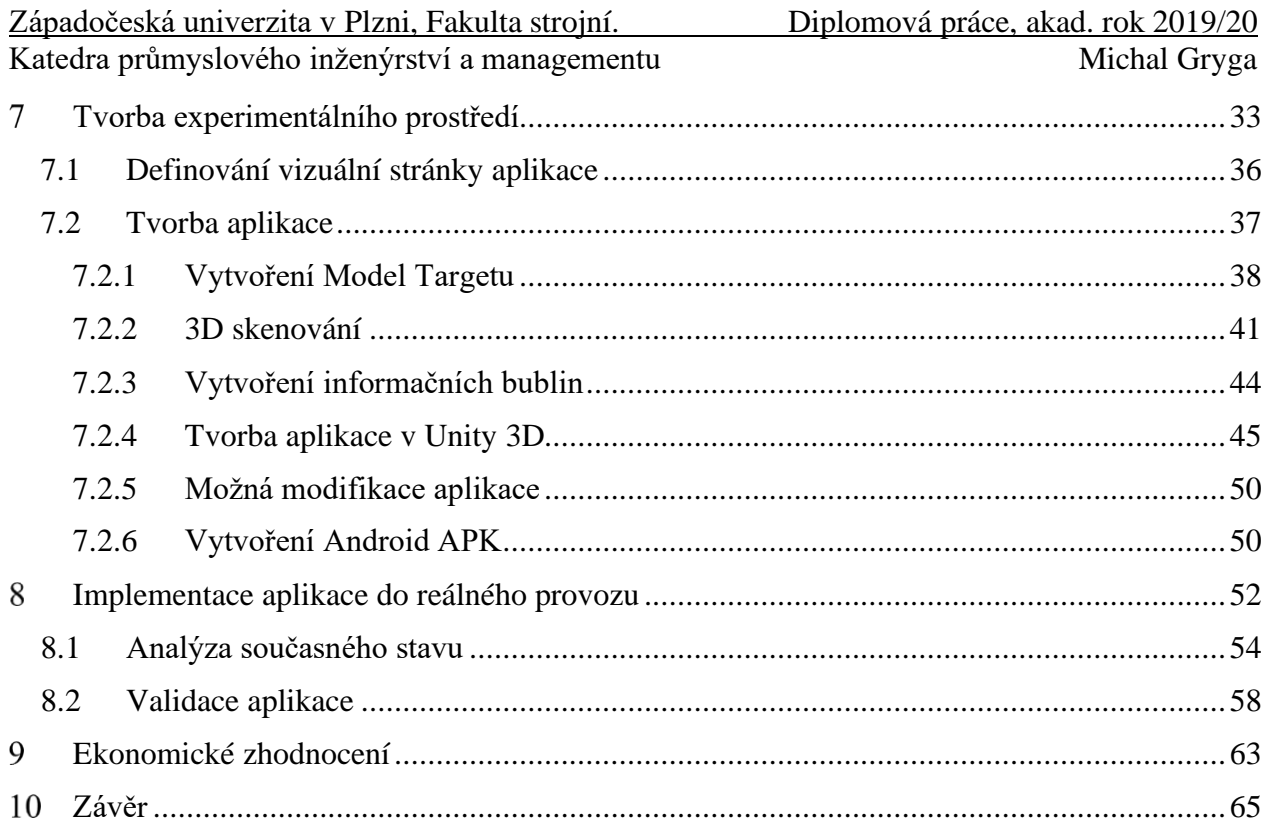

Příloha: Obsah přiloženého  $\mathbf{C}\mathbf{D}$  – zdrojový kód, video

Katedra průmyslového inženýrství a managementu metal metal Michal Gryga

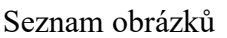

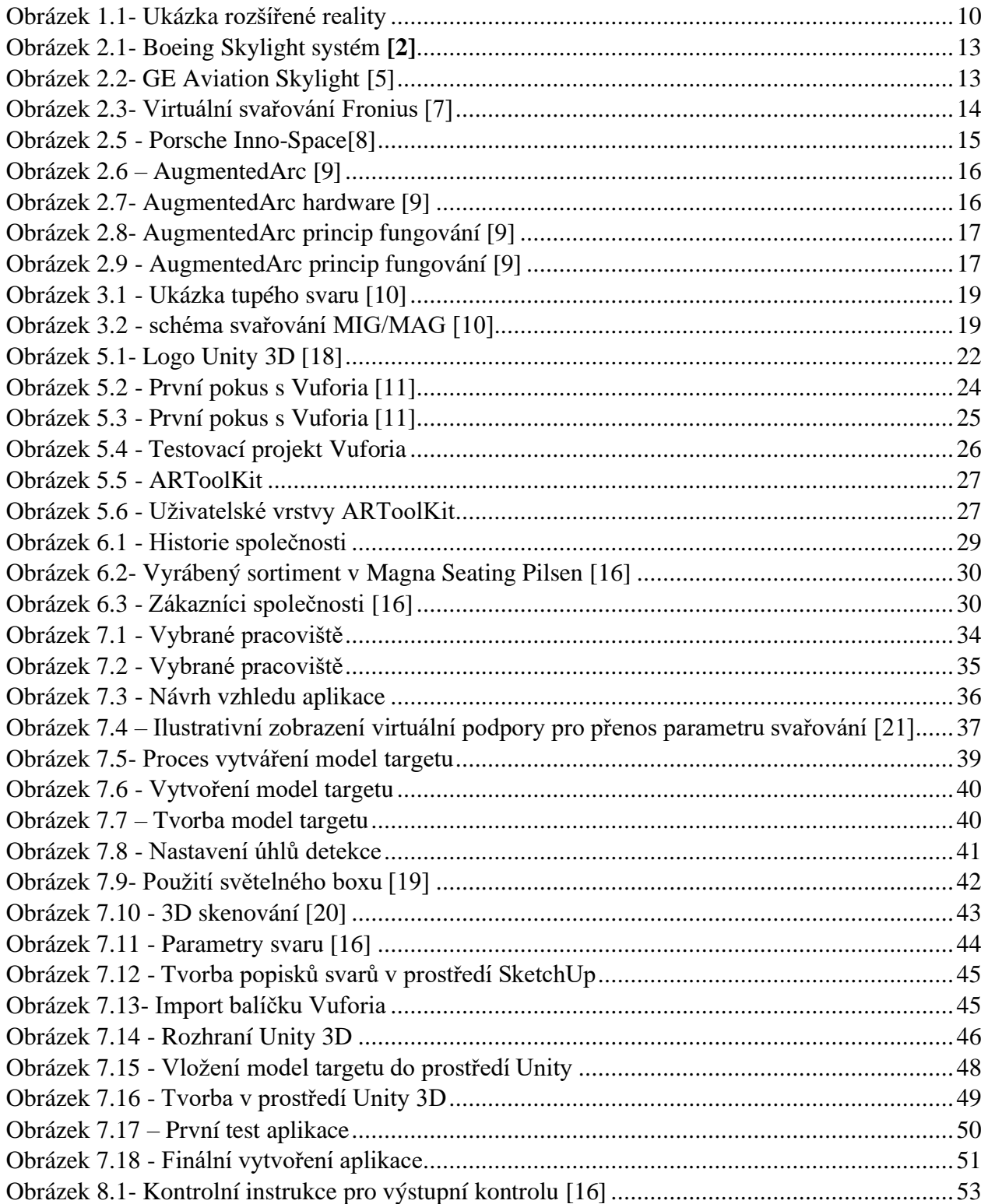

Seznam použitých zkratek a cizích názvů:

- 2D dvojrozměrná dimenze
- 3D trojrozměrná dimenze
- AR Augmented Reality
- Engine jádro počítačové hry, databázového stroje nebo programu
- HMD Head Mounted Display
- Plugin software, který nepracuje samostatně, ale jako doplňkový modul jiné aplikace
- SDK Software Development Kit
- CAD Computer Aided Design
- UWP Univerzální windows platforma)
- MIG Metal inert gas
- MAG Metal active gas
- TIG (WIG) Tungsten inert gas

#### <span id="page-8-0"></span>**Úvod**   $\mathbf{1}$

Vyspělost průmyslu ve 21. století by v minulosti málokdo očekával. Veškeré procesy jsou přesně nastavené, přísně hlídané a klade se vysoký důraz na efektivitu.

Vztah mezi technologií a pracovními místy je předmětem politických a akademických debat. Tyto diskuze odhalují fascinující, ale zároveň znepokojující fakta. Na jedné straně panuje poměrně rozšířený strach, že inovace povedou ke ztrátě pracovních míst a zvýšení nerovnosti v příjmech. Na druhé straně zpomalení růstu produktivity napříč vyspělými ekonomickými velmocemi vede některé ekonomy k tvrzení, že inovační technologie nemají dopad na růst. Na které straně je pravda, bude odhaleno v následujících letech, protože se pravděpodobně stáváme svědky další průmyslové revoluce.

Cílem této práce je vytvoření vlastního řešení na základě průzkumu současného stavu technologie rozšířené reality v jiných aplikacích, než je tradiční výrobní návodka, či vybírání materiálu ve skladu. Bude zde kladen důraz na vizuální kontroly a aplikace pro podporu procesu svařování. Vzhledem k tomu, že je svařování hlavní náplní práce vybrané společnosti, bude zmíněné strojírenské odvětví také krátce popsáno. Tento průzkum bude završen nalezením vhodného pracoviště a implementací technologie do reálného procesu svařování, jako zlepšení efektivity zaučování nových operátorů výstupní kontroly svarů ve společnosti Magna Seating Pilsen. Před procesem tvorby bude také proveden průzkum možných softwarových řešení, které dnešní trh nabízí, a z nich vybrána optimální varianta pro tyto účely. Další částí bude tvorba samotné aplikace a popis jednotlivých částí a úskalí. Na závěr dojde ke zhodnocení úspěšnosti implementace na základě uspořeného času, výstupní kvality a ekonomickému dopadu.

#### <span id="page-9-0"></span>**1.1 Rozšířená realita**

Nežli budou popisovány konkrétní aplikace, které budou hrát roli referenčních a inspiračních studií pro vlastní realizaci, je třeba krátce vysvětlit princip technologie.

Rozšířená realita, jak už název vypovídá, je reálný obraz, obohacený o virtuální prvky, které vidí pouze uživatel používající AR zařízení. Toto obohacení digitálními prvky probíhá v reálném čase. Jednat se může o pouhé doplnění informací o daném předmětu, ale i přidání celých objektů např. budovy do prostředí. Tato technologie je využitelná v mnoha profesních odvětvích, ale i v obyčejném světě, kde může ušetřit čas, či zjednodušit život. [20]

V jedné z definic výzkumník Ronald Azuma (1997) říká, že rozšířená realita je technologie, která má tři klíčové prvky:

- Kombinuje reálný a virtuální obsah
- Je interaktivní v reálném čase
- Je registrována ve 3D [19]

Proces zobrazení scenérie, kterou uživatel ve finále vidí [\(Obrázek 1.1\)](#page-9-1), je možné rozdělit do 4 částí:

1) **Snímání scény** – scéna je snímána kamerou v reálném čase (není však problém pořídit záznam a ten dodatečně rozpoznat, zpracovat a zobrazit doplněný o prvky AR). Většinou stačí obyčejná webkamera. Pro profesionálnější výsledek je však vždy lepší alespoň webkamera vybavená funkcí autofocus.

2) **Rozpoznání scény** – v rámci scény jsou umístěny charakteristické značky tzv. markery, obrázky. Scéna dokonce může být "3D naskenovaná" (tzv. 3D markerless tracking). Dále je nutné zpracovat snímaný obraz a nalézt tyto značky, nebo detekovat charakteristické znaky scény.

3) **Zpracování scény** – na základě předchozího kroku jsou pak do této scény zapuštěny 3D modely, virtuální obrazy, text nebo třeba i video. Procesor (i mobilního telefonu) zpravidla nemá problém zpracovat scénu v reálném čase.

<span id="page-9-1"></span>4) **Zobrazení scény** – scéna doplněná o nové objekty je zobrazena na zobrazovacím zařízení, což nemusí být nutně jen běžný monitor, ale může se jednat také například o obrazovku mobilního telefonu nebo tabletu, nebo je možné využít polopropustných nebo nepropustných brýlí vybavených kamerou. [1]

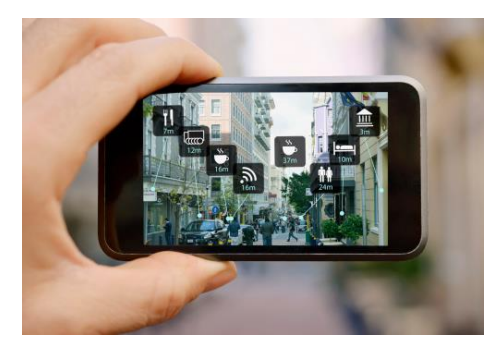

*Obrázek 1.1- Ukázka rozšířené reality*

Západočeská univerzita v Plzni, Fakulta strojní. Diplomová práce, akad. rok 2019/20 Katedra průmyslového inženýrství a managementu metal Michal Gryga

Trackování může být provedeno pomocí markerů (papírové značky – např. QR kód), nebo markerless, kde dochází k vyhodnocování reálné scény snímané fotoaparátem nebo kamerou a následné umisťování virtuálních objektů. Použít se dá např. obyčejný obrázek, na kterém jsou definovány charakteristické body pro umístění. K umístění může dojít také za pomocí doplňujících informací o prostředí např. GPS souřadnice. Trackovaný object se nazývá target. [18]

#### <span id="page-10-0"></span>**1.2 Limity rozšířené reality**

Vzhledem k faktu, že se jedná o poměrně mladou technologii, má stále několik limitujících faktorů, které jí stojí v cestě. Předně se jedná přetrvávající vysoké ceny hardwaru v podobě nositelných zařízení a jejich možností, které jsou pro každodenní využívání nedostatečné. Tím pádem se technologie soustředí kolem mobilních telefonů a tabletů a nevyniká tak její největší potenciál, protože je stále nutná manuální obsluha těchto zařízení a přenos informací mezi uživatelem a zmíněným zařízením probíhá ve většině případů na základě použití rukou. Dalším limitujícím faktorem jsou světelné podmínky prostředí a charakter (tvar a zabarvení) snímaného objektu. Je nutné, aby byl objekt dobře viditelný, ale zároveň dobře detekovatelný, pokud je cílem dosáhnout přesných výsledků, v závislosti na využité metodě trackování. Z pohledu zábavního průmyslu není problém, když virtuální obsah na obličeji člověka nebude na milimetr odpovídat realitě, ale v průmyslu je vyžadována maximální přesnost, jinak se může jednat o obrovské škody, způsobené nepřesnostmi. Zásadním limitem je také soukromí uživatelů v případě nositelných zařízení, vzhledem k nepřetržitému snímání jejich zorného pole a všemu, co se v něm odehrává.

#### <span id="page-11-0"></span>**Obdobné světové studie** 2

Tato kapitola se zabývá průzkumem současného stavu nasazení technologie v průmyslu a jejích přínosech. Vzhledem k tomu, že se jedná o již relativně známé téma, je tato část zaměřena spíše na konkrétní příklady v průmyslu. S ohledem na cíle této práce je kladen důraz na využití technologie ve dvou směrech – a sice výstupní kontroly a podpory procesu svařování. Tyto dva aspekty jsou klíčové pro finální tvorbu této práce, jelikož experimentální prostředí bude tvořeno právě z nich. První dvě studie demonstrují příklad obecného využití rozšířené reality, následující pak budou referenční pro tuto práci.

# <span id="page-11-1"></span>**2.1 Boeing Skylight on Glass**

Americká letecká společnost Boeing se bez pochyby řadí mezi největší na světě a zná ji snad každý člověk, který někdy přišel do styku s leteckou dopravou. Jakožto největší americký vývozce se zabývá se výrobou dopravních i nákladních letadel, vesmírnými a bezpečnostními systémy a poskytuje širokou škálu služeb úzce spjatou s těmito odvětvími. Široké portfolio zahrnuje také vojenská letadla, satelity, zbraně a elektronické a obranné systémy, nosné systémy, pokročilé informační a komunikační systémy a školení založené na zvyšování výkonu. To s sebou nese potřebu průmyslové vyspělosti. [2]

209km kabelů je montováno do každého Boeingu 747-8 Freighter, od podvozku až do kokpitu. Takové množství kabeláže znamená tisíce kilometrů a desetitisíce hodin práce každý rok. Pro zjednodušení této montáže společnost používá chytré brýle osazené platformou Skylight, vyvinuté společností Upskill. Kabeláž je u letadel samostatná, velmi choulostivá kapitola, která je specifická pro každý typ. Každé letadlo, počínaje Boeingem 737 po nový 787 Dreamliner, má samostatnou specifickou konfiguraci a schéma kabeláže. V minulosti technici používali miniaturizované knihy, plné diagramů, které vyobrazovaly schémata zapojení. Tyto knihy spojoval stejný problém, a to neustálé narušování pozornosti způsobené odkláněním hlavy pro kontrolu správnosti zapojení.

Skylight dodává technikům potřebné instrukce a informace v reálném čase. Vše je ovládáno hlasem, nebo touchpadem a monitorováním zorného pole uživatele. Jednoduchý hlasový příkaz vyvolá instrukci krok za krokem. Hlasové ovládání je hlavní původce časové úspory, protože umožňuje použití obou rukou k montáží činnosti. Samozřejmostí je také integrovaná čtečka čárových kódů skrze kameru. Tato kamera také zaznamenává a streamuje celou operaci ostatním technikům, takže je možné provedený úkon kdykoliv vyvolat a prohlédnout si ho pro zlepšení představy, viz. [Obrázek 2.1](#page-12-1) níže. Z toho vyplývá vysoký kvalitativní přínos, protože v případě nesprávně vyrobených dílů je možné zpětně zhodnotit správnost pracovního postupu a minimalizovat tak možnost chyb.

Výsledkem je 25% snížení času výroby elektroinstalací a minimalizování chybovosti téměř na nulu. Velký přínos je také ve zlepšení ergonomie pracovišť. [3]

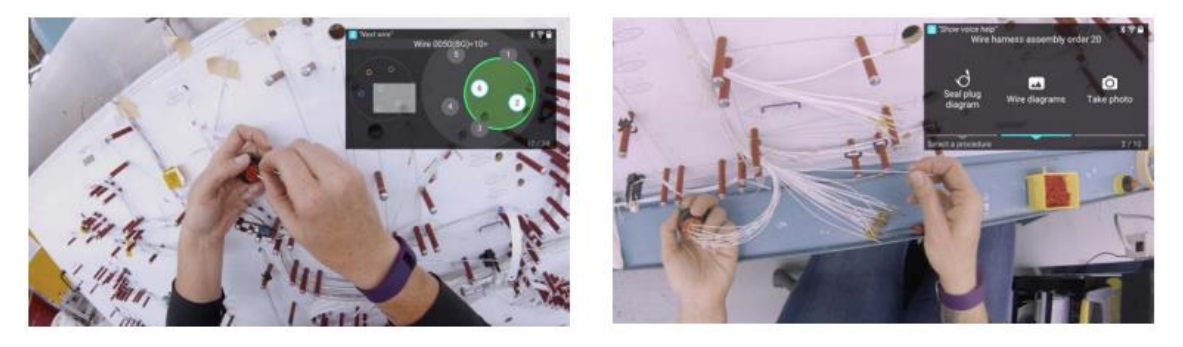

*Obrázek 2.1- Boeing Skylight systém [2]*

#### <span id="page-12-1"></span><span id="page-12-0"></span>**2.2 GE Aviation Skylight**

GE Aviation je předním světovým poskytovatelem komerčních, vojenských a komerčních leteckých proudových a turbovrtulových motorů a jejich součástí. Zabývají se také výrobou elektrické energie a mechanických systémů pro letadla. Postupně se tato společnost stala digitálním průmyslovým podnikem se schopností využít velké toky dat, které poskytují skutečné provozní hodnoty pro zákazníky. [4]

Chyby v údržbě jsou velice nákladné ve všech odvětvích, zvláštně pak v letectví, kde je pro všechny součásti a procesy aplikováno mnohem větší měřítko. Stejně jako ostatní letecké společnosti, GE Aviation tratí každoročně miliony dolarů díky chybám v klíčových krocích montáže a generálním opravám jejich motorů. Tyto náklady se promítají ve ztrátě vykazované produktivity společnosti, prodlevách v testování a doručování produktů zákazníkům a lidských hodinách, potřebných k detekci a nápravě chyb. Navíc, pokud chyby nejsou správně detekovány a motory jsou odeslány zákazníkům, tyto náklady exponenciálně vzrůstají. B-matice jsou jedním z klíčových bodů celé výroby. Hrají kritickou úlohu v kapalinových vedeních a hadicích leteckých motorů, zajišťují robustní a spolehlivé těsnění – ale pouze pokud jsou korektně utaženy správným momentem. Příliš povolené, nebo příliš utažené matice je za potřebí opravit, protože svou úlohu neplní správně. Nasazení tohoto systému (chytré brýle) do společnosti má za následek 8-12% zlepšení efektivity mechaniků díky indikaci utahovacího momentu, který zobrazuje [Obrázek 2.2.](#page-12-2) Samozřejmostí je standardní montážní návodka. Indikátor utahovacího momentu funguje na principu indikace červené nebo zelené barvy podle toho, zdali byl splněn požadovaný rozsah momentu. Zaznamenáním každého z nich má společnost jistotu, že žádná matice nevyjde ven nedotažená, nebo naopak moc utažená.[5] [6]

<span id="page-12-2"></span>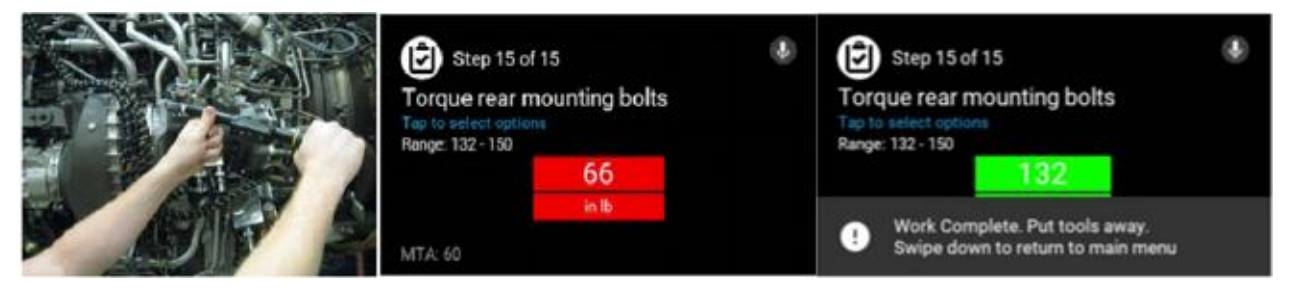

*Obrázek 2.2- GE Aviation Skylight [5]*

#### <span id="page-13-0"></span>**2.3 Svářecí simulátor Fronius**

Tento simulátor virtuálního svařování vytváří nové možnosti pro trénink svařování začátečníků i expertů. Svou technologií spadá do virtuální reality, jedná se však o velmi zajímavý program, který má přímou relaci na cíl této práce. Dává začátečníkům příležitost se naučit svařovací proces krok po kroku v individuálních tréninkových programech a postupně tak rozvíjet cit pro správné nastavení parametrů. Je vybaven svařovací hubicí, kuklou a rukavicemi. Cílem je provádět svařovací úkony na obrobcích různého charakteru a vlastností bez fyzických omezení, jako bezpečnostní zařízení, nebo chybějícím vybavením. Díky virtuálnímu svařování společnosti těží nejen z optimálně vyškolených zaměstnanců, ale také z materiálových a energetických úspor. Jednou z předností virtuálního svařování je pedagogicky sofistikovaný bodový systém, který umožňuje objektivní a transparentní hodnocení. Virtuální učitel nebo "duch" vede uživatele programem, vysílá vizuální a akustické signály, aby je informoval o chybách a odchylkách. Zálohování dat a zaznamenávání všech svarů pomocí funkce přehrávání umožňují praktikantovi znovu zobrazit sváření, analyzovat chyby a dokumentovat pokrok učení. Tento fakt má za výsledek mnohem rychlejší naplnění požadovaných schopností. Referenční práce, kterou je možné kdykoliv vyvolat poskytuje další asistenci. Pro reálnější pocit mohou být helmy vybaveny 3D brýlemi (viz. [Obrázek 2.3\)](#page-13-1), jako volitelnou součástí. Uživatel může trénovat svařování různých svarů v odlišných polohách a v realistickém prostředí. Software je velmi jednoduchý na pochopení a snadno použitelný díky přehledné navigaci v nabídce. Dotykový displej usnadňuje uživatelům výběr všech svařovacích parametrů. Virtuální svařování je k dispozici ve dvou variantách: jako pevný terminál nebo jako kompaktní kufřík pro mobilní využití. Učební model je založen na osvědčené sekvenci školení svářečů ve společnosti Fronius, počínaje ručním svařováním elektrodou. Uživatelé pak přecházejí na všechny ostatní svařovací procesy včetně MIG/MAG a TIG (vysvětleno v další části práce). Virtuální svařovací robotika obsahuje další funkce budoucích programátorů robotů. Díky simulační platformě se i nezkušení svářeči mohou dostat do kontaktu s robotickým svařováním. [7]

<span id="page-13-1"></span>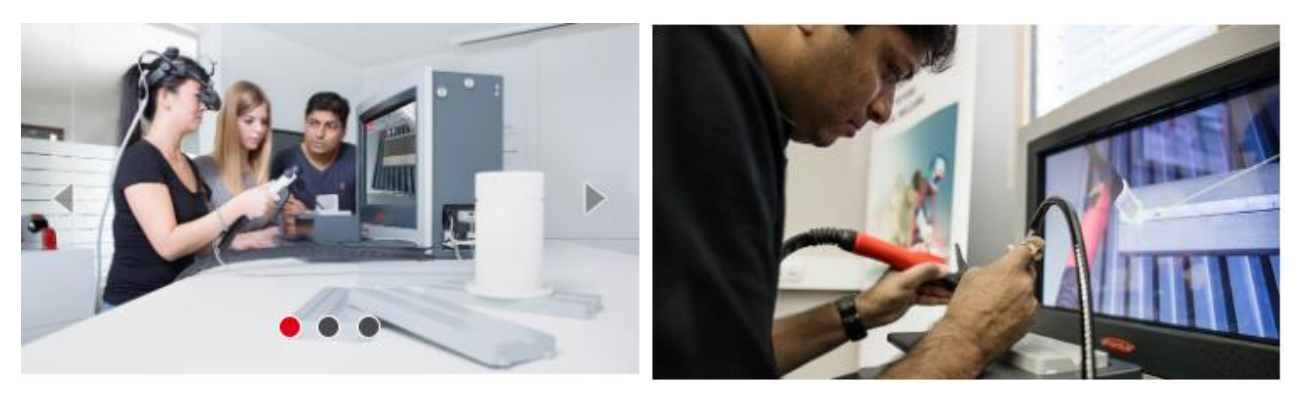

*Obrázek 2.3- Virtuální svařování Fronius [7]*

Katedra průmyslového inženýrství a managementu Michal Gryga

#### <span id="page-14-0"></span>**2.4 Porsche Inno-Space**

Automobilka Porsche patří ke špičce automobilového průmyslu. Je velmi technicky vyspělá a využívá většiny moderních technologií, které mají přínos pro společnost. Ideálním příkladem je využití rozšířené reality pro kontrolu vizuálního a hmatového dojmu, jakožto realizace nové inovace.

Systém pro výstupní kontrolu kvality zvaný Inno-Space funguje na principu snímání záběru (vyfotografováním) a následnou digitální analýzou kvality povrchu. Tzv. "test vzhledu a pocitu" zahrnuje fotografování izolovaného výrobního procesu a uložení videozáznamu do databáze. Tímto způsobem je zdokumentována celá výroba určitého modelu a varianty automobilu Porsche. Tyto záběry jsou současně začleněny do katalogu a poté načteny do libovolného použitelného tabletu pomocí specifické aplikace. [8]

Aplikace pak může (teoreticky) identifikovat všechny nedostatky, které se nějakým způsobem odchylují od předem stanoveného referenčního modelu (viz[. Obrázek 2.5\)](#page-14-1). V systému jsou uloženy veškeré informace, jako například spáry mezi komponenty karoserie, protože data vycházejí z CAD modelů, které překryjí reálný obraz a dojde tak k výpočtu odchylek. Tento systém podporuje proces kontroly kvality úsporou času, což vede k úspoře financí a dovoluje tak efektivněji využít pracovní sílu. [8]

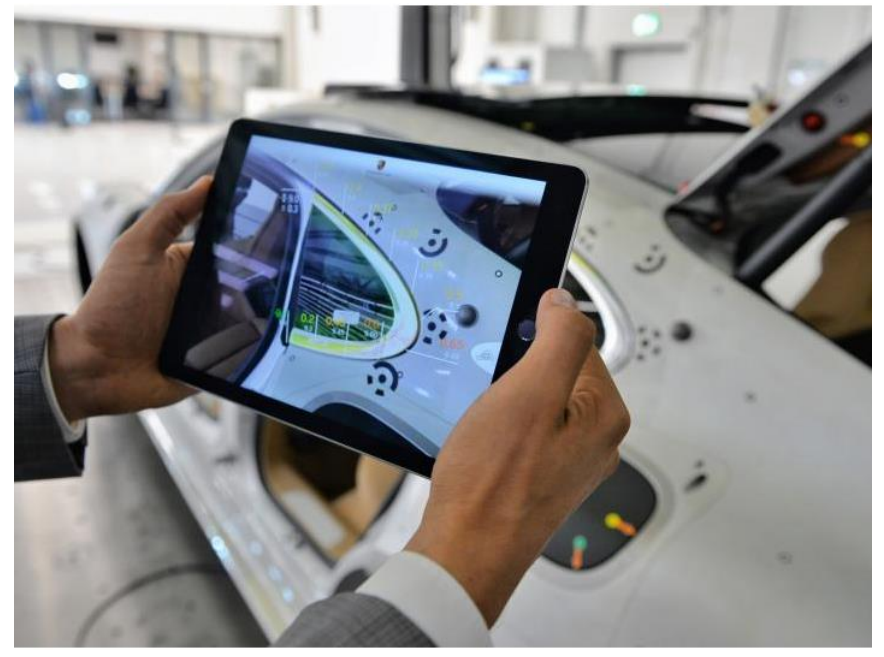

*Obrázek 2.4 - Porsche Inno-Space[8]*

- <span id="page-14-1"></span>• Na začátku se do aplikace načtou CAD data, přiřazená danému vozidlu z detailní databáze
- Kamera tabletu je pak umístěna nad studovanou část
- Obrazová data CAD poté překryjí obraz
- Tímto způsobem se vizualizuje většina viditelných nedostatků a odchylek přímo na obrazovce [8]

Katedra průmyslového inženýrství a managementu Michal Gryga

#### <span id="page-15-0"></span>**2.5 Miller AugmentedArc System**

V této práci byl popsán svařovací simulátor, pracující v prostředí virtuální reality. Tento systém má obdobnou funkci, avšak v prostředí rozšířené reality, díky které je dosaženo ještě reálnějšího pocitu.

Dle výrobce se jedná o nejrealističtější svařovací simulátor pro výuku svařování přímo ve třídách. Trénovat mohou všichni od začátečníků až po experty, jelikož je možnost zvolit si z celé řady programů. Vše spočívá ve smíšeném obrazu reálného světa a počítačem generovaného obrazu, který promítá proces na reálné objekty (viz. [Obrázek 2.6\)](#page-15-1).

Efektivita výuky učitele exponenciálně roste díky výukového softwaru pro vytvoření virtuální učebny s přizpůsobenými osnovami, kvízy a svařovacími cvičeními (elektrický oblouk, MIG, TIG). Uživatelé dostávají zpětnou vazbu v reálném čase a mohou se tak učit z vlastních chyb. Cílem je osvojit si správné svařovací postupy a urychlit dovednostní pokrok před samotným svařováním opravdovou elektrodou. [9]

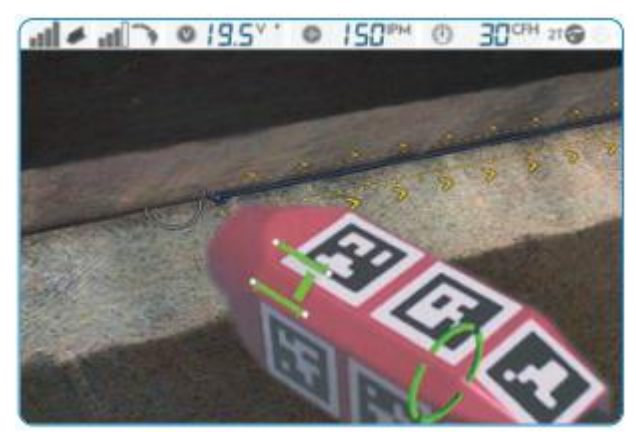

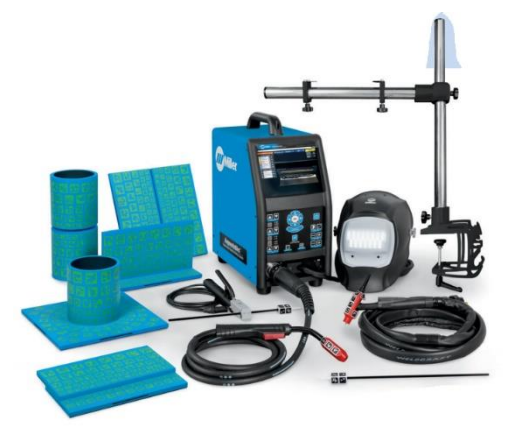

*Obrázek 2.5 – AugmentedArc [9] Obrázek 2.6- AugmentedArc hardware [9]*

<span id="page-15-2"></span><span id="page-15-1"></span>Celková doba školení je tak značně snížena ve srovnání s tradičními metodami, díky svařování realistickým elektrickým obloukem svařovací simulace AugmentedArc. To má za následek minimalizaci nákladů a úspory na materiálu svařovacího drátu a plynu. Toto simulační prostředí umožňuje studentům pilovat své svářečské dovednosti před zahájením svařování a zvýšit tak šance, že se z nich stanou kvalifikovanější svářeči a odborníci.

Celý set se sestává ze svařovací helmy, která disponuje dvěma kamerami pro snímání obrazu, který následně promítá do helmy, obohacený o virtuální prvky. Dále ze speciálně navržené svařovací pistole a hubice, které předávají uživatelská data počítači ke zpracování. Pracovní stojan umožňuje trénovat svary v netradičních pozicích. Celý set zobrazuje [Obrázek 2.7](#page-15-2) výše. Na [Obrázek 2.9](#page-16-1) a [Obrázek 2.8,](#page-16-2) na druhé straně, je možné vidět vyhodnocení svaru a jednoduchý popis samotného svařovacího procesu. [9]

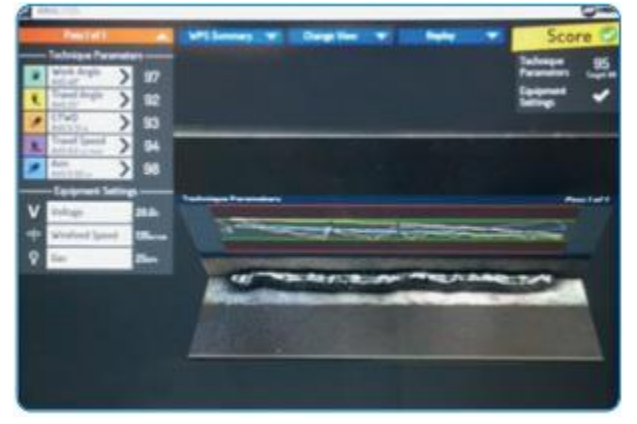

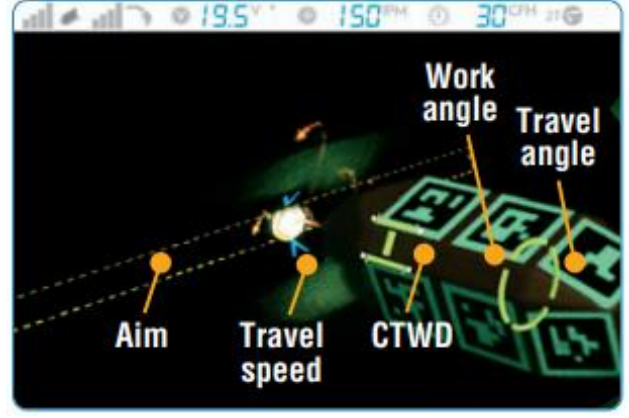

*Obrázek 2.8 - AugmentedArc princip fungování [9] Obrázek 2.7- AugmentedArc princip fungování [9]*

## <span id="page-16-2"></span><span id="page-16-1"></span><span id="page-16-0"></span>**2.6 Závěrečné shrnutí**

V této kapitole byly popsány studie, které mají souvislost s touto prací a mohou sloužit jako inspirace pro tvorbu. Byla zde ukázána výstupní kontrola s použitím tabletu, která se nejvíce blíží cíli této práce. Dále svářecí simulátory, které zobrazují potenciál rozšířené reality v oblasti tréninku, což je také cílová skupina této práce. V neposlední řadě také kontrola utahovacích momentů, která dobře zobrazuje aktuální použití nositelných zařízení.

Vzhledem k cíli této práce je žádoucí se zaměřit na Porsche Inno-Space, Boesing Skylight on Glass a výstupní kontrolu. Tyto systémy jsou velmi sofistikované a daleko za hranicemi možností této práce, protože provádějí vyhodnocení místo člověka. Lidský faktor tak pouze zaznamená vizuální neshodu na displeji zařízení. Nicméně použití tabletu se jeví jako nepříliš šťastné řešení, vzhledem k nutnosti použití obou rukou. V budoucnosti je třeba zabývat se implementací do chytrých brýlí, které budou mít přímé napojení na databázi modelů a budou tak dávat odezvu přímo v zorném poli uživatele.

Aplikace Miller Augmented Arc System je naopak dobrou volbou pro trénink samotného svařování.

#### <span id="page-17-0"></span>**Svařování** 3

Vzhledem k cílům této práce a náplni práce vybrané společnosti (viz. Kapitola 6) je třeba také představit samotné svařování, ze kterého je tvořen vybraný proces a bude se od něj odrážet pozdější tvorba aplikace v rozšířené realitě. Klíčovou znalostní bude rozlišení jednotlivých typů svarů a jejich parametrů, které v aplikaci budou figurovat jako informační pozadí pro kontrolu svarů.

Svařování patří svým charakterem mezi nerozebíratelné druhy spojení dvou nebo více dílů. Ke spojení dojde v důsledku dodání určitého množství energie do místa styku dílů. Bylo vyvinuto více způsobů a technologií svařování, neboť je kvalitativně více možností přívodu tepla nebo kinetické energie do místa svaru. Různé způsoby svařování si dále vynutila potřeba svařovat velké množství různých materiálů při ještě větší spotřebě různého konstrukčního uspořádání svařovaného uzlu. Svařování se s výhodou uplatňuje ve strojírenské výrobě, u silničních a železničních vozidel, při stavbě lodí, v ocelových konstrukcích (např. jeřáby, mosty, dálkovody), u tlakových nádob pro chemii a energetiku, v elektrotechnice, při výrobě zařízení a strojů pro průmysl potravinářský aj. Nejstarším způsobem tepelné spojovací techniky je pájení zlata, stříbra a mědi, které bylo známo již kolem r. 3000 př. n. l. Spojování kujného železa svařováním v ohni se používalo od r. 1000 př. n. l. Další vývojový stupeň ve svařování ale dal na sebe dlouho čekat. Bylo to až za dlouhou dobu svařování pomocí plamene (dříve nazýváno autogenní svařování), jehož technický rozvoj nastal kolem roku 1900. Začátkem dvacátých let získává na významu elektrické ruční obloukové svařování a odporové svařování. Další způsoby svařování se dostávají do technické praxe relativně rychle, a to v pořadí: Svařování pod tavidlem a metodou WIG (1935), MIG (1942), třecí (1949), ultrazvukové (1950), plazmové a elektronovým paprskem (1956), difuzní (1960), laserové (1965). [10]

# <span id="page-17-1"></span>**3.1 Druhy svarů**

Dle vzájemné polohy svařovaných dílů se svary rozdělují mezi těchto 5 základních:

- 1) Tupý je to svar tupého spoje (viz. [Obrázek 3.1\)](#page-18-2). Může mít tvar I, U, V, W či poloviční V, U, W. V případě větší tloušťky svařovaných dílů může být oboustranný, aby se zajistilo dobré provaření kořene svaru a snížilo se nebezpečí vzniku deformací. Mezi díly je nutno dodržet předepsanou svarovou mezeru, která zajišťuje provaření kořene svaru.
- 2) Koutový je to svar rohového, přeplátovaného nebo T spoje. Podle umístění na svařované konstrukci se koutové svary dělí na jednostranné a oboustranné. Povrch koutového svaru (přepona trojúhelníka) může mít podobně jako tupý svar tvar plochý, vydutý nebo převýšený. Koutové svary probíhající po celé délce svařovaných dílů se nazývají průběžné. V mnoha případech postačí provádět koutové svary přerušované, kdy je svar tvořen větším počtem krátkých svarů, mezi kterými jsou vynechány mezery.
- 3) Bodový je svar, kterým se svařované díly spoj v jednotlivých bodech. Uplatňuje se zejména při odporovém svařování.
- 4) Lemový vznikne v důsledku roztavení olemovaných okrajů svařovaných tenkých plechů, mnohdy bez použití přídavného materiálu.

5) Děrový - svar vyplní otvor připravený v jednom ze svařovaných dílů. [10]

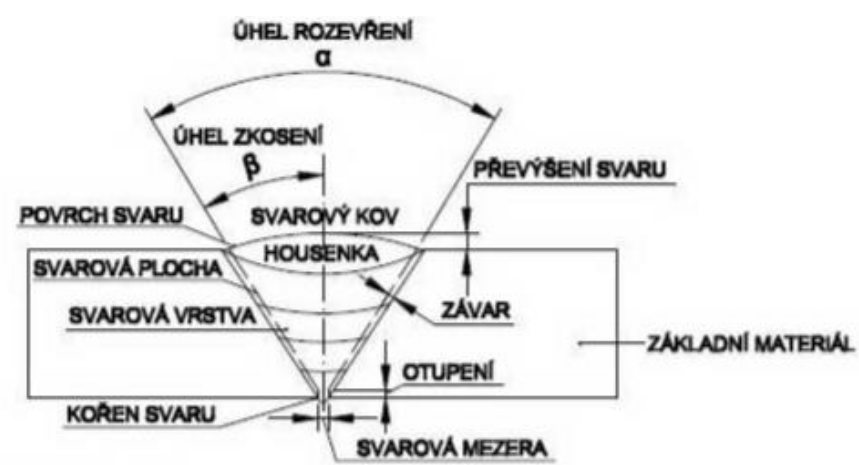

#### <span id="page-18-2"></span><span id="page-18-0"></span>**3.2 Svařování pod ochrannou atmosférou**

*Obrázek 3.1 - Ukázka tupého svaru [10]*

Obecně lze říci, že mezi tyto metody se řadí takové, kde je svarová lázeň chráněna ochranným plynem proti nepříznivému působení atmosféry. Inertní plyny (Argon, Helium) pouze chrání svarovou lázeň a nevstupují do reakcí, které probíhají ve svarové lázni. Vzhledem k poměrně vysokým cenám těchto plynů se nepoužívají při běžném svařování konstrukčních uhlíkových ocelí. U těchto ocelí je běžně používán oxid uhličitý, který však vystupuje jako aktivní plyn, nebo tzv. směs plynů, což je ochranný plyn, který se skládá z více druhů plynů např. Ar +  $CO<sub>2</sub>$  nebo Ar +  $CO_{2+}O_{2}$  apod. [10]

#### <span id="page-18-1"></span>**Obloukové svařování tavící se elektrodou MIG, MAG**

Způsobů svařování je nespočet, avšak vzhledem k zaměření vybrané společnosti (viz. kapitola 5) je třeba přiblížit právě MIG a MAG svařování [Obrázek 3.2.](#page-18-3) Operátoři ve společnosti vizuálně kontrolují svary vyprodukované tímto způsobem svařování.

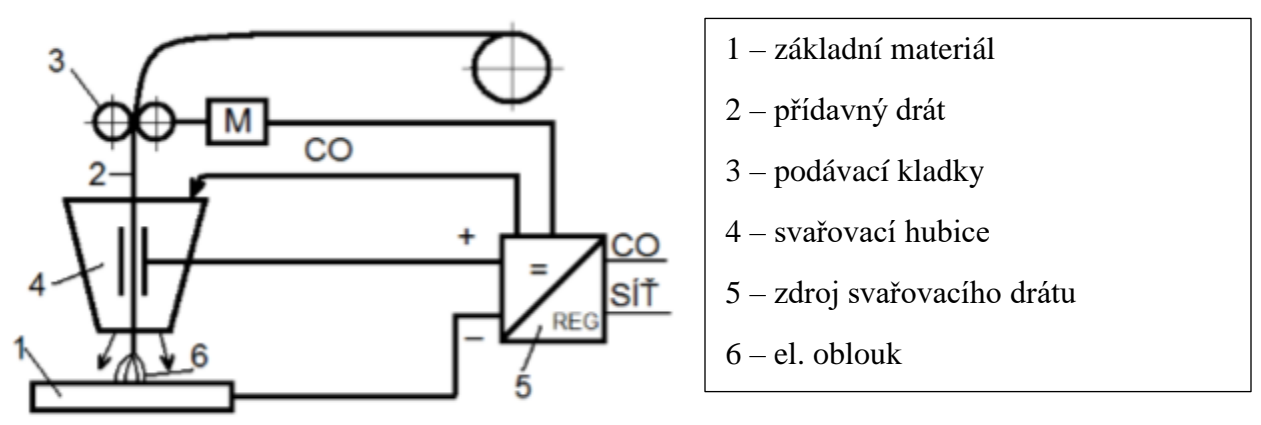

<span id="page-18-3"></span>*Obrázek 3.2 - schéma svařování MIG/MAG [10]*

Katedra průmyslového inženýrství a managementu metal metal Michal Gryga

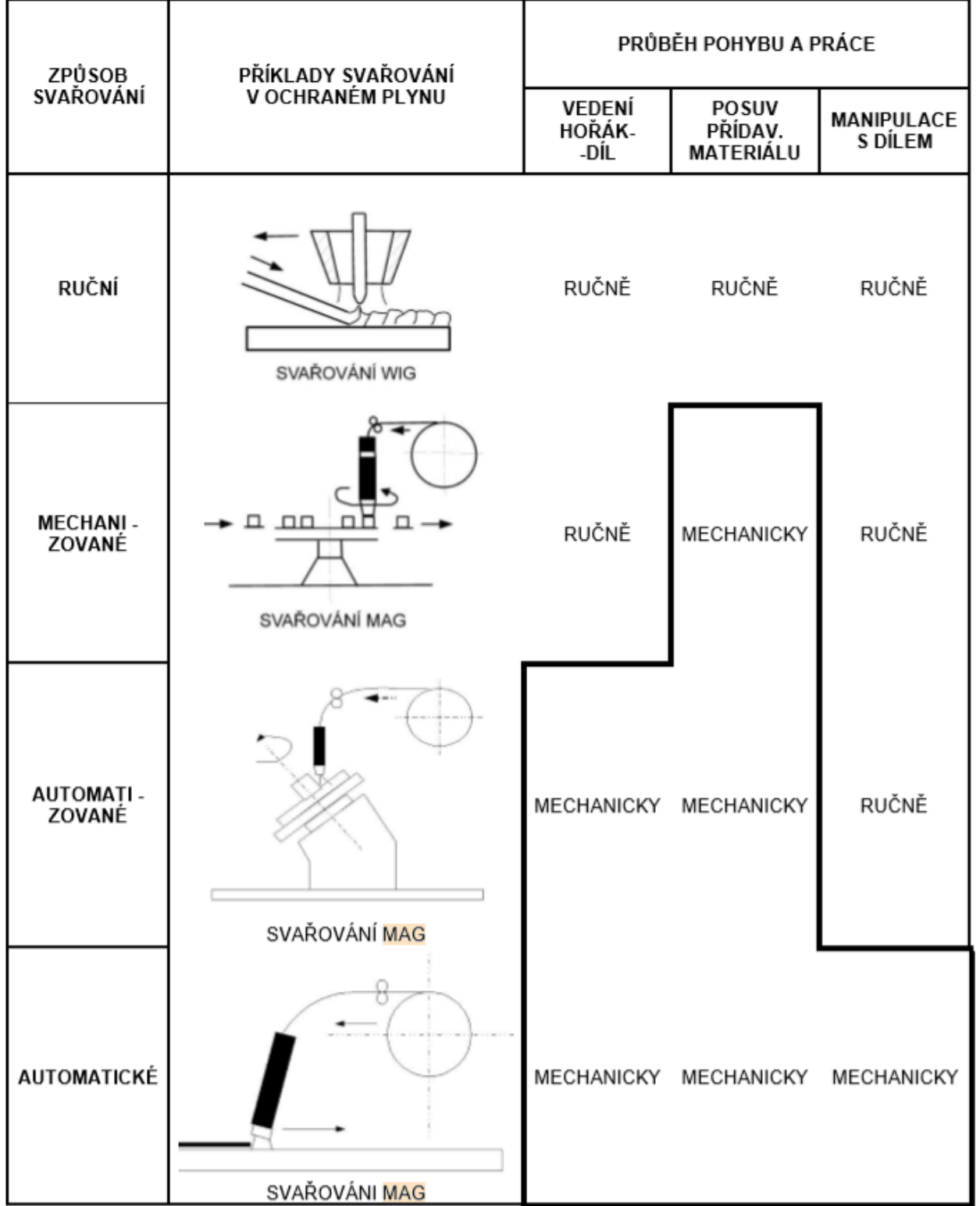

# <span id="page-19-0"></span>**3.3 Druhy svařování dle stupně mechanizace**

<span id="page-19-1"></span>*Tabulka 1- Rozdělení svařování dle stupně mechanizace [10]*

#### <span id="page-20-0"></span>**Cíl práce** 4

Cílem práce je zefektivnění tréninku nových operátorů výstupní kontroly svarů, která probíhá po robotizovaném svařování pod ochrannou atmosférou inertních plynů (MIG). Jako nástroj bude vyvinuta aplikace, která bude operátorům napomáhat orientovat se na díle (pozice svarů) a také zobrazovat informace o jednotlivých svarech (jejich parametry). Tím bude definováno, co má operátor kontrolovat a na základě čeho má vyhodnocovat svůj úsudek.

Cíle bude dosaženo výběrem vhodného softwarového řešení na základě nabídky dnešního trhu. Dále výběrem vhodného pracoviště, které bude splňovat podmínky pro implementaci technologie společně s vyráběným sortimentem – respektive kontrolovaným při výstupní kontrole. Charakter kontrolovaného dílu musí taktéž odpovídat jistým kritériím, která budou při výběru zohledněna a popsána.

Bude třeba se zaměřit na světelné podmínky, pozici kontrolovaného dílu i jeho tvar.

Finálně bude popsána tvorba samotné aplikace a její úskalí, protože cílem bude využití dílu samotného namísto klasického papírového markeru, jakožto trackovaného objektu.

Následně bude tato aplikace otestována v reálném provozu a vyčíslen její přínos po ekonomické stránce i po stránce zlepšení výsledků kvality.

#### <span id="page-21-0"></span>**Volba vhodného softwarového nástroje** 5

Tato část je věnována průzkumu a volbě vhodného softwarového řešení, které bude nejlépe splňovat požadavky na výstup a jednoduchost ovládání. Dnešní trh nabízí mnoho možností, jak se s touto problematikou vypořádat. Jsou v nabídce řešení osvědčená i experimentální. Vše je hlavně otázkou financí a schopností uživatele.

Cílem následující kapitoly je otestovat a zhodnotit softwarové možnosti pro tvorbu aplikací v rozšířené realitě.

# <span id="page-21-1"></span>**5.1 Unity3D**

Tento celosvětově známý software nabízí takřka neomezené možnosti při tvorbě virtuálního obsahu. Jádrem je 3D engine, v němž lze pracovat pomocí velmi přívětivém vývojářském prostředí. Jeho největší doménou jsou hry, a to zejména ve trojrozměrném prostoru, které mohou být vyvinuty na celou řadu zařízení (mobilní telefony, počítače, web, konzole), ale i průmyslové aplikace. Unity3D je pro nekomerční využití k dispozici zdarma, což je velká výhoda a pro tuto práci ideální. Samozřejmě to s sebou nese podmínku, že na vytvořených produktech nesmí roční zisk přesahovat 100 000 dolarů, což u této práce není plánováno. Nicméně cena pro komerční využití by pro většinu společností nebyla žádným problémem.

V tomto případě není třeba delšího rozhodování, protože Unity 3D je pro účely této práce bezkonkurenční. Katedra průmyslového inženýrství s ním má zkušenosti z komerčního i nekomerčního využití a další část je tedy zaměřena na nadstavbu pro použití v prostředí rozšířené reality. Jako hlavní důvody výběru této platformy jsou rozsáhlá uživatelská základna, která disponuje nespočtem návodů, diskuzních fór, nebo např. asset store. Jinými slovy řečeno – pokud se uživatel při tvorbě dostane do slepého bodu, je velká šance, že lze na problém nalézt odpověď. Přeci se jen se jedná o problematiku, se kterou se student nedostane do úzkého kontaktu, a proto to vyžaduje obsáhlé samostudium a on-line podpora je vždy vítána.

Alternativ je v dnešní době několik. Za jednoho z konkurentů by se dal považovat Unreal Engine 4, což je další engine pro tvorbu her, který byl historicky hojně využíván vývojářskými studii, a je využíván dodnes. Skládá se taktéž z několika součástí, které spolupracují při řízení hry. Obsahuje obrovskou škálu nástrojů a editorů stejně jako Unity 3D.

<span id="page-21-2"></span>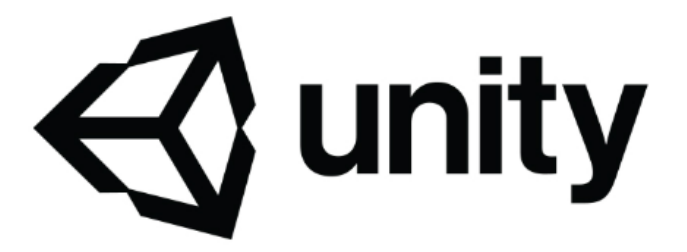

*Obrázek 5.1- Logo Unity 3D [18]*

#### <span id="page-22-0"></span>**5.2 ARCore**

ARCore je platforma pro vytváření aplikací s rozšířenou realitou na zařízeních s operačním systémem Android. Používá tři klíčové technologie k integraci virtuálního obsahu se světem, prostřednictvím kamery. Využívá sledování pohybu, porozumění prostředí a odhadu světla. ARCore pracuje tak, že sleduje polohu zařízení při jeho pohybu a buduje své vlastní chápaní skutečného světa. Je schopen identifikovat charakteristické body pomocí senzorů telefonu a je schopen určit polohu i orientaci telefonu při jeho pohybu. ARCore má v současné době pouze několik následujících podporovaných zařízení (Telefony Pixel od společnosti Google a Samsung Galaxy S8 nebo vyšší). [11]

Z toho vyplývá, že pokud uživatel jedno ze zmíněných zařízení nevlastní, je za potřebí využít pro testování Android emulátor. To je samozřejmě velká nevýhoda, vzhledem k tomu, že ne každý vlastní tato zařízení a zmíněný emulátor je stále experimentálním kusem softwaru (tzn. může se neustále měnit). Výhodou je, že ARCore pracuje s Unity 3D a Unreal Engine a je nativní pro zařízení Android používající programovací jazyk Java.

#### <span id="page-22-1"></span>**Implementace ARCore**

Tento software je stále ve fázi vývoje (nebyla ještě vydána verze 1.0). Existují 2 možnosti, jak ho importovat do Unity3D. První možností je Unity Package, který se velmi jednoduše importuje a druhou stažení z GitHub.

Po importu je zásadních několik kroků. Prvním faktem je to, že ARCore vytváří aplikace pouze na Android - minimum API level by měl být Android 7.0 Nougat.

## <span id="page-22-2"></span>**5.3 ARKit**

ARKit byl představen s operačním systémem iOS 11, z čehož vyplývá, že je to platforma pro vytváření aplikací s rozšířenou realitou na Apple zařízení – iPhone a iPad. ARKit má následující funkce a vlastnosti:

- Kamera TrueDepth
- Porozumění scéně
- Odhad osvětlení
- Optimalizace vykreslování

Nevýhody ARKitu spočívají v tom, že se jedná o experimentální software a často dochází k jeho změnám. Pokud chce uživatel plně využít výhod kamery TrueDepth, musí disponovat alespoň iPhonem X. V sytému Windows nelze aplikaci vytvořit pro Mac, tudíž je také nutné mít MacOS pro správné kódování – ale na to jsou uživatelé Applu poměrně zvyklí.

Výhodou však je, že ARKit pracuje s Unity 3D a Unreal Enginem a je podporován procesory Apple A9, A10 a A11. Jinými slovy funguje i na iPhone 6S a vyšších řadách.

#### <span id="page-23-0"></span>**Implementace ARKit**

Ačkoliv jsou si ARKit a ARCore velice podobní, je mezi nimi jeden drastický rozdíl, a to ten, že ARKit nelze použít v prostředí Windows. Vzhledem k tomu, že při tvorbě této práce byl použit PC s Windows 10, nelze ARKit vyzkoušet. Samozřejmě by bylo možné emulovat MacOS, nebo dokonce zakoupit jeden z produktů Apple, ale bylo by to daleko za hranicemi finančních možností autora této práce.

## <span id="page-23-1"></span>**5.4 Vuforia**

Vuforia je jedna z populárních (ne-li nejpopulárnější) platforem pro tvorbu rozšířené reality. Favorit většiny uživatelů pro svou jednoduchost a výbornou funkčnost. Podporuje následující:

- Android
- iOS
- UWP (Univerzální windows platforma)
- Unity3D Editor [11]

Vuforia disponuje mnoha schopnostmi, jako rozpoznávání různých typů vizuálních objektů (specifické obecné objekty - krabice, válec), rozpoznávání textu a prostředí a VuMark (kombinace obrázku a QR kódu). Pomocí softwarového skeneru objektů dokáže Vuforia skenovat a vytvářet cíle objektů. Proces rozpoznávání lze implementovat pomocí databáze (lokální nebo cloudové úložiště). Plugin Unity se snadno integruje a je velmi výkonný. Všechny pluginy a funkce platformy jsou zdarma, pokud se nejedná o komerční využití (obsahují však vodoznak Vuforia).

#### <span id="page-23-2"></span>**Tvorba AR ve Vuforia**

Pro založení projektu je třeba se zaregistrovat na webových stránkách Vuforia: [https://developer.vuforia.com/vui/auth/register.](https://developer.vuforia.com/vui/auth/register) Po vyplnění iniciálů (jméno, příjmení, společnost atd) je uživatel přesměrován do "Developerské nabídky", kde jsou k vidění 2 hlavní pole: License Manager a Target Manager (viz. [Obrázek 5.2](#page-23-3) níže). License Manager umožňuje zdarma vygenerovat (nebo zakoupit) tzv. Development Key, který se později zadává do Unity3D, aby došlo ke správné identifikaci (viz. [Obrázek 5.3](#page-24-0) na další straně). Klíč, který je k dispozici zdarma má omezené podmínky – 1000 použití měsíčně a 1000 Cloud targetů (markery).

<span id="page-23-3"></span>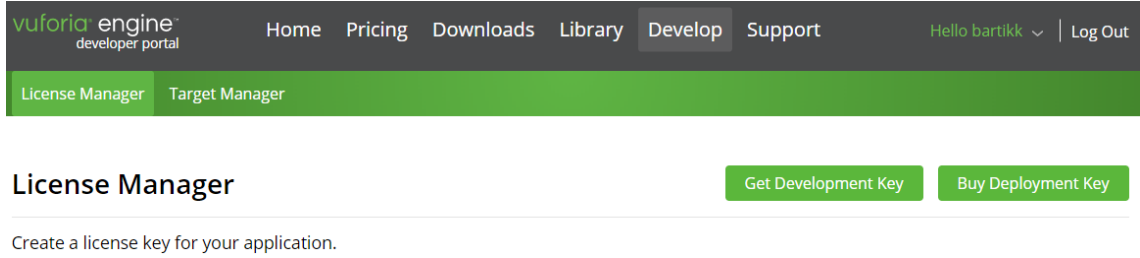

*Obrázek 5.2 - První pokus s Vuforia [11]*

#### Západočeská univerzita v Plzni, Fakulta strojní. Diplomová práce, akad. rok 2019/20 Katedra průmyslového inženýrství a managementu Michal Gryga

uforia<sup>®</sup> engine Home Pricing Downloads Library Develop Support Hello bartikk  $\sim$  | Log Out License Manager Target Manager **Back To License Manager** Add a free Development License Key License Name\* You can change this later **License Key** Develop Price: No Charge Reco Usage: 1,000 per month Cloud Targets: 1,000 VuMark Templates: 1 Active VuMarks: 100 ■ By checking this box, I acknowledge that this license key is subject to the terms and conditions of the Vuforia Developer Agreement. Cancel Confirm

*Obrázek 5.3 - První pokus s Vuforia [11]*

<span id="page-24-0"></span>Po vygenerování unikátního licenčního klíče je možné na webových stránkách sledovat historii jeho využití (zbývající počty z 1000 možných měsíčně, v případě klíče zdarma) a obecná metadata (typ klíče, datum vytvoření, historii).

Další kroky jsou v této době jednodušší, než tomu bývalo v dřívějších dobách, jelikož je Vuforia od roku 2017 plně integrována do Unity3D a lze ji instalovat rovnou s Unity. Možná proto má tak dobrou funkčnost a je s ní velmi jednoduché pracovat i pro začátečníky. Vuforia je navržena tak, aby se striktně vypořádala s grafickou částí rozšířené reality. Rozpoznává obrázky a objekty a má schopnost interagovat se skutečným světem, protože využívá funkce počítačového vidění.

Samotnou instalaci zde není třeba vysvětlovat, a tak je čas se přesunout k tvorbě projektu. Jediná věc, která je při instalaci velmi podstatná, a určitě je třeba ji zmínit, je nutnost zahrnout instalační balíček Vuforia Augmented Reality Support, jinak by nebylo možné využívat rozšířenou realitu pomocí Vuforia.

Tvůrci Vuforie doporučují 3D prostředí pro vytvářené projekty v Unity 3D, a proto je dobré se tímto doporučením řídit (viz. [Obrázek 5.4\)](#page-25-2).

Pro účely práce (akademický experiment) by byla použita verze zdarma, avšak pro účely zisku by společnost byla nucena software zakoupit. S placenou verzí bude později počítáno v ekonomickém zhodnocení v kapitole 9.

 $\vee$ 

Západočeská univerzita v Plzni, Fakulta strojní. Diplomová práce, akad. rok 2019/20

Katedra průmyslového inženýrství a managementu Michal Gryga

#### $\mathcal{A}$ . Unity 5.50f3

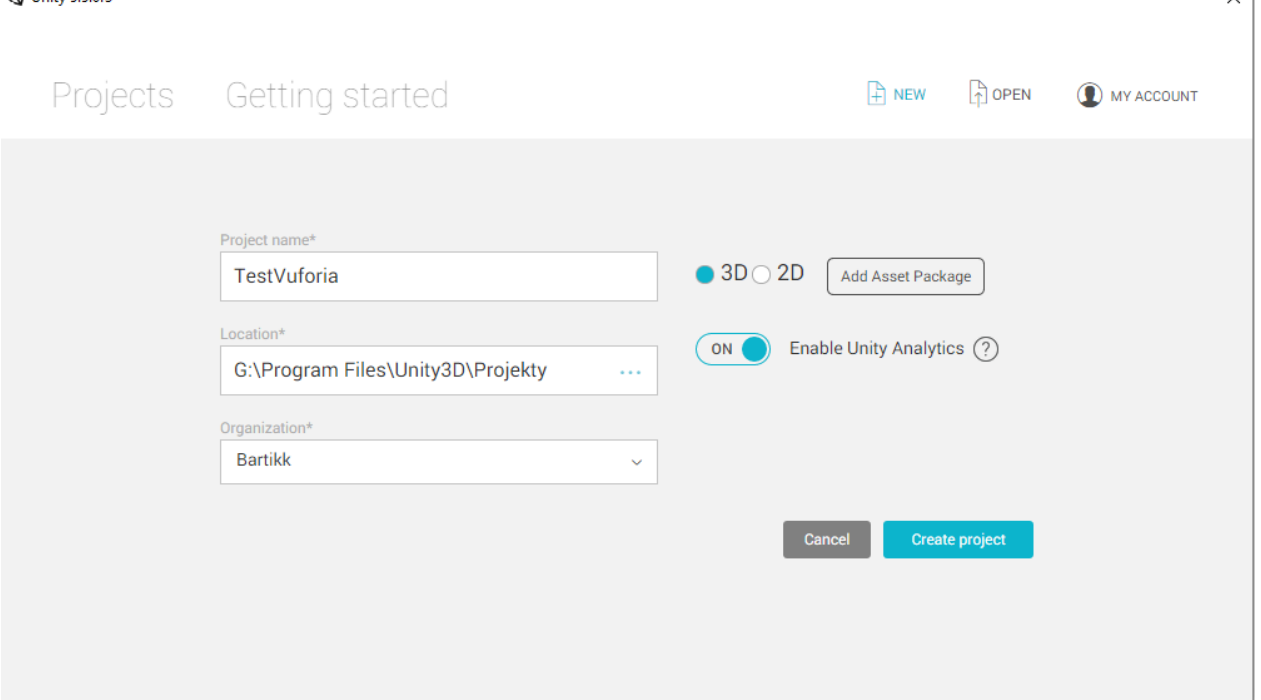

*Obrázek 5.4 - Testovací projekt Vuforia*

## <span id="page-25-2"></span><span id="page-25-0"></span>**5.5 ARToolKit**

ARToolKit je open source platforma pro vytváření rozšířené reality a je podporován téměř všemi systémy (Android, iOS, Linux a MacOS). Mezi jeho základní funkce patří následující:

- Jednoduchá nebo stereo kamera pro sledování polohy/orientace
- Rozpoznání jednoduchých černých čtverců
- Rozpoznání rovinných obrazců
- Kalibrace kamery
- Optická stero kalibrace
- Podpora head-mounted (náhlavních) displejů [11]

ARToolKit je dostatečně rychlý pro aplikace rozšířené reality, pracující v reálném čase. Není na něj za potřebí žádných financí, jelikož je zdarma a dá se libovolně modifikovat, protože se jedná o open source software. Nevýhodou je větší složitost, vzhledem k množství jeho funkcí, takže je zpravidla složitější integrace knihoven. Dost času také zabere, než se uživatel dostane skrze všechny možnosti a nastavení. Je proto vhodnější pro zkušenější uživatele.

#### <span id="page-25-1"></span>**Tvorba AR v ARToolKit**

Dříve existovaly 2 možnosti, jak získat ARToolKit. První (a jednodušší) bylo získání kitu přímo z Asset Storu Unity, který se pak automaticky importoval do Unity3D. Druhou možností, a nyní jedinou, je získání kitu z webových stránek GitHub [\(https://github.com/artoolkit/artoolkit5\)](https://github.com/artoolkit/artoolkit5). Tato možnost zahrnuje další nástroje a samotnou SDK (Software Development Kit) sadu, spolu s Unity balíčkem. V tomto případě je třeba importovat balíček do Unity3D jako samostatný Asset.

Po importu se v poli Assets objeví 3 nové složky (ARToolKit5, Plugins, StreamingAssets) viz. [Obrázek 5.5](#page-26-1) níže. Současně se v panelu nástrojů objeví nová položka menu – ARToolKit.

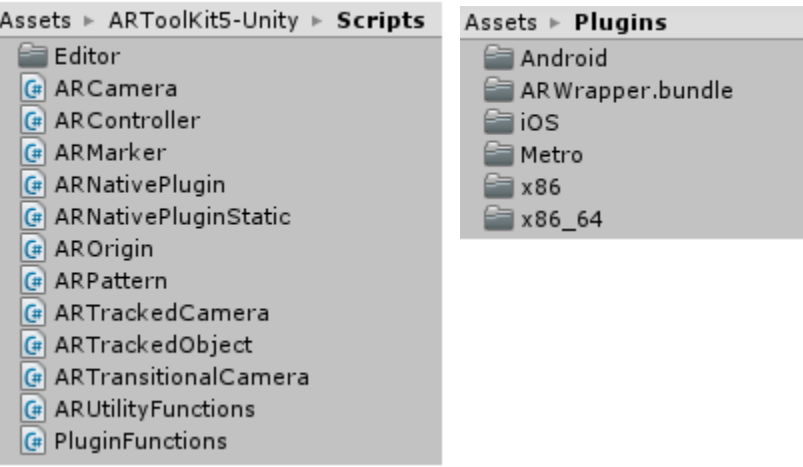

*Obrázek 5.5 - ARToolKit*

<span id="page-26-1"></span>Jako první krok je třeba vytvořit prázdný Game Object (z těchto objektů je v Unity tvořena scéna), do kterého je nutné přidat ARController skript a následně vymazat kameru. Tento objekt poté zaštiťuje zprostředkování trackování markerů. Automaticky přidává kameru za běhu a je kontrolován uživatelskými vrstvami (tyto vrstvy jsou obsaženy v balíčku – AR background, AR background 2, AR foreground viz [Obrázek](#page-26-0) 5.6).

| <b>O</b> Inspector               | Services        |            |
|----------------------------------|-----------------|------------|
| Tags & Layers                    |                 | 脊.<br>Open |
| Tags<br>Sorting Layers<br>Layers |                 |            |
| Builtin Layer 0                  | Default         |            |
| Builtin Layer 1                  | TransparentFX   |            |
| Builtin Layer 2                  | Ignore Raycast  |            |
| Builtin Layer 3                  |                 |            |
| Builtin Layer 4                  | Water           |            |
| Builtin Layer 5                  | UI              |            |
| Builtin Layer 6                  |                 |            |
| Builtin Layer 7                  |                 |            |
| User Layer 8                     | AR background   |            |
| User Layer 9                     | AR background 2 |            |
| User Layer 10                    | AR foreground   |            |
| User Layer 11                    |                 |            |
| User Layer 12                    |                 |            |
| User Layer 13                    |                 |            |

<span id="page-26-0"></span>*Obrázek 5.6 - Uživatelské vrstvy ARToolKit*

Skript ARController má rozbalovací menu pro nastavení parametrů u specifických buildů – sestavení (Windows Phone, MacOS, iOS, Android, Windows, Linux). [11]

### <span id="page-27-0"></span>**5.6 Hodnocení a volba nejvhodnější varianty**

Každý z popisovaných softwarů má své specifické vlastnosti, které je třeba zohlednit při volbě finálního nástroje pro tvorbu této práce. Hlavním cílem bylo nalézt uživatelsky přívětivý software, který bude mít širokou podporu zařízení, kompatibilitu s Windows 10 a dobrou funkčnost, vhodnou do průmyslových podmínek.

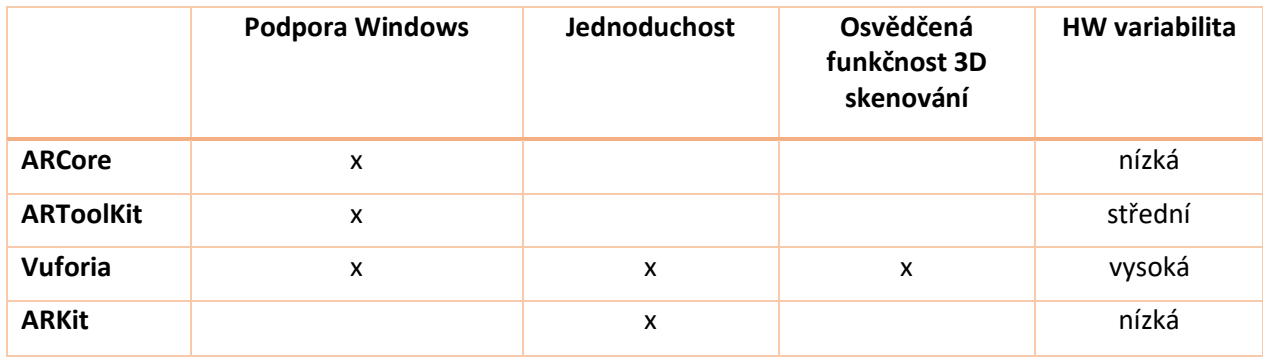

V následující tabulce je možné vidět srovnání hledaných parametrů:

Je třeba konstatovat, že pro rozhodnutí není nutné provedení žádné další rozhodovací analýzy, protože parametry jasně hovoří ve prospěch Vuforie. Není to žádné překvapení, protože její funkčnost je v očích velkého množství uživatelů takřka nepřekonatelná (v současné situaci).

Dále stojí za zmínku, že všechny testované platformy jsou postavené na Unity3D, jelikož byl tento nástroj zvolen jako výchozí v kapitole [5.1.](#page-21-1)

**Na základě výše uvedeného byla pro realizaci dále popisovaného projektu vybrána kombinace Unity3D a Vuforie.**

<span id="page-27-1"></span>*Tabulka 2 - Hodnocení softwarových variant*

Katedra průmyslového inženýrství a managementu Michal Gryga

#### <span id="page-28-0"></span>**Popis vybraného procesu** 6

Tato část je věnována představení samotné společnosti, aby bylo zřejmé, čím se zabývá a proč bylo téma práce zvoleno právě tímto způsobem. Bude zde vysvětlen proces výroby dílů s jeho následnou výstupní kontrolou – proč je vlastně nutná. Vzhledem ke specifickým podmínkám této kontroly zde bude také popsáno pracoviště, kde se kontroly odehrávají a vysvětlena kritéria pro výběr optimální varianty pracoviště i vyráběného sortimentu. Kritéria mají přímou souvislost s kapitolou [1.2](#page-10-0) [Limity rozšířené reality.](#page-10-0)

# <span id="page-28-1"></span>**6.1 Magna Seating Pilsen**

Společnost Magna Seating Pilsen se specializuje výhradně na automotive, specificky na robotizované svařování rámů sedadel, opěrek a držáků přístrojových desek do automobilů (Porsche, Audi, Toyota, Renault, Peugeot, Citroen). Disponuje více jak 50 svařovacími roboty od společnosti ABB, které zajišťují MAG a laserové svařování. Dále se zabývá odporovým svařováním, nýtováním a tvářením za studena. V neposlední řadě také kataforézním lakováním a montáží. Historické milníky a ukázka sortimentu společnosti zobrazuje [Obrázek 6.1](#page-28-2) a [Obrázek 6.2.](#page-29-0)

- · 1945 Založení společnosti
- · 1960 Počátek výroby pro segment automotive
- · 1960 Zahájení výroby rámů sedaček pro automobilový průmysl
- · 1975 Orientace společnosti exkluzivně na automobilový průmysl
- · 1992 Zahájení vlastního vývoje konstrukcí automobilových sedaček
- · 2000 Sídlo společnosti přesunuto z VIGA do Porriña
- · 2004 Otevření výrobního závodu v Plzni (Česká Republika)
- · 2012 Otevření nového závodu v Tangeru (Maroko)
- <span id="page-28-2"></span>· 2016 - Zahájení výstavby nového závodu v Mexiku

*Obrázek 6.1 - Historie společnosti*

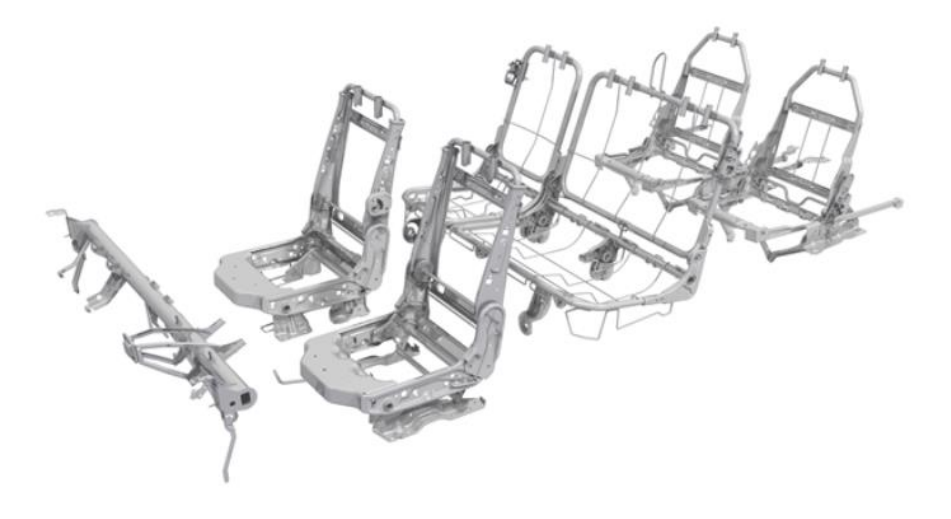

*Obrázek 6.2- Vyrábený sortiment v Magna Seating Pilsen [16]*

<span id="page-29-0"></span>Společnost má kořeny ve společnosti v západním Španělsku, odkud se začala postupně expandovat do Evropy, Afriky a Jižní Ameriky. Během svého působení se stala spolehlivým dodavatelem pro významné světové společnosti, které zobrazuje [Obrázek 6.3.](#page-29-1)

<span id="page-29-1"></span>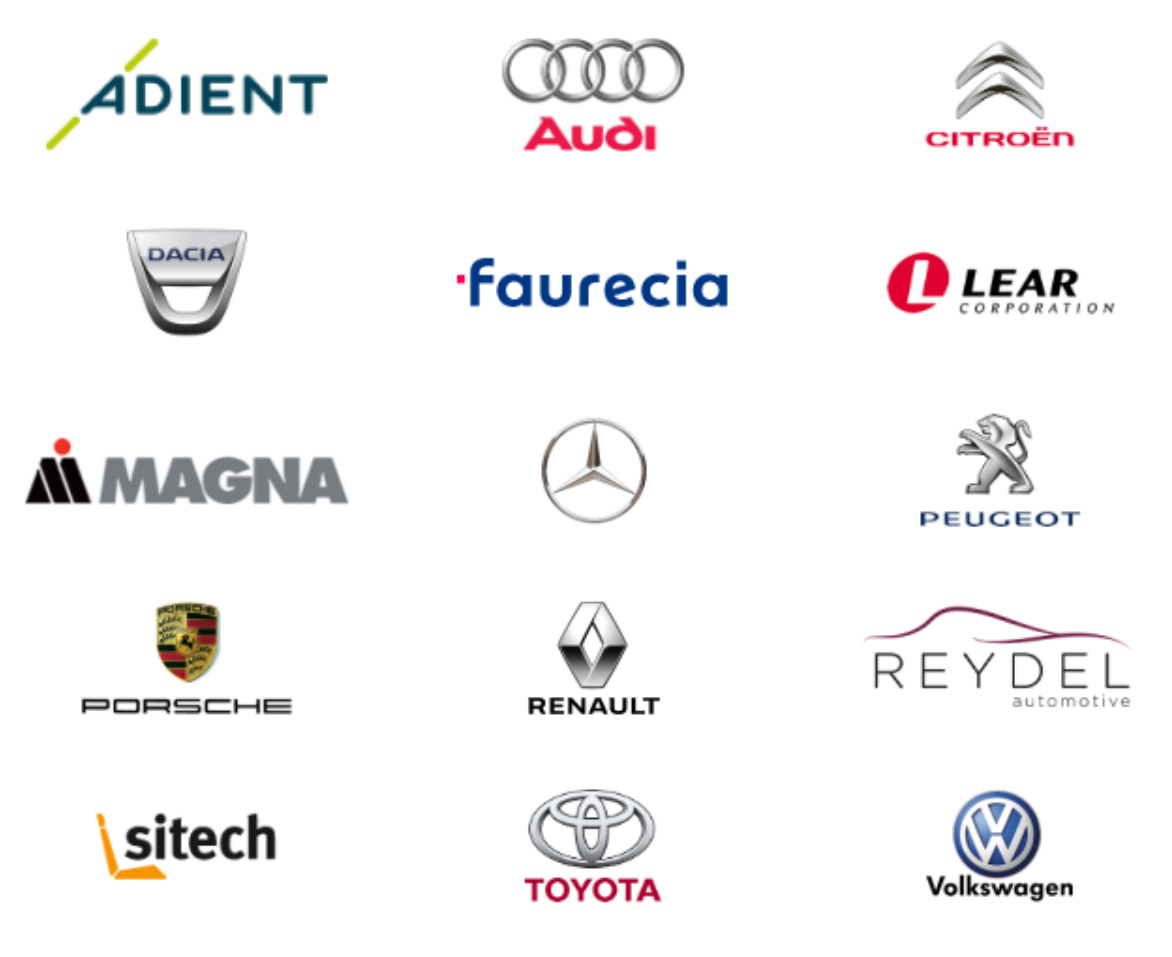

*Obrázek 6.3 - Zákazníci společnosti [16]*

#### <span id="page-30-0"></span>**6.2 Svařovací proces – současný stav**

Ačkoliv se v této společnosti svařuje výhradně roboticky, je stále za potřebí lidský faktor pro vizuální kontrolu a manuální opravu (rework) svarů. Princip toho procesu je popsán níže.

Vše začíná v příjmovém skladu vstupního materiálu, odkud je pracovníky zavážení výroby dopravován ke strojům – nejprve se odporově svařují a nýtují menší díly (podsestavy) a ohýbají trubky (např. pro rámy opěrek). Tyto podsestavy potom míří k poloautomatickým MIG/MAG buňkám s manuální obsluhou a jedním nebo dvěma svařovacími roboty. Operátor díly dle pracovní instrukce založí do svařovacího přípravku, stůl se otočí a zahájí se svařování, zatím co budou operátorem díly zakládány do přípravku ve druhém stole. Standardně je třeba tyto časy balancovat tak, aby zakládání dílů do svařovacího přípravku bylo ekvivalentní (nebo se alespoň blížilo) k času svařování robota. Pokud se časy liší, tak dochází k plýtvání financemi na nevytížený stroj, nebo čekajícího operátora v neproduktivním čase.

Po svaření sestavy robotem dochází k vizuální kontrole svářečem z důvodů chybovosti ve svarech. Špatné svary mohou být způsobeny několika faktory. Vzhledem k faktu, že trajektorie robota je vždy totožná, se jedná zejména o vady vstupního materiálu, nebo špatný design produktu. Konstrukce takového produktu vyžaduje jednoduché tvary, aby bylo možné dodržet tolerance, které se nasčítají z lisovny (lišící se tolerované rozměry jednotlivých vstupních komponent) a svařovny (tolerované rozměry celé sestavy a chování materiálu při sváření).

Vizuální kontrola probíhá na základě instrukce, která určuje směr a pořadí kontrolovaných svarů. Tyto svary jsou kontrolovány na základě kvalitativních kritérií a musí být v případě defektu manuálně opraveny. Operátoři dostávají k dispozici dva týdny po nástupu, jako dobu určenou k zaučení, aniž by to mělo vliv na jejich výkonnostní bonus. Tyto náklady jsou samozřejmě hrazeny společností. Cílem této práce je experimentálně vyzkoušet, zdali je možné tuto dobu snížit při použití technologie rozšířené reality a zvýšit tak efektivitu operátorů v tréninku, tak jak bylo stanoveno v kapitole [4](#page-20-0) - [Cíl práce.](#page-20-0)

Standardně (kromě lehčích specifických dílů) se pro kontroly používá svařovací přípravek, do kterého se díl umístí a je s ním možné lehce manipulovat tak, aby operátor nemusel díl po čas kontroly držet v ruce, a zejména proto, aby měl ruce volné pro svařování a díl stále v požadované poloze. Tento fakt teoreticky zaručuje díl vždy ve stejné poloze, což bude jeden z požadavků na vstup pro implementaci rozšířené reality.

Dále jsou pro kontrolu svarů normou stanoveny dobré světelné podmínky – specificky 1000lux.

#### <span id="page-30-1"></span>**6.2.1 Výběr vhodného referenčního pracoviště**

Tato kapitola se bude zabývat výběrem vhodného pracoviště pro pilotní studii ve společnosti. Cílem je nalézt takové pracoviště, které umožní, co nejsnadnější implementaci rozšířené reality a s minimem technických překážek. Jedná se o nalezení referenčního pracoviště, kde je v zájmu úspěšného experimentu zajistit ideální podmínky (viz. kapitola [1.2](#page-10-0) [Limity rozšířené reality\)](#page-10-0). Po validaci tohoto referenčního pracoviště bude u uvažováno o další implementaci – to však není předmětem této práce.

Specificky se jedná o tato kritéria:

- Pravoúhlý charakter dílu pro dobrou identifikaci a umístění popisků
- Kontrolovaný díl vždy ve stejné startovní poloze pracoviště jsou vztažena ke specifickým dílům
- Stabilita dílu při kontrole
- Dobré světelné podmínky

Při splnění těchto podmínek bude zaručena detekce objektu a přehledná čitelnost popisků svarů – jinak by nebylo možné technologii aplikovat, nebo by mohla podávat zkreslené výsledky.

V budově se nachází několik takových pracovišť, avšak některá podmínky nesplňují, nebo jen částečně. Byla proto vybrána 3 pracoviště, u kterých byla detailně posouzena vhodnost pro aplikaci. Dobré světelné podmínky jsou nutností u všech kontrolních pracovišť a tato podmínka je tedy vždy splněna.

Všechna 3 pracoviště jsou buňky uzavřené ze 3 stran s přístupem zpředu (viz[.Obrázek 7.1](#page-33-0) - [Vybrané pracoviště\)](#page-33-0). Sestávají se z pracovního stolu, svářečky a držáků přípravků pro zakrytí bezprojekčních zón, či závitů (během svařování mohou odlétávat kousky rozžhaveného kovu, který se následně přilepí na funkční plochy, čímž zamezí správné funkci, a to potenciálně znamená reklamaci). Některá pracoviště dále obsahují i otočný přípravek pro zlepšení manipulace s dílem, což bude klíčový prvek pro použití rozšířené reality.

<span id="page-31-0"></span>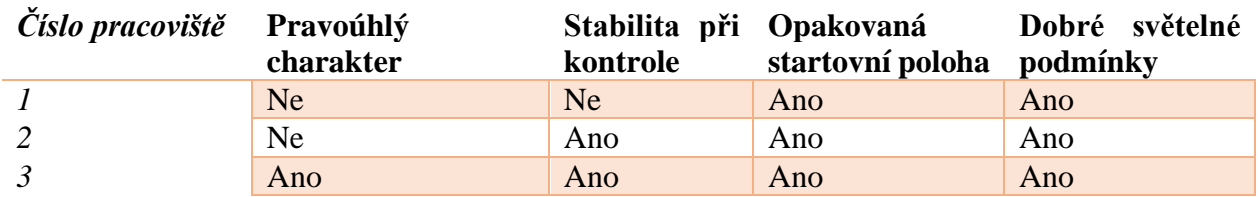

*Tabulka 3 - Hodnocení vhodnosti pracoviště*

Teoreticky jsou kandidáty pracoviště 2 a 3, avšak pravoúhlý díl se jeví jako vhodnější pro použití technologie, a proto bylo zvoleno pracoviště 3. Jeho detailnější popis je uveden v následující kapitole.

#### <span id="page-32-0"></span>**Tvorba experimentálního prostředí** 7

Tato kapitola je věnována kompletní tvorbě experimentálního prostředí, jejímž výsledkem bude aplikace pro podporu výstupní kontroly svarů. V předchozích kapitolách byl na základě kritérií zvolen vhodný softwarový nástroj spolu s pracovištěm, které experimentu vytvoří vhodné podmínky.

Ze všech produktů a pracovišť, které se nachází ve společnosti, nejlépe odpovídá požadavkům právě jedno konkrétní (viz. [Obrázek 7.1](#page-33-0) a [Obrázek 7.2\)](#page-34-0). Toto pracoviště má dobré světelné podmínky, pohyblivý kontrolní přípravek, do kterého se díl umisťuje pro kontrolu i opravu svarů a produkt, který se na něm kontroluje, má pravoúhlý charakter – jinými slovy se jeví jako dobře detekovatelný pro potenciální aplikaci v prostředí rozšířené reality.

V dalším kroku je třeba definovat funkční stránku aplikace, která bude sloužit ke zvýšení efektivity tréninku nově nastupujících operátorů, provádějících úkon výstupní kontroly svarů. V aplikaci budou sjednoceny 2 dokumenty potřebné pro provedení výše zmíněného úkonu – a sice vizualizace pro kontrolu svarů a parametry jednotlivých svarů. Veškeré potřebné informace budou zobrazeny v poli displeje uživatele tak, aby byla znázorněna i poloha jednotlivých svarů a operátor dostal jasnou informaci, kde díl kontrolovat. Aplikace bude vyvinuta a testována s použitím tabletu, ale celý koncept je míněn pro budoucí využití s chytrými brýlemi nebo "futuristickou verzí" svařovací kukly.

Princip aplikace bude takový, že při namíření tabletu na kontrolovaný díl, dostane uživatel virtuální obsah na displej zařízení. Snímaným objektem tedy nebude papírový marker, ale díl samotný. Výsledný efekt by měl přinést lepší kvalitativní výsledky, spolu s rychlejším zapojením operátora do standardního výrobního procesu.

Proces tvorby a jeho úskalí budou vysvětleny v této kapitole.

#### Západočeská univerzita v Plzni, Fakulta strojní. Diplomová práce, akad. rok 2019/20 Katedra průmyslového inženýrství a managementu metal metal Michal Gryga

<span id="page-33-0"></span>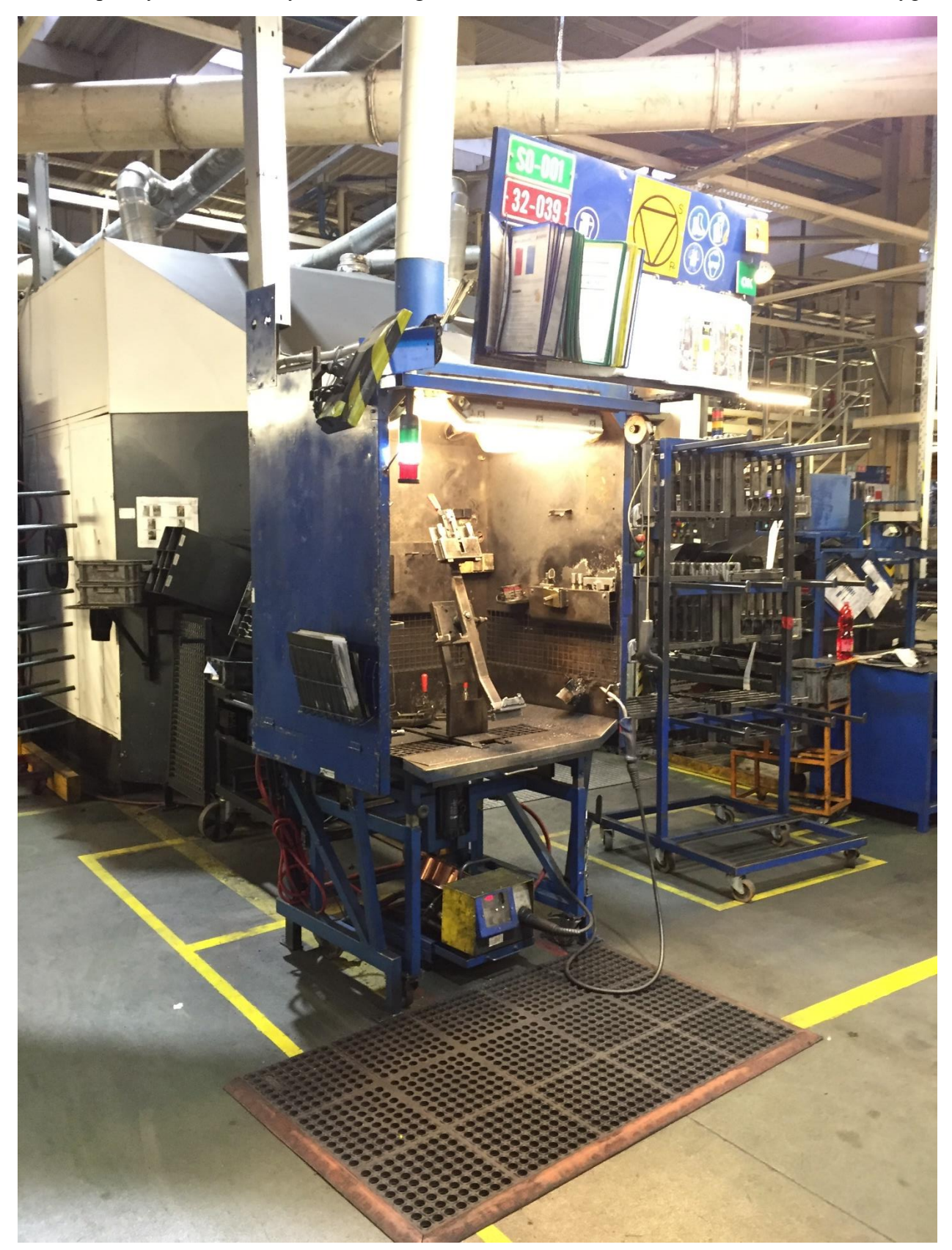

*Obrázek 7.1 - Vybrané pracoviště*

<span id="page-34-0"></span>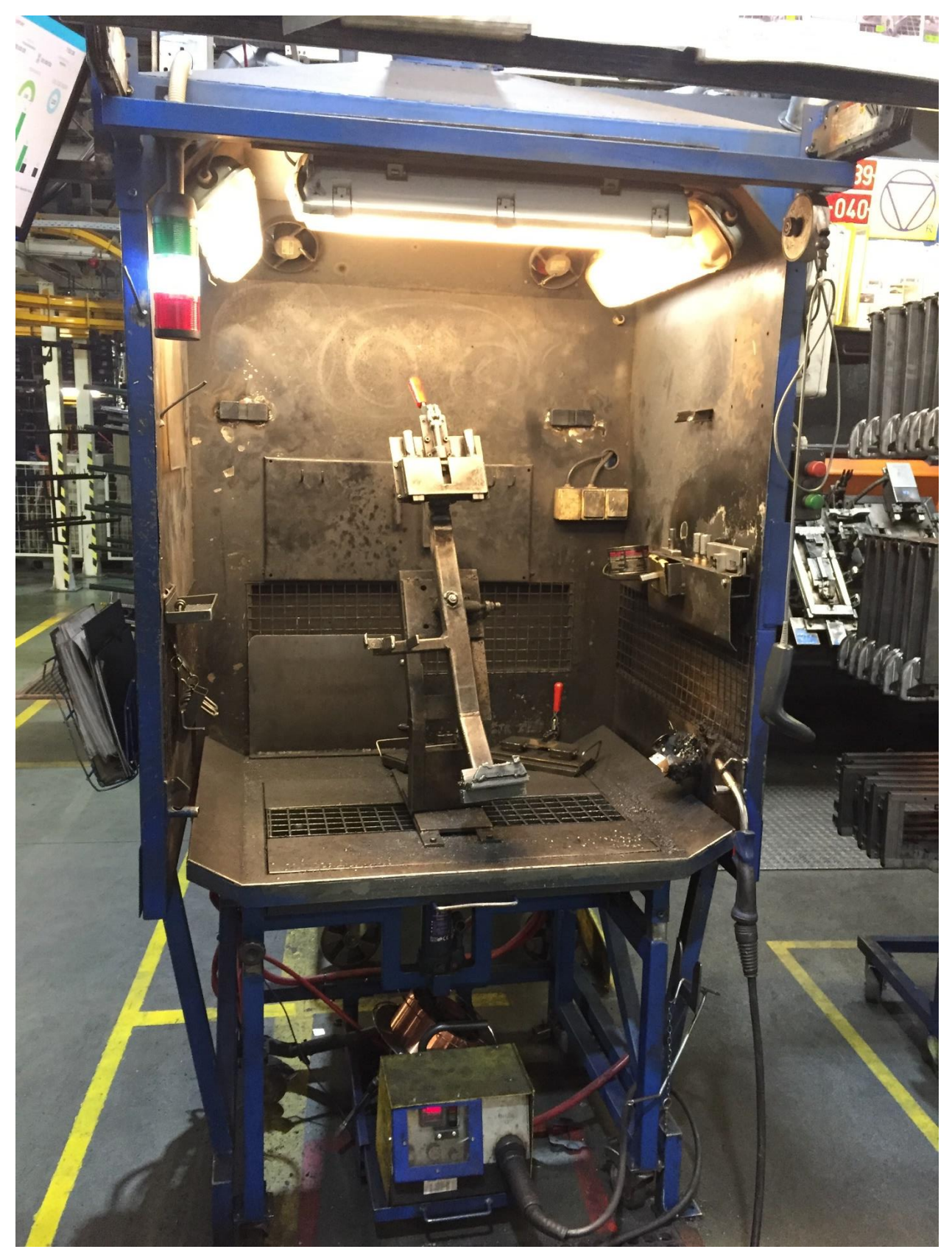

*Obrázek 7.2 - Vybrané pracoviště*

Katedra průmyslového inženýrství a managementu Michal Gryga

### <span id="page-35-0"></span>**7.1 Definování vizuální stránky aplikace**

Nejprve je třeba zamyslet na tím, jak bude aplikace vypadat. Vzhledem k tomu, funkční stránka je známá z kapitoly 4 [Cíl práce](#page-20-0) (bude dodefinováno v kapitole níže), je nyní nutné zamyslet se nad vzhledem. Částečnou inspirací může být výstupní kontrola v Porsche-Inno Space v kapitole [2.4,](#page-14-0) protože se bude taktéž jednat o podporu procesu výstupní kontroly.

Představa je následující:

- V místech svarů se zobrazí 3D plovoucí informační okénko (viz. [Obrázek 7.3\)](#page-35-1)
- Informace obsažené v okénku musí mít dostatečnou velikost, ale zároveň nesmí být příliš velké, aby se vše do scény vešlo
- Aplikace se bude řídit umístěním pozorovatele ve scéně
- Důležité je správně zvolit měřítko a umístění informačních značek
- Značky je možné zobrazit všechny najednou, nebo postupně dle kontrolní instrukce (čímž by byl zároveň definován pracovní postup), ale načasování je poměrně náročný úkol, protože každý operátor kontroluje svary jinou rychlostí

<span id="page-35-1"></span>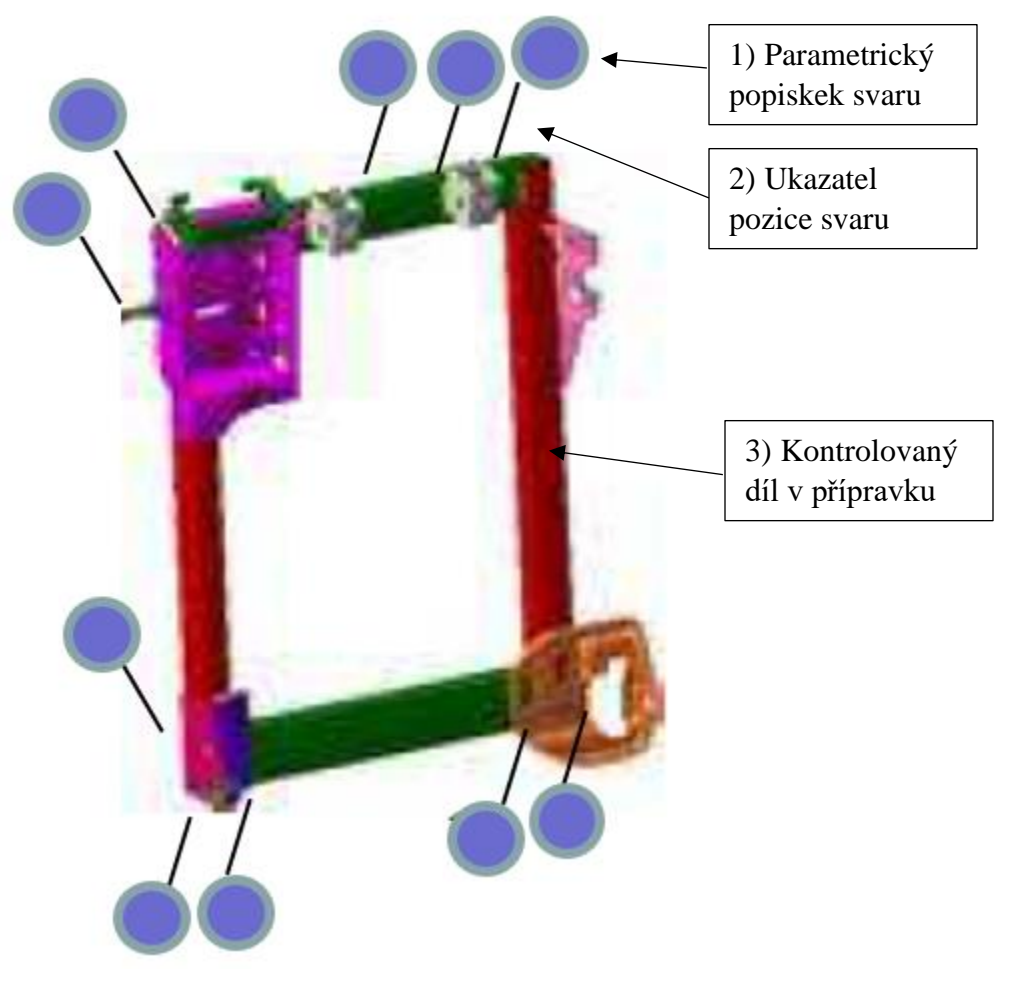

*Obrázek 7.3 - Návrh vzhledu aplikace*

### <span id="page-36-0"></span>**7.2 Tvorba aplikace**

Z přechozích kapitol je zřejmé použití Unity 3D v kombinaci s Vurofia SDK. Tato část je věnována samotnému postupu tvorby.

Na úvod je třeba zmínit, že operátor výstupní kontroly v případě nalezu špatného svaru provádí i jeho manuální opravu, pro kterou je nutné použití svářečské kukly. Jednou by tato kukla mohla obsahovat i integrovaný HMD displej a z toho by aplikace v budoucnu mohla těžit. Prozatím je ale třeba spokojit se s použitím tabletu, jakožto experimentálního zařízení.

Tvorba aplikace se bude sestávat z několika částí. Nejsložitější bude vytvoření funkčního model targetu, jakožto trackovaného objektu, vzhledem k větším rozměrům dílu. Cílem bude použití 3D modelu (CAD data), aby nebylo nutné 3D skenování. Jakmile bude zajištěno korektní trackování objektu, bude nutné říci systému, jaký virtuální obsah se má zobrazit při detekci.

Virtuální obsah bude v tomto případě popisek svaru, spolu s ukazatelem (šipkou) polohy. Jeho vzhled a formát bude nutné vymyslet tak, aby jeho tvorba nebyla příliš složitá, ale byl zároveň kompatibilní s Unity 3D.

Finálním krokem bude vývoj aplikace samotné, která bude v tomto případě na Android zařízení.

Teoreticky se jedná o několik kroků, ale v praxi to přinese mnoho úskalí, která budou popsána pro další experimentátory.

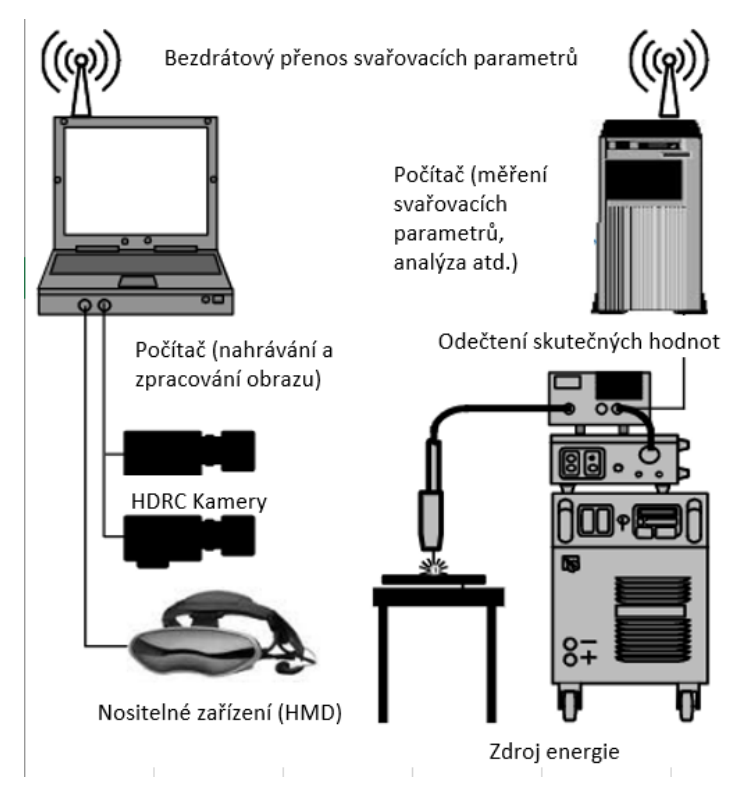

<span id="page-36-1"></span>*Obrázek 7.4 – Ilustrativní zobrazení virtuální podpory pro přenos parametru svařování [21]*

Katedra průmyslového inženýrství a managementu Michal Gryga

#### <span id="page-37-0"></span>**7.2.1 Vytvoření Model Targetu**

Pro vytvoření model targetu je třeba vlastnit 3D data (např. CAD) nebo provést 3D sken objektu.

Objekt musí splňovat tyto obecné podmínky (pro využití ve Vuforia):

- Být geometricky rigidní (nesmí být deformovatelný)
- Musí mít stabilní povrch (např. lesklý povrch není vhodný)
- Musí být statický vzhledem k prostředí, ve kterém se nachází

Tyto podmínky byly zohledněny již při výběru vhodného pracoviště. Pro vytvoření model targetu je vhodné použít aplikaci Model Target Generator (MTG). Tato aplikace používá jako vstupní data 3D model představující objekt, který chce uživatel sledovat. Zároveň provede kontrolu, zdali je model vhodný, umožňuje nastavit úhel a vzdálenost pohledu a jako výstup vygeneruje databázi targetů Vuforia, kterou je možné použít v prostředí Unity 3D. Uživateli je po vložení targetu do databáze nabídnuta nápověda pro vhodné zvolení pohybu, a to v souladu s dosažením optimálních výsledků.

Databáze může obsahovat jediný cíl modelu s jedním nebo více průvodními pohledy, které jsou vykresleny ve scéně kamery, aby na jejich základě bylo zahájeno trackování (ve vztahu k umístění v prostoru). Lze také vytvořit tzv. Advanced Model Target databázi, která umožňuje více targetů s jedním nebo více průvodními pohledy – tyto modely lze automaticky detekovat a trackovat.

Po stažení Model Target Generátoru je důležité najít vhodný formát pro import 3D modelu dílu [\(Obrázek 7.5\)](#page-38-0). Původní data, vytvořená v Catii V5 (.catpart) je tak nutné exportovat do jednoho z následujících formátů, vhodných pro výše zmíněný program:

- IGS/IGES
- STP/STEP
- Fbx
- obj

Katedra průmyslového inženýrství a managementu Michal Gryga Model Target Ge **Model Targets** Target (1) Open Model Target CAD Mode G:\Škola\Podklady\_diplomka\Central\_bez\_plechu.igs Central bez plechu G:\Škola\Podklady\_diplomka\Model\_Target\_Generator-win32-x64\re Cancel

*Obrázek 7.5- Proces vytváření model targetu*

<span id="page-38-0"></span>Během vytváření této práce byly otestovány všechny výše zmíněné formáty, avšak načtení se stále nedařilo, navzdory tomu, že použitý model je poměrně jednoduchý a byly z něj odstraněny zbytečné prvky, které ho dělaly složitějším.

Po důkladnějším zkoumaní vyšlo najevo, že model musí splňovat další podmínky:

- Maximálně 400 000 polygonů nebo trojúhelníků
- Maximálně 10 dílů v sestavě
- Maximálně 5 textur
- Souřadný systém dle pravidla pravé ruky

Na základě těchto podkladů byl model dále upravován na menší počet objektů tak, aby byl zachován charakter dílu, protože stále nebyla jasná příčina chyby načítání modelu – chyba se jevila tak, že se model načítal neúměrně dlouho (konečná doba cca 1 hodina, a stále žádný výsledek, přičemž zkušenosti jiných uživatelů vypovídaly řádově o sekundách).

Výslednou chybou nakonec byl opravdu počet modelů v sestavě, který nesmí přesahovat počet 10 – poté generování proběhlo úspěšně (viz. [Obrázek 7.6](#page-39-0) níže).

Model Target Generator - 8.6.7 - 958\_885\_070\_\_\_DMU\_TM\_\_005\_\_\_\_Z\_KLAPPLEHNE\_MI\_\_\_2339003\_2E3\_220612\_ Ξ  $\overline{\square}$  $\overline{\mathbf{x}}$  $\leftarrow$  Model Targets 958\_885\_070\_\_\_\_DMU\_TM\_\_005\_\_\_\_\_\_Z\_KLAPPLEHNE\_MI\_\_\_\_2339003\_2E3\_220612\_\_ Distance: 518.792m **Model Attributes**  $\widehat{\mathbb{G}}$  $\epsilon_{\mathbb{Q}^{\mathsf{b}}}^{\mathsf{a}}$  $\overline{C}$  $\equiv$  $-3.3^{\circ}$  1894.22.  $\bigcirc$ <br>1 view  $\bigcirc$ ₾  $\circledcirc$  $\circledcirc$  $-71.7°$  29.104m J  $\Box$ Create 1 Guide View  $0.0^{\circ}$  716.156 -<br>Generate Model Target  $\begin{smallmatrix} \bigcirc \circ & \circ \\ \circ & \circ \end{smallmatrix}$ vpoint\_0000 You have 19 of 20 targets remaining. Creating snapping views: int\_0000, viewpoint\_0001 Your Model Target has been saved to: vpoint\_0001  $O$   $O$   $O$ Continue Generate Model Target

*Obrázek 7.6 - Vytvoření model targetu*

<span id="page-39-0"></span>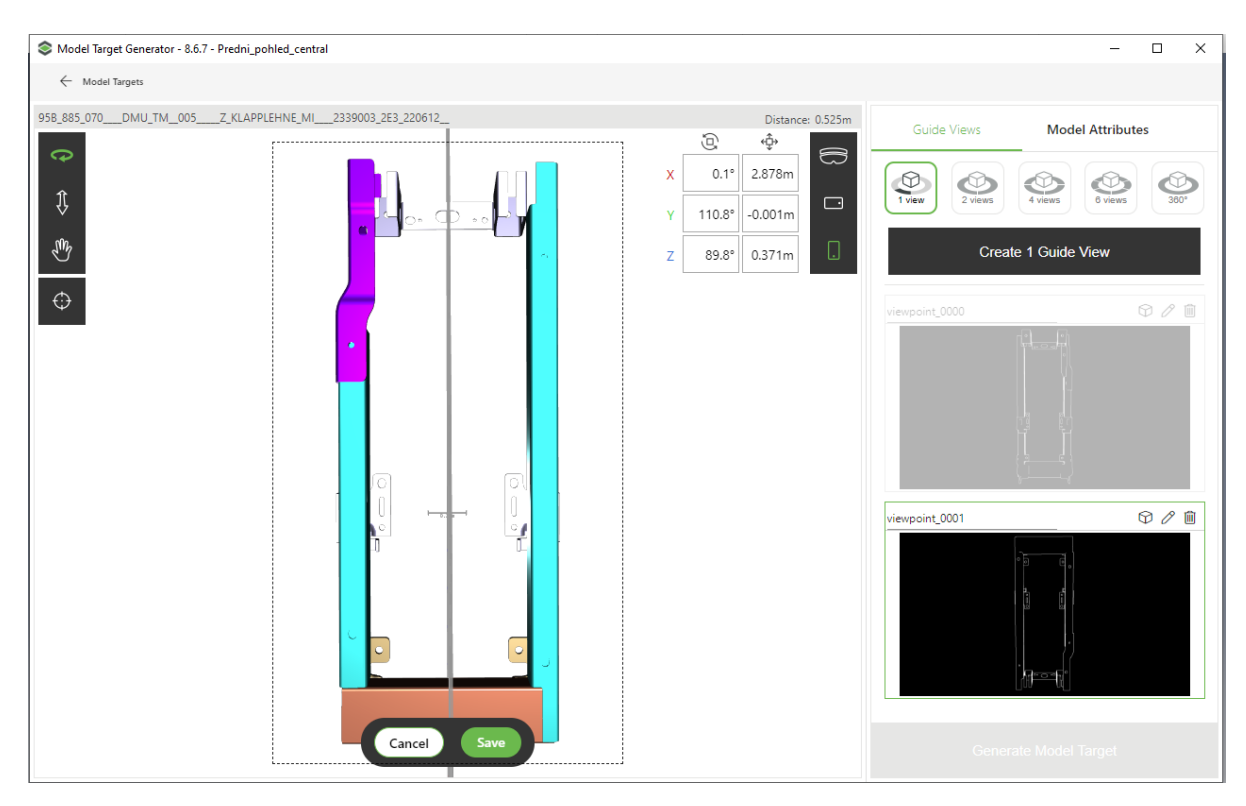

<span id="page-39-1"></span>*Obrázek 7.7 – Tvorba model targetu*

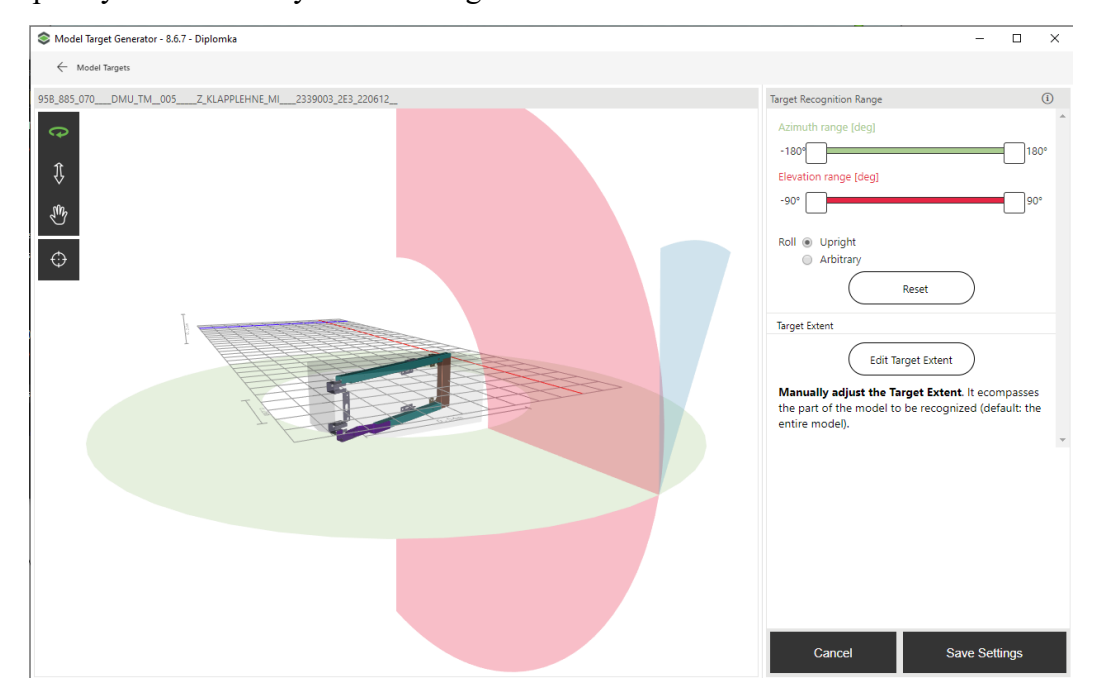

*Obrázek 7.8 - Nastavení úhlů detekce*

<span id="page-40-1"></span>Další částí je nastavení úhlů detekce model targetu viz. [Obrázek 7.8](#page-40-1) výše. V tomto případě není použit omezený počet pohledů, nýbrž 360°detekce, pro reálné podmínky ve výrobě a následnou detekci při použití otočného kontrolního přípravku výstupní kontroly.

Finálně byl použit formát .obj a tak je vhodné představit i jej.

Soubory OBJ používá aplikace Wavefront Advanced Visualizer k definování a ukládání geometrických objektů. Prostřednictvím těchto souborů je možná realizace zpětného a dopředného přenosu geometrických dat. Jak polygonální geometrie, jako jsou body, čáry, vrcholy textury, plochy, tak geometrie volného tvaru (křivky a plochy) jsou podporovány tímto formátem. Tento formát však nepodporuje animaci ani informace týkající se světla a polohy scén. Soubor OBJ je obvykle konečným produktem procesu 3D modelování generovaného pomocí CAD (Computer Aided Design). Výchozí pořadí pro ukládání vrcholů je proti směru hodinových ručiček, aby se zabránilo explicitní deklaraci normálů obličeje. Soubory OBJ sice deklarují informace o měřítku v komentáři, ale pro souřadnice OBJ nebyly deklarovány žádné jednotky. [13]

#### <span id="page-40-0"></span>**7.2.2 3D skenování**

Druhou možností je skenovat samotný díl jako živý 3D model a vytvořit tak model target. V této části je vysvětlen postup, který je dodán pro úplnost a případné budoucí testy na jiných pracovištích.

Objekty by měly být skenovány při jasném a rozptýleném osvětlení. Uživatel by se měl vyvarovat přímého osvětlení, aby nedocházelo k nežádoucímu zkreslení výsledků. Skenování lesklých objektů při přímém osvětlení může představovat taktéž zkreslený výsledek, protože některá místa budou nedetekovatelná. Povrchy objektu by měly být rovnoměrně osvětlené a neměly by obsahovat stíny způsobené jinými objekty nebo lidmi. Pro tyto účely pomáhá zlepšit výsledky použití

#### Západočeská univerzita v Plzni, Fakulta strojní. Diplomová práce, akad. rok 2019/20 Katedra průmyslového inženýrství a managementu Michal Gryga

světelných boxů [\(Obrázek 7.9\)](#page-41-0) a difuzorů, které eliminuje přímé osvětlení a minimalizuje spektrální odrazy. Při skenování se doporučuje prostředí bez hluku v pozadí. Tím se zabrání nežádoucím vlivům, které nejsou součástí požadovaného modelu. Skenování v přeplněných prostředích může též způsobit sledování falešných bodů. Společnost Vuforia doporučuje pro skenování použít podstavec na principu gramofonové desky, který je možné kontinuálně otáčet o 360°, aniž by bylo nutné objektem fyzicky hýbat a měnit tak bod otáčení.

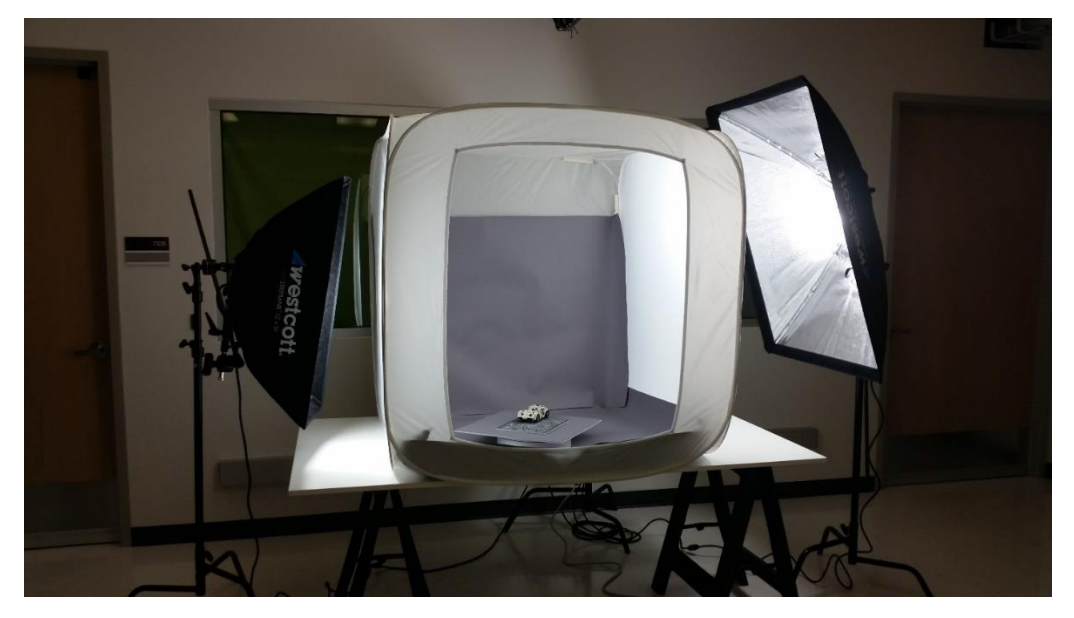

*Obrázek 7.9- Použití světelného boxu [19]*

<span id="page-41-0"></span>Nejprve je třeba nainstalovat Vuforia Object Scanner na Android zařízení, který je ke stažení na stránkách výrobce. Během skenování aplikace určuje cíl skenování objektu na základě polohy a orientace výše zmíněného objektu vzhledem k jeho lokálnímu souřadnému systému. Proto je potřeba vytisknout speciální podklad se specifickým potiskem, který definuje souřadný systém a jeho definiční body. Tento podklad je součástí balíčku Vuforia [\(Obrázek 7.10\)](#page-42-0).

Podkladový materiál se sestává z překrývajících trojúhelníkových tvarů a plní 2 role. Umožňuje skeneru přesně identifikovat pozici fyzického objektu v oblasti mřížky a také definuje vymezenou oblast skenovacího prostoru.

V tomto směru je použití skenování složitější, vzhledem k větším rozměrům dílu (jedná se o opěrku do automobilu). Řešením pravděpodobně bude vytištění podkladu na papír většího rozměru tak, aby se do něj opěrka vešla celá. Pokud by opěrka zasahovala do oblasti překrývajících se trojúhelníků, nebude ve výsledném modelu reprezentována celá. Pro tyto účely by musel být použit plotter většího formátu (A1 – A0), aby velikost vyhovovala rozměrům dílu. [21]

#### Západočeská univerzita v Plzni, Fakulta strojní. Diplomová práce, akad. rok 2019/20 Katedra průmyslového inženýrství a managementu metal metal Michal Gryga

<span id="page-42-0"></span>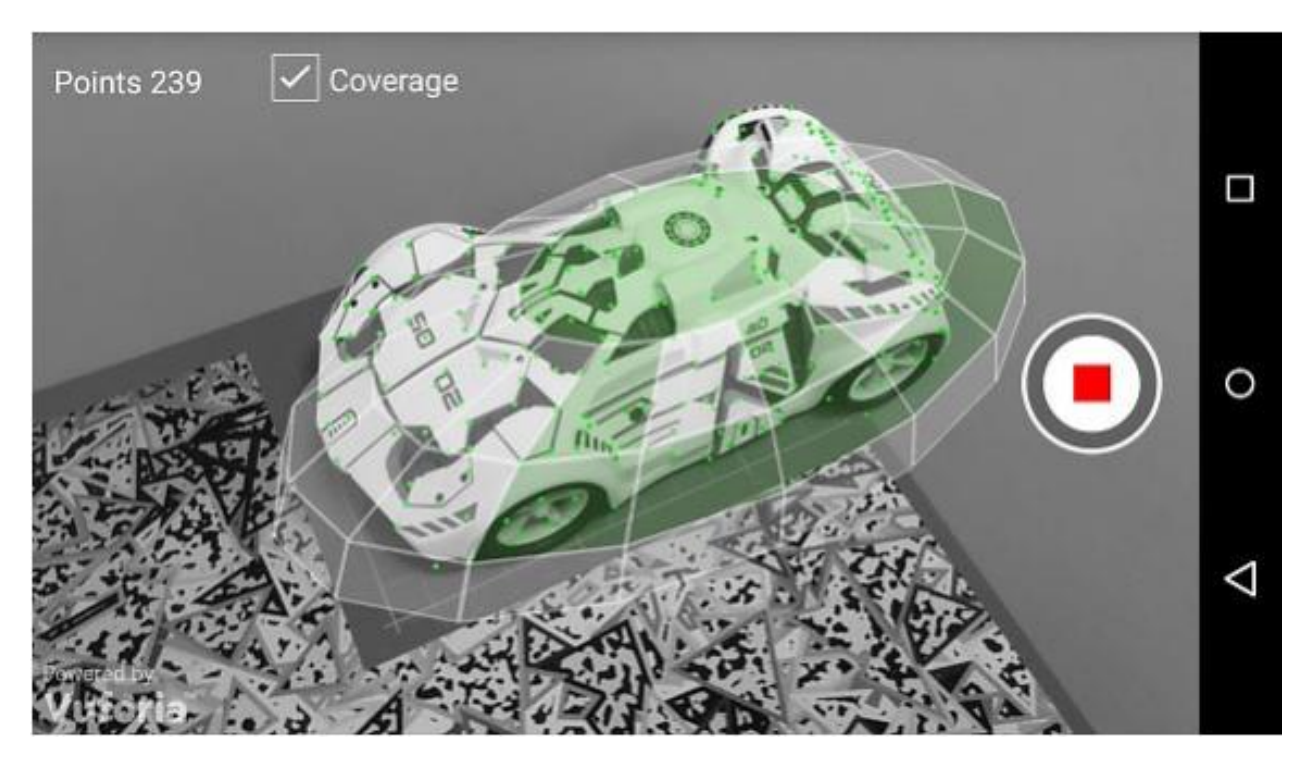

*Obrázek 7.10 - 3D skenování [20]*

#### <span id="page-43-0"></span>**7.2.3 Vytvoření informačních bublin**

Tato část je věnována tvorbě informačních okének, které se zobrazí nad modelem. Pro tyto účely postačí vytvoření obrázků v některých ze základních editorů. Jako nejjednodušší se jeví použití SketchUp, který umožňuje editaci v dostatečném rozsahu a měl by tak být pro své jednoduché použití a variabilitu možností vhodným nástrojem, vzhledem k pozdější implementaci samotného modelu dílu pro vytvoření korektního měřítka.

Vzhledem k tomu, že všechny kontrolované svary jsou stejného charakteru, ponese bublina informaci pouze o jejich parametrech, pozici, typu a čísle (viz. [Obrázek 7.11\)](#page-43-1).

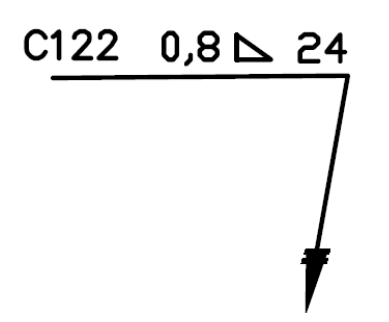

*Obrázek 7.11 - Parametry svaru [16]*

<span id="page-43-1"></span>Složitějším se jeví zvolení vhodného formátu tak, aby se na displeji zobrazovaly pouze informace, nikoliv celý obrázek s bílým okolím, který by zobrazovaný objekt (kontrolovanou opěrku) překrýval a znemožňoval tak operátorovi pohled na díl.

Z tohoto důvodu bude otestováno použití informačních bublin formou modelů např. ze SketchUp, aby bylo dosaženo požadovaného výstupu (viz. [Obrázek 7.11](#page-43-1) výše).

Vzhledem k předchozím zkušenostem s rozšířenou realitou a prostředím Unity byl jako první pokus zvolen SketchUp Pro, který společnost Magna Seating Pilsen využívá. Produkovaný formát skp je vhodný pro import a Unity s ním umí dobře pracovat.

Pro zvolení dobrého měřítka byl do Sketchupu importován samotný 3D model dílu (viz. [Obrázek](#page-44-1)  [7.12\)](#page-44-1) – postupně převeden z CATpart přes Autodesk Inventor do DWG a následně importován do SketchUpu. Zde je dobře vidět kontrast dílu a popisků včetně velikosti 1:1 a tudíž je jednodušší objekty umístit v prostoru (viz. [Obrázek 7.12](#page-44-1) na další straně).

Model byl poté vymazán, aby zůstaly zachovány pouze popisky ve správném měřítku.

Katedra průmyslového inženýrství a managementu Michal Gryga

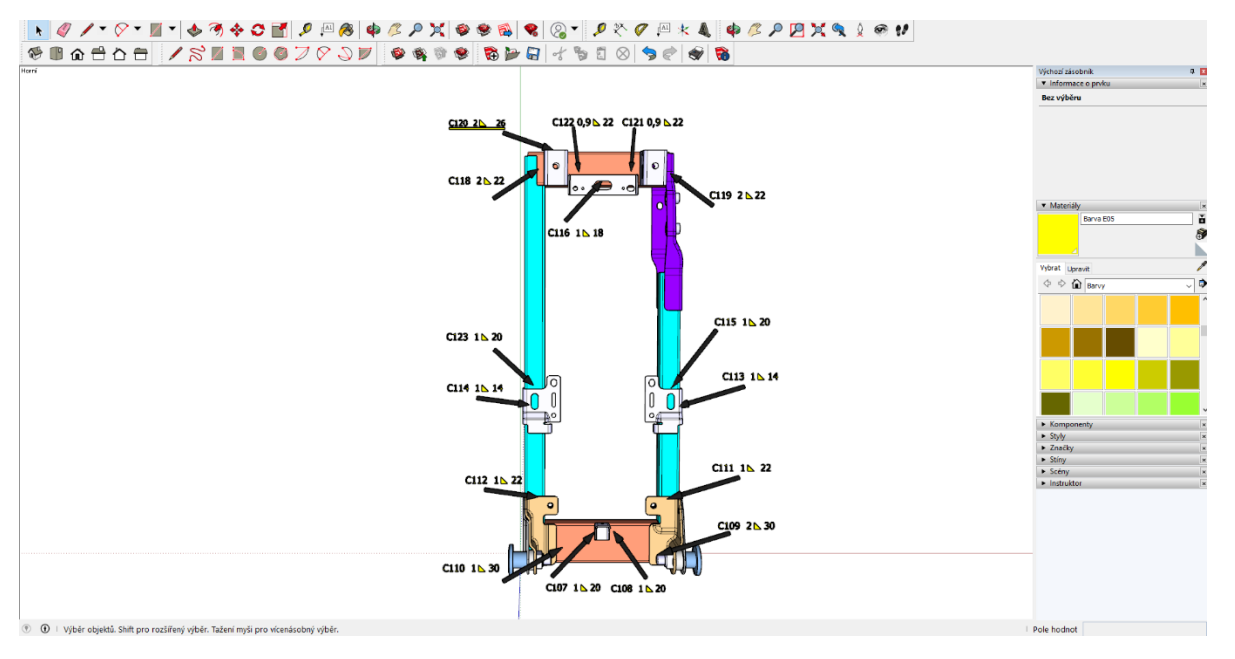

*Obrázek 7.12 - Tvorba popisků svarů v prostředí SketchUp*

#### <span id="page-44-1"></span><span id="page-44-0"></span>**7.2.4 Tvorba aplikace v Unity 3D**

Prostředí Unity 3D je nesmírně bohaté, a proto je nutné se s ním nejprve seznámit. Pro účely práce budou použity jen některé základní prvky, které budou nyní popsány.

Vzhledem k tomu, že bude od počátku pracováno s rozšířenou realitou je třeba ze stránek výrobce Vuforia stáhnout Vuforia Engine (aktuální verze 8.6), a následně ji importovat do Unity (viz. [Obrázek 7.13](#page-44-2) níže). V dnešní době je práce s Vuforia jednodušší než kdy dříve, protože integrace do Unity je opravdu na vysoké úrovni a je tak možné dosáhnout výborných výsledků i při komplexnějších řešeních.

| $\times$<br><sup>4</sup> Import package                                                         |                                                                                                    |                                                                                                    |                                                                                                    |                                         |                           |                        |
|-------------------------------------------------------------------------------------------------|----------------------------------------------------------------------------------------------------|----------------------------------------------------------------------------------------------------|----------------------------------------------------------------------------------------------------|-----------------------------------------|---------------------------|------------------------|
|                                                                                                 | $\overline{\phantom{C}}$ > This PC > Downloads (F:)                                                                          |                                                                                                    |                                                                                                    | $\sim$ 0                                | Search Downloads (F:)     | م                      |
| New folder<br>Organize $\blacktriangledown$                                                     |                                                                                                    |                                                                                                    |                                                                                                    |                                         | $\mathbb{R}$ $\mathbb{R}$ | $\bullet$              |
| Α<br><b>3D Objects</b><br><b>Desktop</b><br><b>Documents</b><br>Downloads<br>$\mathbf{M}$ Music | $\widehat{\phantom{a}}$<br>Name<br><b>MOTLEN</b><br>New<br><b>Subs</b><br>Virtual Reality and Augmented Reality M<br>Vuforia | Date modified<br>25.08.2018 19:28<br>28.10.2019 20:42<br>23.04.2017 15:47<br>13.10.2019 14:21<br>29.01.2017 14:31 | Type<br><b>File folder</b><br><b>File folder</b><br><b>File folder</b><br><b>File folder</b><br><b>File folder</b> | <b>Size</b>                             |                           |                        |
| Pictures<br>圖 Videos<br>System (C:)                                                             | Vypinac<br><b>WTF</b><br>c add-vuforia-package-8-6-10                                                                        | 28.06.2016 18:21<br>14.09.2016 21:09<br>29.02.2020 10:04                                                          | <b>File folder</b><br><b>File folder</b><br><b>UNITYPACKAGE File</b>                                               | 3 KB                                    |                           |                        |
| $\overline{\phantom{a}}$ Zaloha (D:)<br>Games (E:)<br>Downloads (F:)                            | 4 ARUnity5-5.3.2<br>© Objekt2 (1)<br>© Objekt2 (2)<br><b>4</b> Objekt2                                                       | 11.03.2017 11:41<br>11.03.2017 15:46<br>09.04.2017 20:34<br>11.03.2017 15:32                                      | <b>UNITYPACKAGE File</b><br><b>UNITYPACKAGE File</b><br><b>UNITYPACKAGE File</b><br><b>UNITYPACKAGE File</b>       | 27 235 KB<br>136 KB<br>136 KB<br>118 KB |                           |                        |
| $D$ ata $(Gi)$<br>$\rightarrow$ SONY_16X (H:)<br>$\sim$ SONY_16X (H:)                           | C Prvni_pokus (1)<br><sup>4</sup> Prvni_pokus (2)<br><sup>4</sup> Prvni pokus (3)                                            | 01.03.2017 18:40<br>07.03.2017 21:15<br>11.03.2017 12:03                                                          | <b>UNITYPACKAGE File</b><br><b>UNITYPACKAGE File</b><br><b>UNITYPACKAGE File</b>                                   | 21 KB<br>21 KB<br>21 KB                 |                           |                        |
| Obrazky                                                                                         | <sup>4</sup> Prvni_pokus<br>File name: add-vuforia-package-8-6-10                                                            | 31.01.2017 18:53                                                                                                  | <b>UNITYPACKAGE File</b>                                                                                           | 21 KB<br>$\checkmark$                   | unitypackage<br>Open      | $\checkmark$<br>Cancel |

<span id="page-44-2"></span>*Obrázek 7.13- Import balíčku Vuforia*

Pokud by tento krok nebyl uskutečněn, nebylo by možné vidět a používat jakékoliv AR prvky spojené s Vuforia. Od prvního importu je možné zvolit možnost, že bude Vuforia k dispozici ve všech nových projektech, a tak ji není třeba importovat pokaždé.

V této chvíli se obrazovka sestává ze všech základních prvků (viz. [Obrázek 7.14\)](#page-45-0), tedy:

- Hlavní scéna kam se umisťují objekty a jde vizualizována veškerá činnost
- Inspector zde se nastavují vlastnosti jednotlivých objektů
- Assets knihovna assetů, které je možné do projektu a scény vložit
- Hierarchie projektu
- Hierarchie objektů ve scéně

Rozhraní je samozřejmě možné libovolně upravovat dle požadavků uživatele, pro tyto účely však postačí základní rozložení.

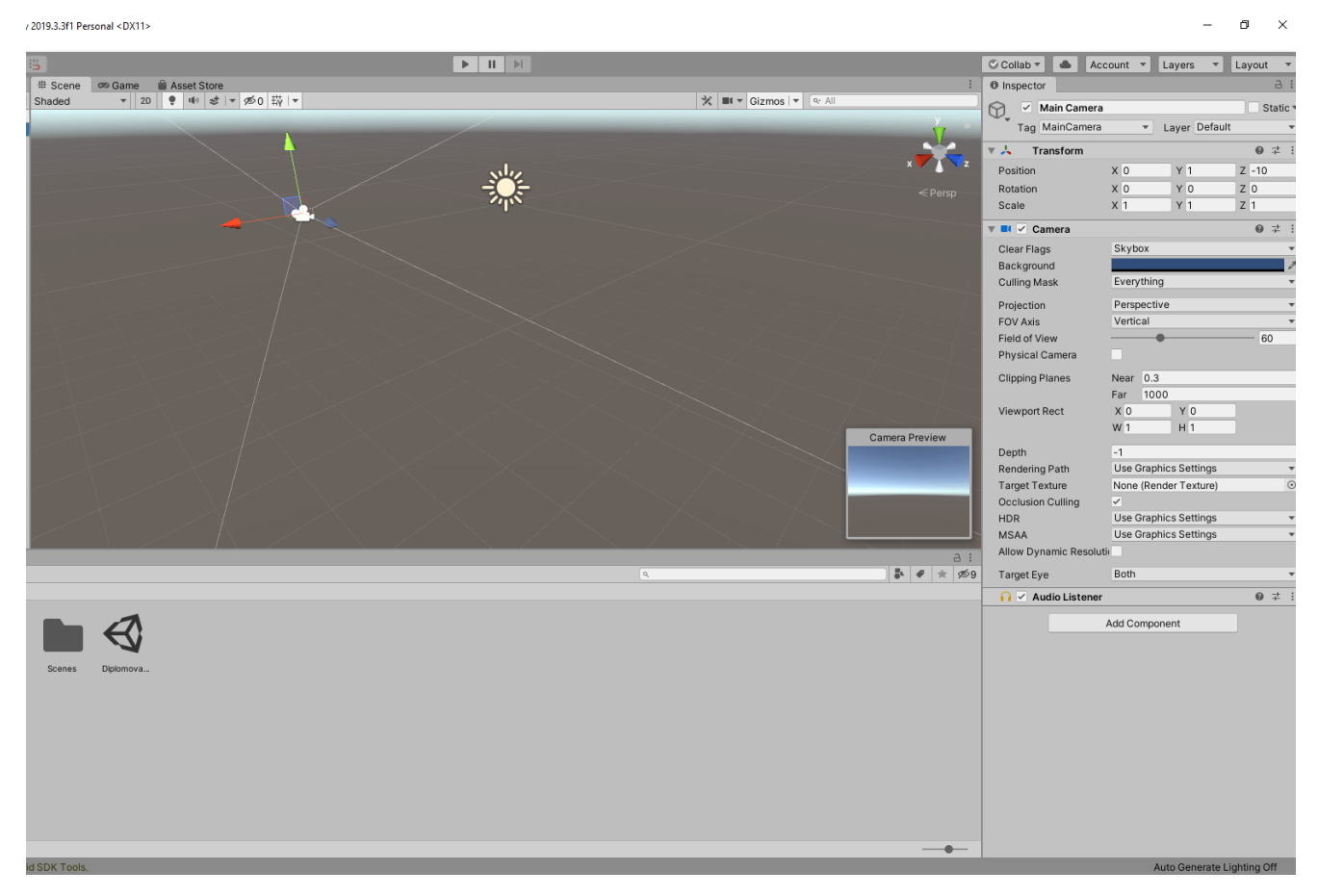

#### *Obrázek 7.14 - Rozhraní Unity 3D*

<span id="page-45-0"></span>Prvním krokem tvorby bude odstranění klasické kamery (objekt Main Camera) a nahrazením objektem AR Camera, která, jak už název vypovídá funguje v prostředí rozšířené reality. Prvek AR Camera nahrazuje standardní kameru, protože má základní komponent kamery a komponenty pro poslech audia. Má navíc také připojeny 2 skripty – Vuforia Behavior a Default Initialization Error Handler.

Mimo prvek AR Camera jsou v nabídce Vuforia další prvky:

- Image prvek, který umožňuje přidat sledovatelný objekt do projektu AR. Slouží jako připojovací bod pro vkládání modelů jako vstupů do kamery
- Multi Image umožňuje přidání více sledovatelných objektů a slouží jako pilíř pro vstup modelů do kamery v reálném čase
- Cylindrical Image prvek, který slouží k ukotvení obrázků obalených okolo objektů válcovitého charakteru
- VuMark specifický čárový kód vytvořený týmem Vuforia. Umožňuje do něj umístit data a také je prezentovat jako AR target (obdobně jako Image, Multi Image a Cylidrical Image)
- Cloud Provider přímý odkaz na cloudovou databázi uživatele pro specializovaný AR marketing. Používá se zpravidla pro publikace (katalogy, časopisy, noviny atd.), maloobchodníky (vizualizace produktů atd.), inzeráty (víceznačkový obsah, kupóny, promo akce), a rozpoznání produktů (např. dnes velmi populární aplikace pro rozpoznání etikety vína a následně jeho hodnocení dle uživatelských recenzí)
- Cloud Image Target umožňuje přidání sledovatelného objektu do AR projektu a slouží jako pilíř pro odeslání rozpoznaných dat do cloudové databáze a následné zobrazení informace z nich pocházející na displeji zařízení
- Camera Image Builder prvek, který umožňuje definovat image target, který se má uložit do databáze pro vyhledávání a použití v aplikaci AR
- Camera Image Target používá vlastní definovaný image target pro zobrazení toho, co uživatel chce, když je rozpoznán

V této části je třeba spojit dohromady tyto 2 základní body:

- Vytvořené informační bubliny
- Marker k aplikaci, jímž je samotný díl

Tyto základní body je nutné spojit ve vhodném měřítku tak, aby informační bubliny vhodně doplňovaly živý obraz uživatele. Vzhledem k tvorbě popisků přímo v měřítku s dílem by mělo být dosaženo optimálního výsledku bez větších potíží (detaily jako např. barvy atd. budou doladěny průběžně.

Tvorba započala prací s Model Targetem, který byl vygenerován skrze nadstavbový program společnosti Vuforia v předchozí kapitole. Díky němu byl vygenerován ''marker'' v podobě 3D modelu, který je nutné do Unity importovat jako samostatný balíček.

Kamera bude potom vyhledávat tento objekt jako podnět ke spuštění virtuálního obsahu. Proto se musí reálný objekt co nejvíce podobat 3D modelu a nebylo by vhodné použití černého dílu, nebo dílu s nedostatečným množstvím detekovatelných prvků, které by vedlo ke špatné nebo žádné detekci objektu.

Hlavním rozdílem a částečným problémem při tvorbě byla integrace databáze Vuforia. Standardně je tato databáze generována na webových stránkách výrobce a při použití 3D skenování tomu tak také je. Avšak v případě použití Model Target Generátoru (program pro generování model targetu viz. kapitola výše) je databáze vygenerována programem a importována společně s 3D daty (viz [Obrázek 7.15\)](#page-47-0).

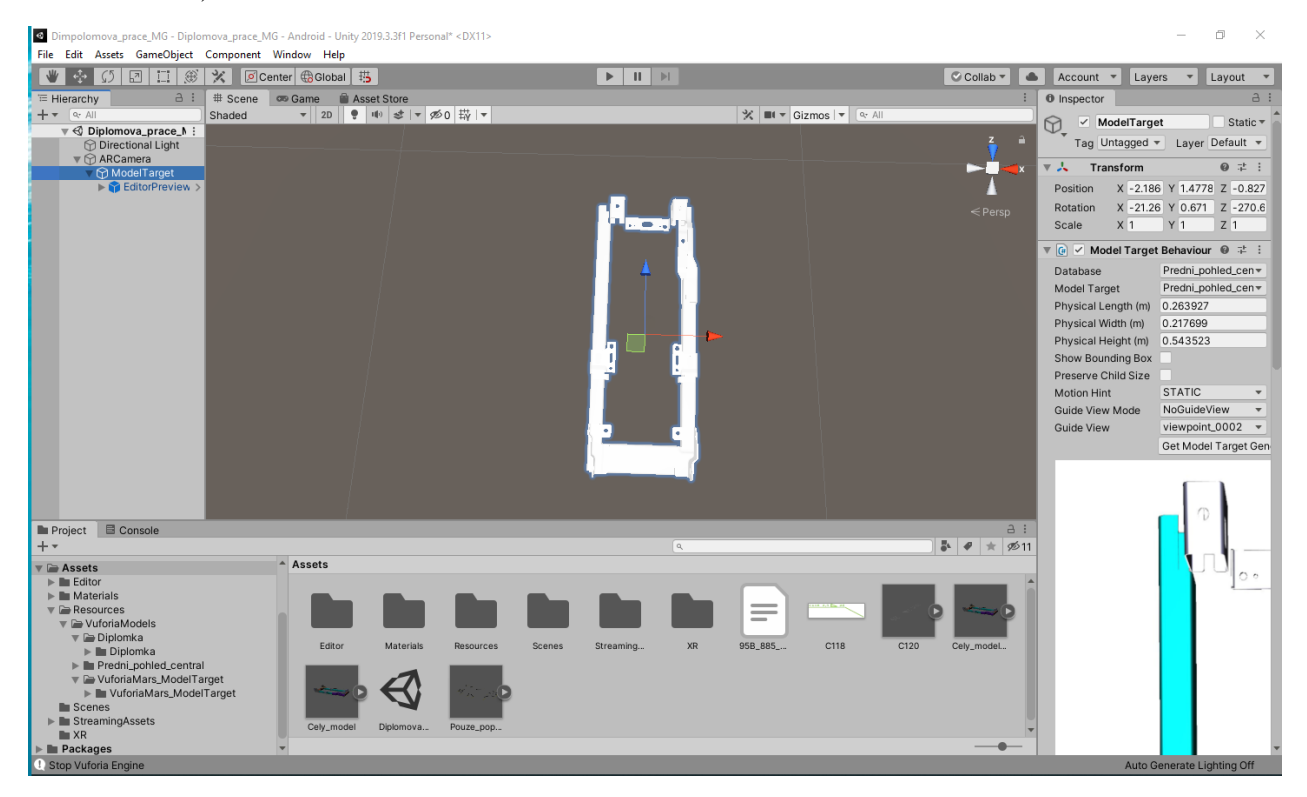

*Obrázek 7.15 - Vložení model targetu do prostředí Unity*

<span id="page-47-0"></span>Na obrázku výše je znázorněno, jak vypadá objekt, který bude kamera vyhledávat. Jedná se o redukovaný model dle instrukcí výrobce (maximálně 10 částí, 400 000 polygonů atd.). Tento target musí být následně umístěn pod prvek AR Camera, aby docházelo k jeho detekování a kamera správně umisťovala virtuální prvky do prostoru – čímž je umožněno s kamerou i objektem pohybovat a prvky se budou tomuto pohybu přizpůsobovat.

Funkčnost tohoto Image Targetu byla ověřena přidáním jednoduchého objektu typu obrázek. Bylo tak ověřeno, že kamera opravdu detekuje reálný díl a dává podnět k vysílání virtuálního obsahu, který bude umístěn v následujícím kroku. Je třeba však zmínit několik problémů, které se v průběhu vyskytly a na které by se další tvůrci měli zaměřit:

- Vertikální vs horizontální umístění objektu v hledáčku kamery při generování Model Targetu v programu Model Target Generator je na výběr ze 3 variant (horizontální, vertikální a HoloLens) a hraje velkou roli, jak bude objekt finálně umístěn, protože při výběru horizontální možnosti má kamera problémy detekovat vertikálně umístěný díl (alespoň v případě této práce).
- Volba pohledů je třeba správně zvolit pohledy pro detekci, protože může docházet k detekování a zobrazování nesprávného obsahu ve specifických pohledech dílu.

Západočeská univerzita v Plzni, Fakulta strojní. Diplomová práce, akad. rok 2019/20 Katedra průmyslového inženýrství a managementu Michal Gryga

- Synchronizace souřadných systémů jinými slovy správné natočení a umístění virtuálního obrazu na Model Target. Zpočátku se stávalo, že i když byl virtuální obsah správně umístěn (na pohled) na model targetu, při spuštění aplikace se zobrazoval otočený o 180° a bylo ho třeba otočit.
- Vuforia také umožňuje zvolit nabídku Motion Hint. V případě, že se sledovaný objekt nebude hýbat, je vhodné zvolit Static. V opačném případě, nebo pravděpodobném pohybu objektu je volena možnost Adaptive.

Dalším krokem je umístění skp modelu, a sice v předchozí kapitole vytvořených popisků svarů. Tento model je nutné importovat jako samostatný asset a vložit pod model target. Tím je definováno, jaký virtuální obsah se bude zobrazovat po detekování objektu kamerou. Samozřejmostí je nutné dotažení detailů v podobě úpravy měřítka správného umístění. Výsledek je vidět na následujícím [Obrázek 7.16.](#page-48-0)

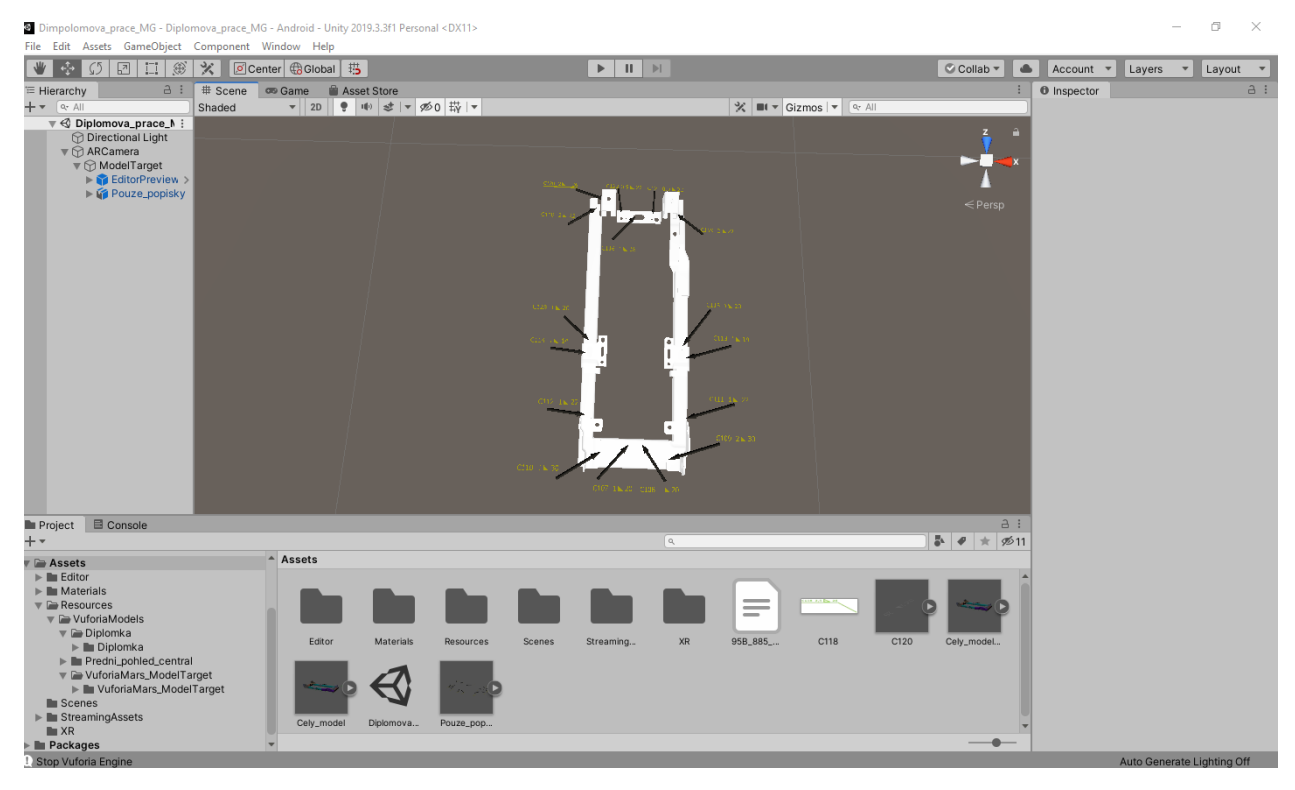

*Obrázek 7.16 - Tvorba v prostředí Unity 3D*

<span id="page-48-0"></span>Pro začátek byla zvolena zelená barva šipek a černá pro popisky pro svojí výraznou a tím dobře viditelnou barvu. Výsledek však bude viditelný až po nasazení v reálném provozu a na základě toho budou barvy upraveny dle potřeby.

První test aplikace probíhal v domácích podmínkách se standardní webkamerou Logitech C920e, zapůjčenou Západočeskou univerzitou. Díl byl opřen o zeď a snímán kamerou. Vše bylo testováno a spuštěno v přímo v prostředí Unity*.* Aplikace funguje a detekuje díl správně. V případě přiblížení kamery k dílů se také přiblíží popisky a vše je spjato dohromady. První test tedy proběhl úspěšně a výsledek je k vidění na [Obrázek 7.17.](#page-49-2)

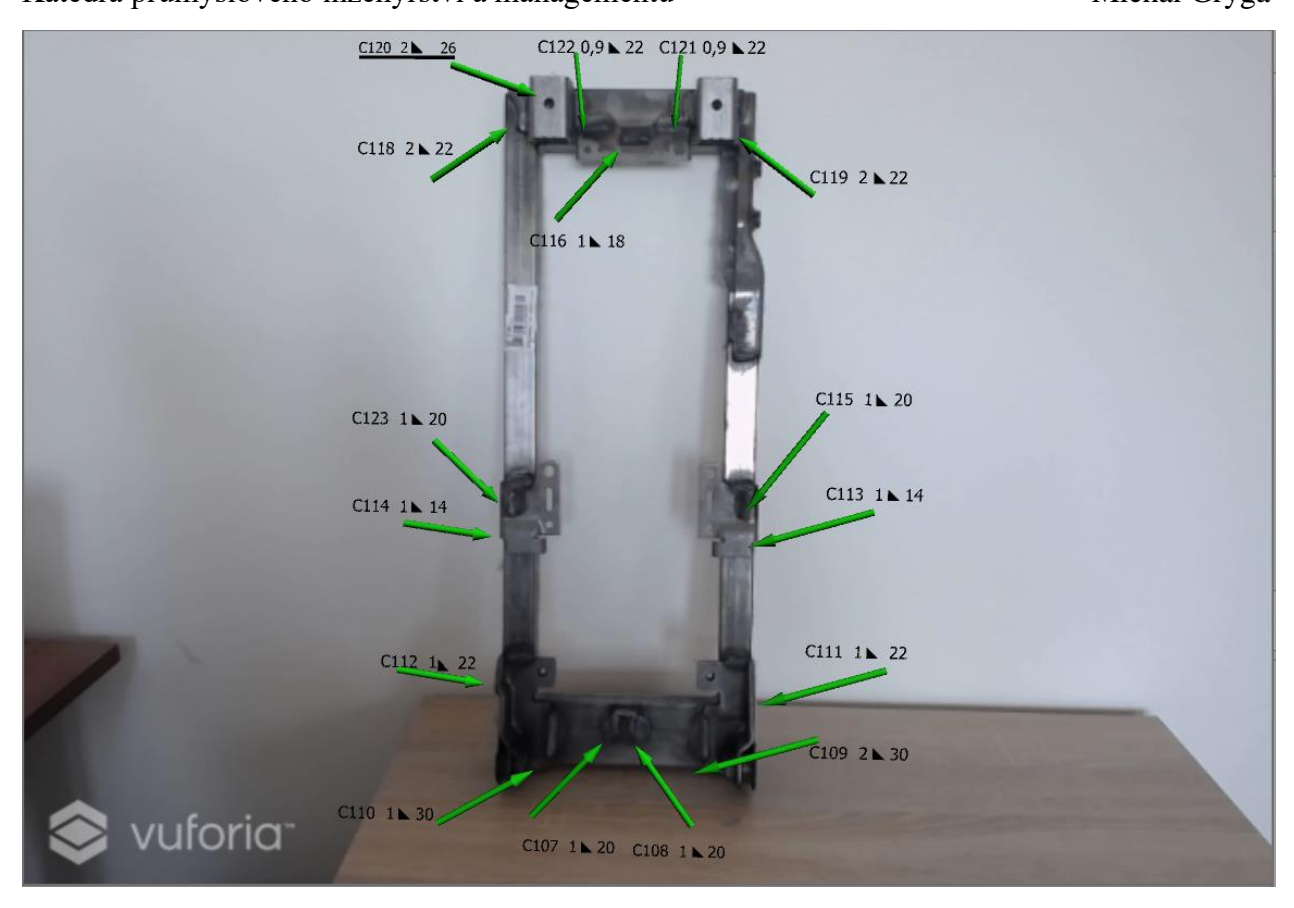

*Obrázek 7.17 – První test aplikace*

#### <span id="page-49-2"></span><span id="page-49-0"></span>**7.2.5 Možná modifikace aplikace**

Během tvorby aplikace přišel na svět nápad, jak v budoucnu aplikaci modifikovat, tak aby lépe plnila účel kontrolní instrukce. V případě zobrazování jednotlivých popisků v určité sekvenci za sebou by operátor postupoval v tomto směru a měl tak definováno, jak správně sledovat svary. Nicméně, pokud operátor nebude stíhat zmiňovanou sekvenci popisků, je celý nápad nepoužitelný. Z toho důvodu ho není vhodné aplikovat pro trénink.

Další budoucí možností by bylo otáčení popisků za uživatelem, popř. dodatečné informace při interakci s informačním okénkem – např. ukázky možných defektů svarů. Velkou výhodou by také bylo hlasové ovládání a napojení na databázi dílů, které by mohlo být spojeno s checklistem.

#### <span id="page-49-1"></span>**7.2.6 Vytvoření Android APK**

V prostředí Unity 3D je možné vytvářet aplikace na platformy různého typu. Jelikož společnost Magna Seating Pilsen zapůjčila pro účely tohoto experimentu tablet s operačním systémem Android, je třeba vyvinout aplikace přímo na zmíněný OS.

Aby bylo možné Android aplikaci vytvořit, je za potřebí doinstalovat další 2 balíčky, a sice Android Software Development Kit Tools (SDK) a Java Development Kit (JDK). Oba jsou k dispozici pro volné stažení z webových stránek výrobců. Je nutné si při instalaci dát pozor na volbu správné verze Android OS na mobilním zařízení – v tomto případě Android 6.0 Marshmallow (2015). Případně se dá problém instalace nevhodné verze dořešit přímo v Android Studiu, kde se v poli Preferences manuálně vyhledá požadovaná chybějící verze Androidu a doinstaluje.

Uživatel dále musí Unity manuálně nasměrovat k souborům nainstalovaným v předchozím odstavci (stručně řečeno). V poli Build Settings je třeba zvolit platformu Android, pro kterou je tato aplikace vytvářena (tato platforma musela být taktéž zvolena při instalaci samotného Unity 3D). Poté už jen stačí zvolit vytvořenou scénu viz. [Obrázek 7.18](#page-50-0) na další stránce.

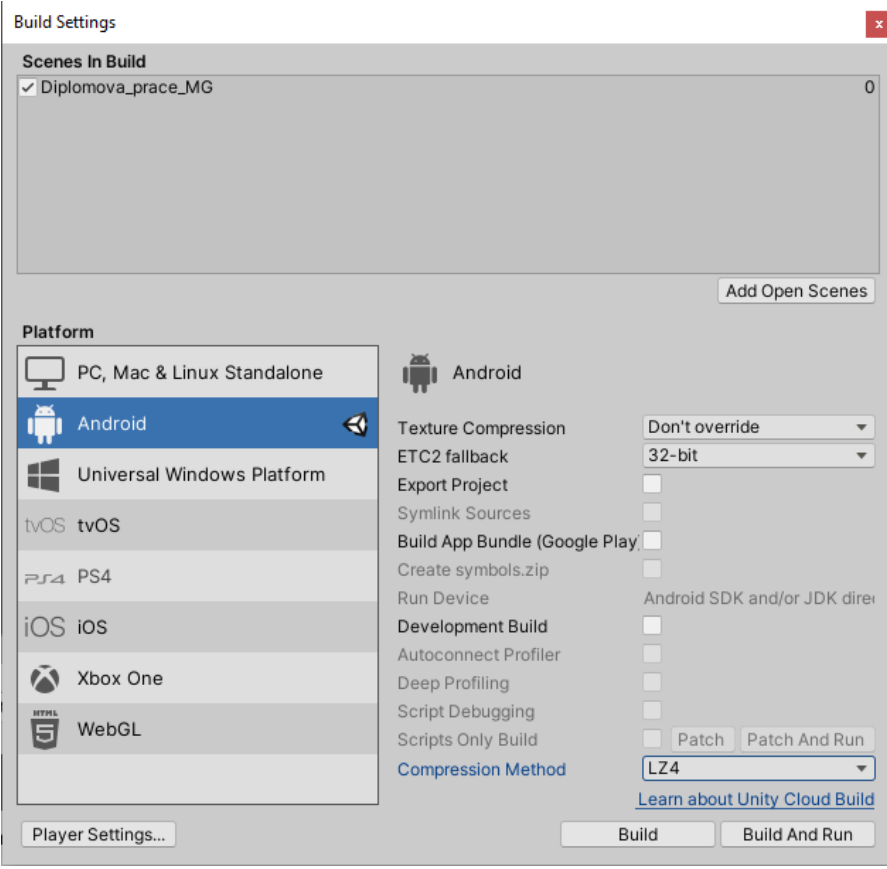

<span id="page-50-0"></span>*Obrázek 7.18 - Finální vytvoření aplikace*

#### <span id="page-51-0"></span>**Implementace aplikace do reálného provozu** 8

Po vytvoření aplikace nezbývá nic jiného než ji zkusit nasadit do reálného provozu. V této části bude vysvětleno, za jakých podmínek se pracovalo, jaký vzorek operátorů byl použit pro měření a jaké výsledky to přineslo.

V první části je třeba změřit standardní časy pro kontrolu svarů u operátorů v tréninku, což je cílová skupina tohoto experimentu. Pracovní cyklus je známý dle pracovní instrukce a budou z něj odečteny pravidelné fáze manuálních operací, které se netýkají výstupní kontroly. Všechna pozornost tedy bude soustředěna čistě na kontrolu svarů, respektive její délku a výstupní kvalitu.

Výstupní kvalita se zprvu jevila jako potenciálně druhořadá finanční úspora, avšak pro bližším průzkumu bylo zřejmé, že po kvalitativní stránce může tato aplikace přinést značné zlepšení a tím i úsporu financí.

Operátoři standardně pracují dle vizualizované kontrolní instrukce, jež definuje, jakým způsobem a směrem postupovat při kontrole dílů. Při nástupu do pracovní pozice jsou samozřejmě školeni na svařovací kritéria, která jim dají potřebnou znalost jednotlivých možných defektů a svarů, které nejsou parametricky v pořádku. Tato kritéria jsou následně testována praktickými testy a v případě úspěchu uplatňována při výstupní kontrole dílů na pracovišti.

Operátor v tréninku standardně pracuje dle výše zmíněné instrukce. Nicméně práce v počátcích vyžaduje přítomnost této dokumentace přímo na pracovišti a operátor je nucen neustále odvracet svou pozornost, aby si ověřil, které svary a podle jakých parametrů kontroluje. Toto přináší jisté riziko opomenutí specifických svarů, které kontrolou projdou jako nevyhodnocené a hrozí riziko, že se takový svar dostane až k zákazníkovi. Jako pojistka, je tento operátor kontrolován zodpovědnou osobou, respektive jeho díly, ale i takový zásah znamená návrat dílu do dílny oprav, kde musí být opomenutý svar opraven. Veškeré takové pohyby jsou plýtvání a stojí společnost finance a potenciálně i dobré jméno a vztahy se zákazníkem.

Kontrolní instrukce výstupní kontroly je zobrazena na [Obrázek 8.1](#page-52-0) níže. Znázorňuje polohu jednotlivých svarů, které mají dané parametry další instrukcí (parametry svařování). Je tedy potřeba kontrolovat 2 instrukce (pro 1 díl) a to sebou přináší výše zmíněná rizika.

#### Katedra průmyslového inženýrství a managementu Michal Gryga

|             |                                                                 | INSTRUKCE PRO REWORK DÍLŮ                                                                                                    |                                  | <b>A</b> MAGNA |
|-------------|-----------------------------------------------------------------|----------------------------------------------------------------------------------------------------|----------------------------------|----------------|
| Číslo Dílu: | 5322010                                                         | SA BACKFRAME CTR                                                                                                    | Projekt:                         | PO 416         |
| Pracoviště: | SO097, SO001                                                    | POSTUP SVAROVÁNÍ NA REWORKU                                                                                                    | Stroje:                          |                |
| Operace:    | <b>REWORK</b>                                                   |                                                                                                    |                                  |                |
|             |                                                                 | PRO KONTROLU SVARÚ DLE VIZUALIZACE JE POVINNÉ POKAŽDÉ UMÍSTIT RÁM DO REWORKOVÉHO PŘÍPRAVKU.                                                                                                    |                                  |                |
|             |                                                                 | V PŘÍPADĚ, ŽE RÁM VYŽADUJE REWORK, JE POVINNÉ POUŽITÍ OCHRANNÝCH KRYTEK DLE VIZUALIZACE.                                                                                                    |                                  |                |
|             | 1. OPERACE<br>۰<br>HU.<br>6 G G<br><b>E WE THE</b><br>■ 国語<br>m | Zkontroluj dily na nepřítomnost<br>mezery.<br>3. OPERAGE<br>2. OPERACE<br>použij měrku 0.8mm<br>4. OPERACE<br>okud mêrka projde, vyřad díl na<br>červený stojan.<br>16.<br>13 - 15<br>- 1<br>$17 - 18$<br>16.<br><b>COLOR</b><br>理画面<br><b>E SE DE LI</b><br>ョ<br>信<br>西宮宮<br>地区武<br>an un<br>38<br>10<br><b>ZKONTROLUJ A<br/>OPRAV SVARY V<br/>POŘADÍ DLE</b><br><b>INSTRUKCE.</b> | V případě mezery mezi komponenty | GR.            |

*Obrázek 8.1- Kontrolní instrukce pro výstupní kontrolu [16]*

<span id="page-52-0"></span>Nasazením aplikace do provozu bude dosaženo efektu sjednocení obou instrukcí do jedné, která navíc bude neustále v zorném poli operátora. V tuto chvíli je použit tablet, vzhledem k omezeným finančním možnostem projektu, nicméně celá aplikace je koncipována tak, aby mohla být implementována do chytrých brýlí nebo potenciálně i ''futuristické'' svařovací kukly s automatickým zatmíváním tak, aby operátorovi nijak nebyl zamezen pohyb rukou a práce s nimi. Z toho důvodu budou při ekonomickém vyhodnocení vytvořeny 2 varianty použití:

- 1. Varianta opravdu naměřený čas s použitím tabletu a všemi manipulačními operacemi s ním. Zde bude očekáván zejména pozitivní výsledek ve smyslu kvality (eliminace rizika opomenutí svarů).
- 2. Varianta Tentýž čas s odečtením manipulačních operací s tabletem. Bude se jednat o teoretickou simulaci, při které operátor potenciálně používá nositelné zařízení typu chytré brýle nebo má dokonce technologii implementovanou ve svařovací kukle. V tomto případě by se jevilo jako vhodné řešení přímé napojení na svářečku, aby se na displej promítaly také svařovací parametry, které musí operátor manuálně kontrolovat a vykonávat pohyby navíc. Jedná se však pouze o teoretický čas, který potvrdí/vyvrátí i časovou úsporu projektu v případě budoucího přechodu na tuto technologii.

Katedra průmyslového inženýrství a managementu Michal Gryga

#### <span id="page-53-0"></span>**8.1 Analýza současného stavu**

Jako vstupní data bylo použito pozorování nového operátora v tréninku za standardních podmínek, tedy dvojí instrukce z předchozí strany. Operátor na pracovišti pracoval celou směnu – 7,58hod produktivního času (po odečtení nutných přestávek na oběd a svačinu). Během této doby byla monitorována doba i výstupní kvalita kontrol, které daný operátor prováděl.

Stěžejní jsou proto tyto údaje:

- Počet zkontrolovaných dílů
- Doba kontroly pro jednotlivé díly
- Výstupní kvalita (vynechané svary)

Cílem je tyto hodnoty snížit nasazením aplikace a efektivněji operátora začlenit do výrobního procesu.

<span id="page-53-1"></span>*Tabulka 4 - Analýza MTM pro standardní čas kontroly [16]*

|            | M13 JDI K REWORKOVÉMU STOLU                                                                                        | 1/1   | 0.072 | 75       | 0.054 | 1.06     | 0,057 |
|------------|----------------------------------------------------------------------------------------------------|-------|-------|----------|-------|----------|-------|
| 4          | VZÍT Z DRŽÁKU (NEBO STOJANU) CTR RÁM A ULOŽIT HO NA REWORK.                                                        | 1/1   | 0.089 | 75       | 0.067 | .06      | 0,071 |
| $\sqrt{2}$ | OSAĎ KRYTKY PROTI PROJEKCÍM DLE VIZUALIZACE                                                                        | 1/1   | 0.379 | 1 $\cap$ | ∩ ?70 | <b>N</b> | በ 402 |
|            | ZKONTROLOVAT SVARY CTR RÁMU DLE KONTROLNÍ INSTRUKCE                                                                | 1/1   | 0.315 | 100      | 0.315 | .08      | 0,340 |
|            | <b>OPRAVIT NOK SVARY CTR RAMU (5%)</b>                                                                             | 1/1   | 0.247 | 75       | 0.185 | .08      | 0,200 |
| 8          | V PŘÍPADĚ REWORKU NĚKTERÉHO SVARU ZKONTROLOVAT<br>BEZPROJEKČNÍ ZÓNY CTR RÁMU DLE VIZUALIZACE                       | 11/20 | 0.051 | 100      | 0.028 | 1.08     | 0,030 |
| 9          | V PŘÍPADĚ VÝSKYTU ODSTRANIT PROJEKCI NA CTR RÁMU                                                                   | 1/20  | 0.051 | 175.00   | 0.002 | 1.08     | 0,002 |
| 10         | VZÍT ČTEČKU, NAČÍST ŠTÍTEK PŘEVAŘENÉHO CTR RÁMU, ZKONTROLOVAT<br>SPRÁVNÉ NAČTENÍ A VLOŽIT ČTEČKU ZPÁTKY DO DRŽÁKU. | 1/1   | 0.113 | 75       | 0.085 | .06      | 0,090 |

V tabulce výše je znázorněna MTM analýza pro kontrolu svarů u zaučeného operátora při standardních podmínkách. K tomuto času se musí operátor v tréninku dopracovat během dvou týdnů, kdy má povolený neproduktivní čas v rámci zaučování.

Tento čas je násoben koeficientem 1,08 pro výsledný reálný čas – koeficient zahrnuje základní lidské potřeby jídla, pití a toalety, náročnost úkonu atd…

Výsledkem tedy je, že by měl být operátor schopen zkontrolovat všechny svary za 0,340 min (20,4s) v požadované výstupní kvalitě – po zaučení.

Dále je třeba uvést na pravou míru rozsah výstupní kontroly. Tento pojem je zde hlavní tématem pro dané referenční pracoviště, a tak je třeba detailně popsat náplň výše zmíněné inspekce. Posuzování parametrů svarů vyžaduje poměrně rozsáhlou instrukci a znalosti, zahrnující veškeré potenciální defekty vznikající nepřenosnostmi ve vstupním materiálu, nesprávnými parametry svářečky, nebo chybou robota (nejméně častý případ). Tyto defekty zobrazuje [Tabulka 5](#page-54-0) níže.

Katedra průmyslového inženýrství a managementu metal metal Michal Gryga

*Tabulka 5 - Ukázka defektů svařování [16]*

<span id="page-54-0"></span>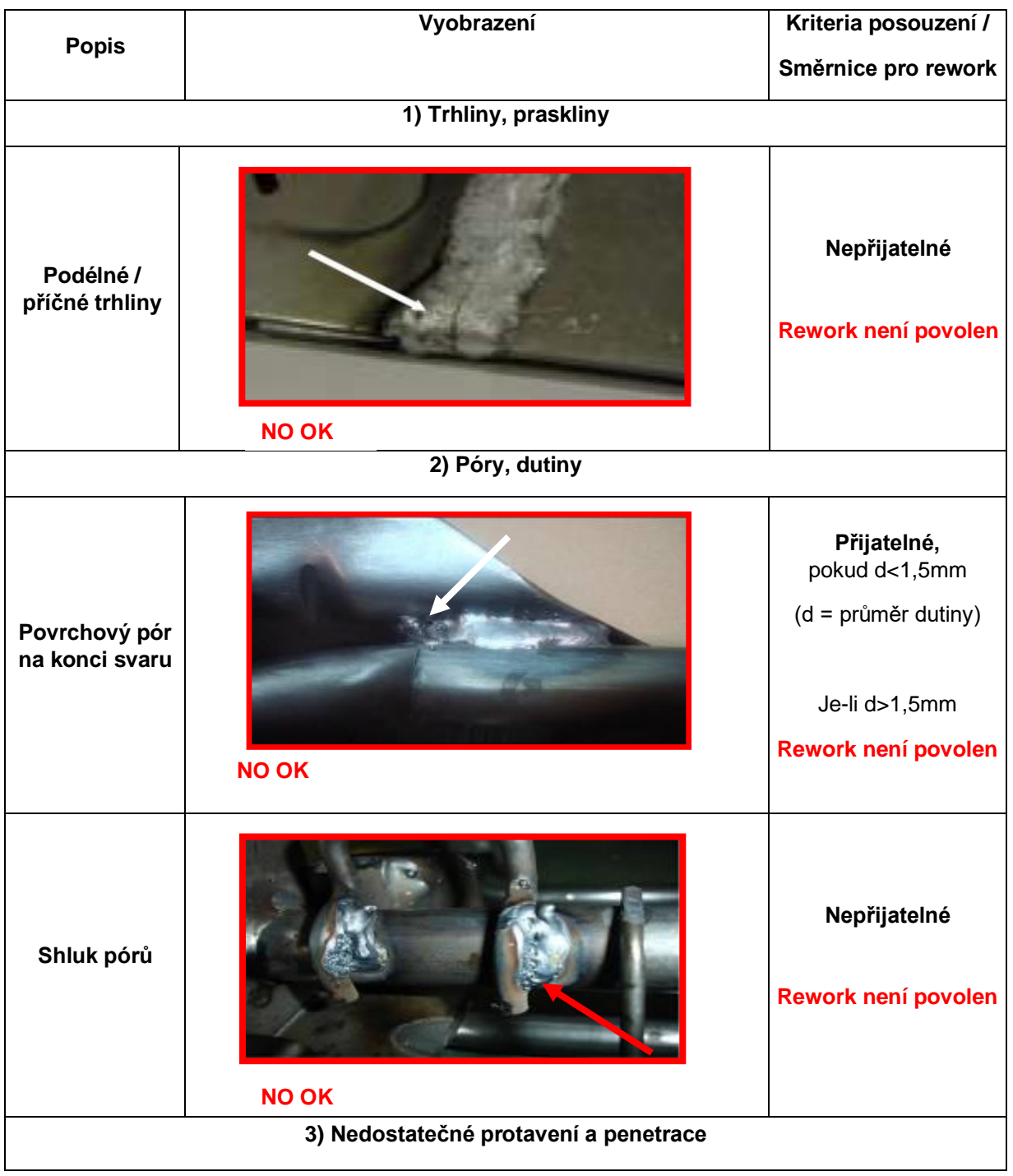

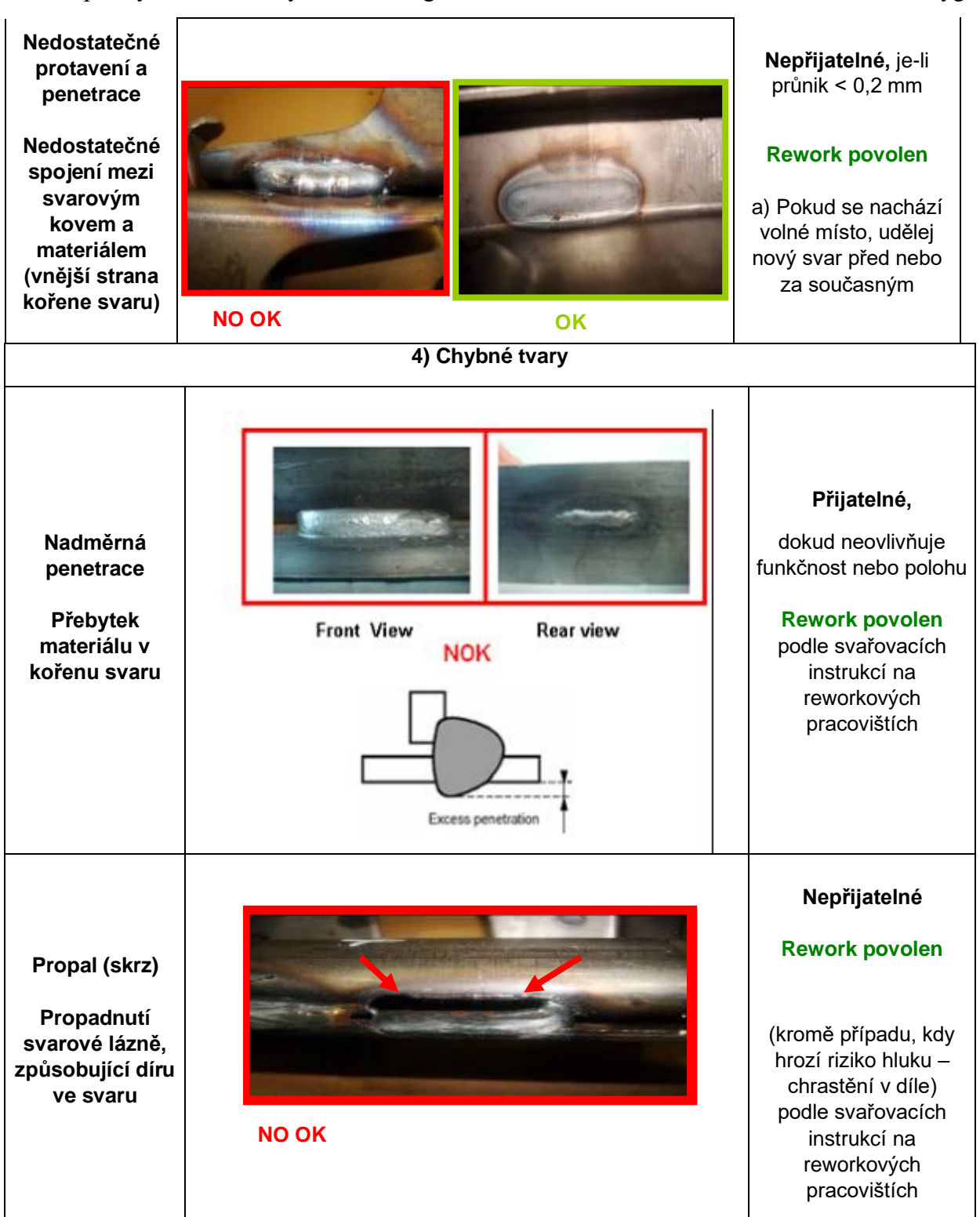

Instrukce samozřejmě není zcela kompletní. Toto je jen ukázka pro představu, které úkony zahrnuje kontrolní čas operátora.

Z kapitoly 7.1 vyplývá, že by měl být operátor schopen provést úkon výstupní kontroly za 0,340min (20,4s). Je zřejmé, že v limitních případech (kdy při prvním pohledu není zřejmé, zdali je svar OK, či nikoliv) se čas může lišit. Tento čas je však standardem pro zaučeného operátora, a proto je nutné hodnoty naměřit u nově nastupujícího.

<span id="page-56-0"></span>Podmínky pro měření jsou následující: Nový operátor, neznalý kontrolního procesu, použití 2 instrukcí pro výstupní kontrolu v papírové podobě, které byly zmíněny v předchozí části – tedy standardní podmínky, bez použití aplikace.

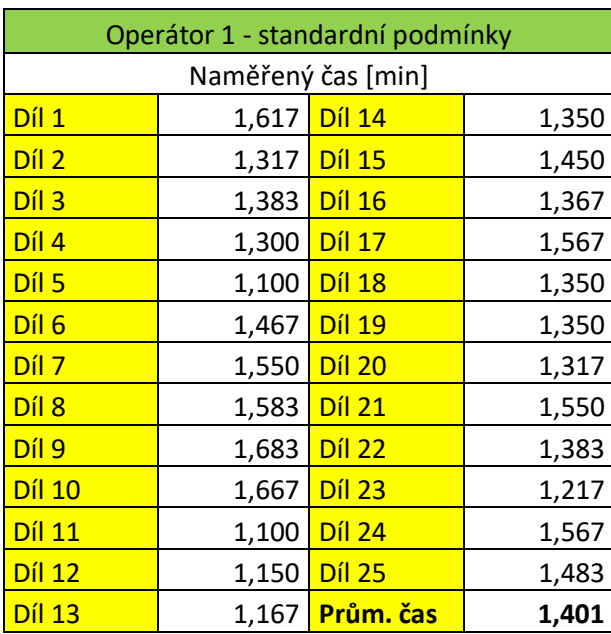

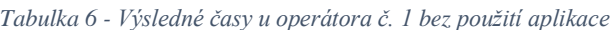

<span id="page-56-1"></span>*Tabulka 7 - Kvalitativní výstup u operátora 1 bez použití aplikace*

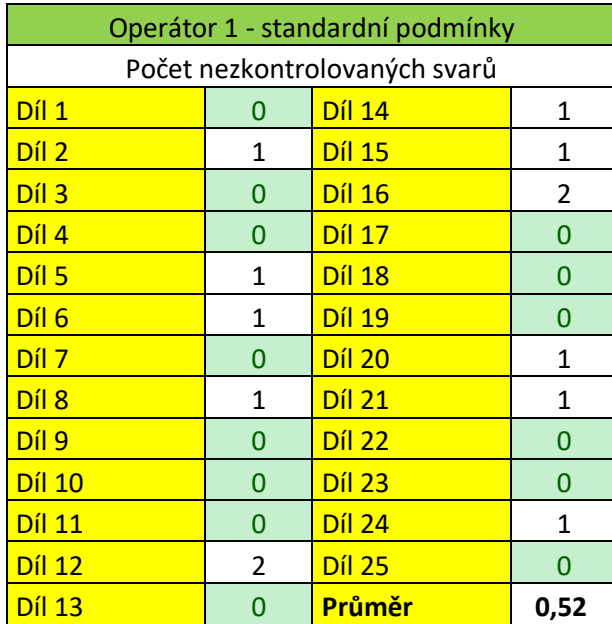

#### <span id="page-57-0"></span>**8.2 Validace aplikace**

V této části jsou prezentována data z měření druhého operátora při využití aplikace. Součástí jsou manipulační časy s tabletem. Nutno podotknout, že aplikace je koncipována pro budoucí využití v chytrých brýlích, nebo svařovací kukle. Tablet se v této situaci jeví jako nevýhodný, protože pro přenos informací mezi uživatelem a zařízením je stále potřeba použití minimálně jedné ruky (obdobně jako u papírové instrukce). Nicméně je to jediná možnost, jak aplikaci testovat, a tak je třeba se smířit s nedostatky při použití.

Jako hlavní nedostatek při prvním použití se projevila nutnost sejmutí jedné rukavice, aby se operátor nedotýkal displeje zašpiněnou rukavicí a tím ho dělal hůře viditelným (standardně svářeči používají robustní kožené rukavice, které jsou nehořlavé – při sváření odlétávají kusy rozžhaveného kovu). Tento problém je potenciálně řešitelný jednoduchým pouzdrem s madlem, aby bylo možné tablet uchopit i v rukavici. Pouzdro by současně mohlo sloužit jako externí baterie, pro prodloužení výdrže tabletu. Opět se jedná o teoretické nápady, které nebyly realizovány.

Dalším problémem bylo automatické vypínání displeje po delší nečinnosti, které bylo jednoduše změněno v nastavení. Toto nastavení však vyžaduje větší výdrž baterie, nebo připojení na nabíječku (externí baterii).

<span id="page-57-1"></span>Podmínky pro měření jsou následující: Nový operátor, neznalý kontrolního procesu, použití tabletu s aplikací, která obsahuje virtuální informace z instrukcí pro výstupní kontrolu.

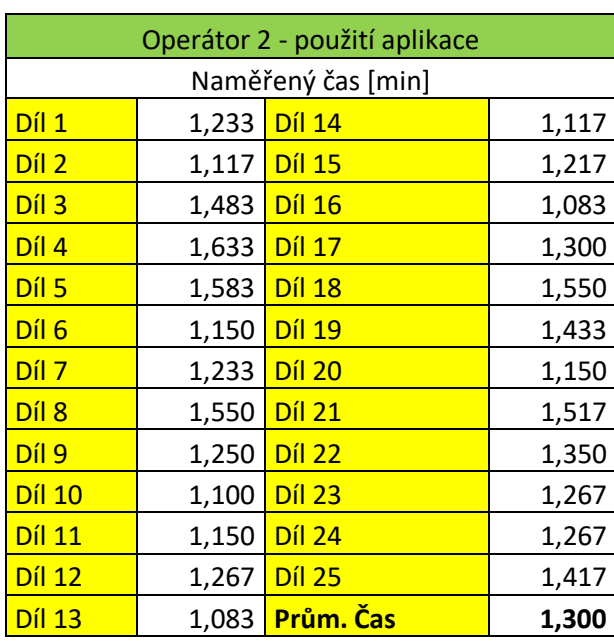

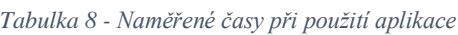

<span id="page-58-0"></span>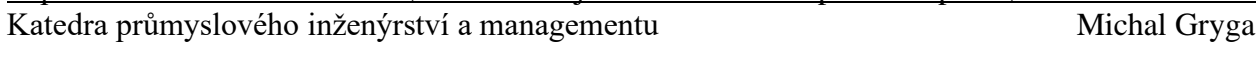

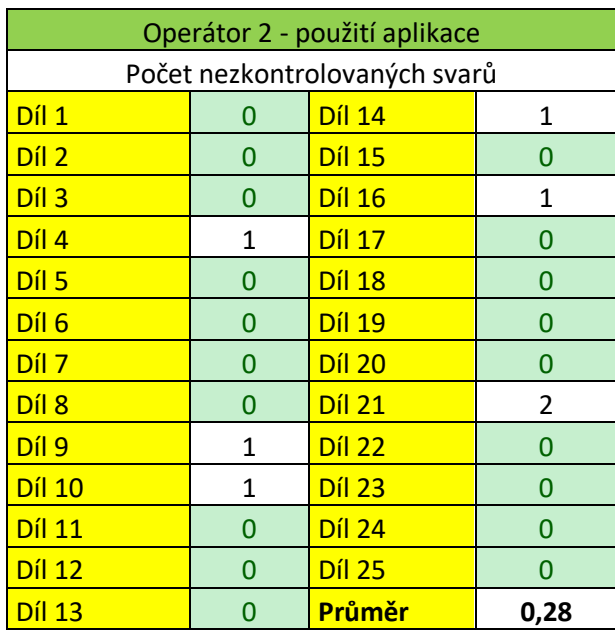

*Tabulka 9 - Kvalitativní výstup při použití aplikace*

Jak bylo zmíněno v předchozí části, jedná se o experiment, který má ověřit funkčnost projektu pro případné použití v rámci nositelného zařízení. Proto budou odečteny nepravidelné fáze manipulace s tabletem. Bude tak dosaženo teoretického výsledku při použití chytrých brýlí, nebo implementace do svařovací helmy. Tento čas tvořil cca 11% celkového času kontroly. Nelze ho určit jednoznačně ve vztahu k jednomu kontrolovanému svaru, protože celkový počet zkontrolovaných svarů na jedno použití aplikace se pokaždé lišil. Nutno podotknout, že tento čas je nevyhnutelný při použití standardního vybavení (papírových instrukcí) a v tomto případě vyšší, z důvodu dvojnásobné manipulace (cca 22%).

<span id="page-58-1"></span>

| Operátor 2 - teoretický čas bez manipulace s tabletem |       |                    |       |  |
|-------------------------------------------------------|-------|--------------------|-------|--|
| Naměřený čas [min]                                    |       |                    |       |  |
| Diff1                                                 | 1,097 | <b>Díl 14</b>      | 0,994 |  |
| Diff <sub>2</sub>                                     | 0,994 | <b>Díl 15</b>      | 1,083 |  |
| Diff <sub>1</sub>                                     | 1,320 | <b>Díl 16</b>      | 0,964 |  |
| Diff 4                                                | 1,453 | <b>Díl 17</b>      | 1,157 |  |
| Díl 5                                                 | 1,409 | <b>Díl 18</b>      | 1,380 |  |
| Díl 6                                                 | 1,024 | <b>Díl 19</b>      | 1,275 |  |
| Diff 7                                                | 1,097 | <b>Díl 20</b>      | 1,024 |  |
| Diff 8                                                | 1,380 | <b>Díl 21</b>      | 1,350 |  |
| Díl 9                                                 | 1,113 | Diff <sub>22</sub> | 1,202 |  |
| <b>Díl 10</b>                                         | 0,979 | <b>Díl 23</b>      | 1,128 |  |
| <b>Díl 11</b>                                         | 1,024 | <b>Díl 24</b>      | 1,128 |  |
| Diff 12                                               | 1,128 | <b>Díl 25</b>      | 1,261 |  |
| <b>Díl 13</b>                                         | 0,964 | Prům. Čas          | 1,152 |  |

*Tabulka 10 - Teoretický čas bez manipulace s tabletem (operátor č.2)*

<span id="page-59-0"></span>Roli samozřejmě také hraje manuální zručnost operátora jeho předpoklady k dobrému výkonu. Tento faktor je u každého člověka individuální.

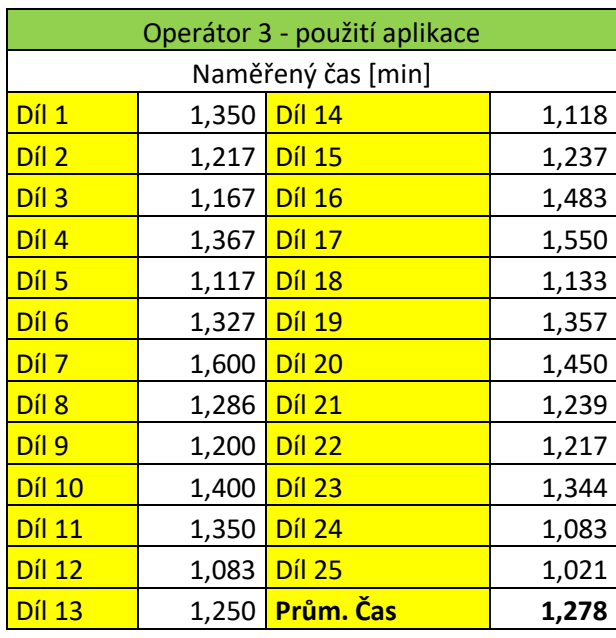

*Tabulka 11 - Výsledné časy u operátora č. 3 s použitím aplikace*

<span id="page-59-1"></span>*Tabulka 12 - Kvalitativní výstup u operátora 3 s použitím aplikace*

| Operátor 3 - použití aplikace |                               |               |      |  |  |
|-------------------------------|-------------------------------|---------------|------|--|--|
|                               | Počet nezkontrolovaných svarů |               |      |  |  |
| Diff1                         | 0                             | <b>Díl 14</b> | 1    |  |  |
| Díl 2                         | 1                             | <b>Díl 15</b> | 0    |  |  |
| Diff <sub>1</sub>             | 0                             | <b>Díl 16</b> | 1    |  |  |
| Díl 4                         | 0                             | <b>Díl 17</b> | 0    |  |  |
| Díl 5                         | 0                             | <b>Díl 18</b> | 1    |  |  |
| Díl 6                         | 0                             | <b>Díl 19</b> | 0    |  |  |
| Díl 7                         | 1                             | <b>Díl 20</b> | O    |  |  |
| Diff <sub>0</sub>             | 0                             | <b>Díl 21</b> | 0    |  |  |
| Díl 9                         | 1                             | <b>Díl 22</b> | 0    |  |  |
| <b>Díl 10</b>                 | 1                             | <b>Díl 23</b> | 1    |  |  |
| <b>Díl 11</b>                 | O                             | <b>Díl 24</b> | 0    |  |  |
| <b>Díl 12</b>                 | 0                             | <b>Díl 25</b> | ŋ    |  |  |
| Díl 13                        | 1                             | Průměr        | 0,36 |  |  |

<span id="page-60-0"></span>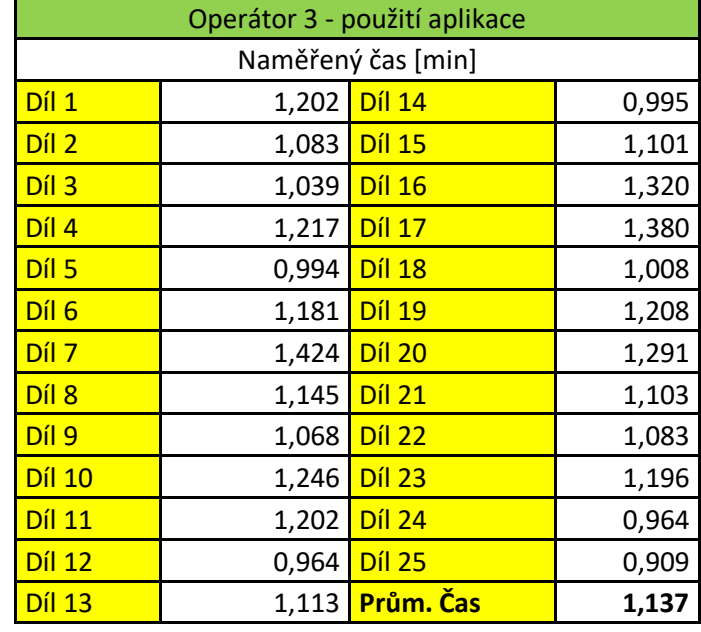

*Tabulka 13 - Teoretický čas bez manipulace s tabletem (operátor č. 3)*

Na závěr této kapitoly je třeba podotknout, že jsme se jako lidstvo setkali s opravdu zvláštní životní situací, způsobenou pandemií Covid-19. Tato situace ovlivnila životy většiny lidí na planetě a dotkla se (i když to ve srovnání se smrtí statisíců lidí může vyznít zvláštně) i tvorby této práce. Z důvodu zavření výrobního závodu nebylo možné provést měření pro větší počet operátorů v tréninku a získat tak statisticky validní náměry. Naměřené veličiny jsou tak pouze orientační.

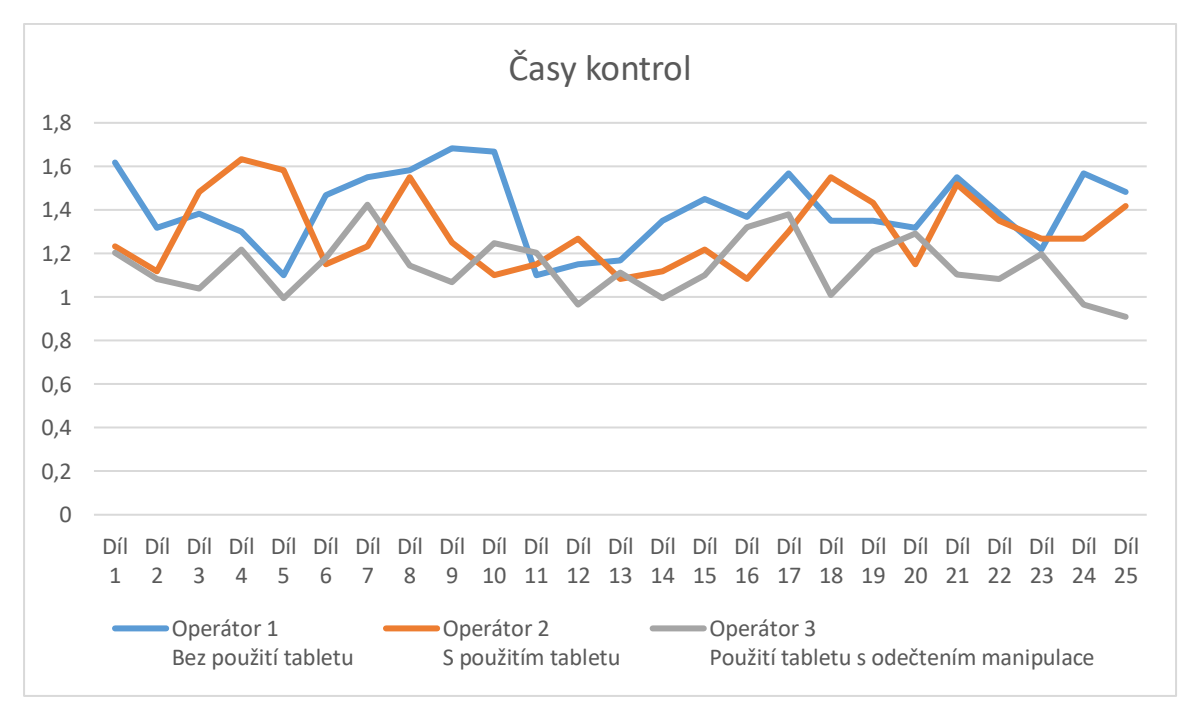

<span id="page-60-1"></span>*Graf 1 - časy kontrol jednotlivých řešení*

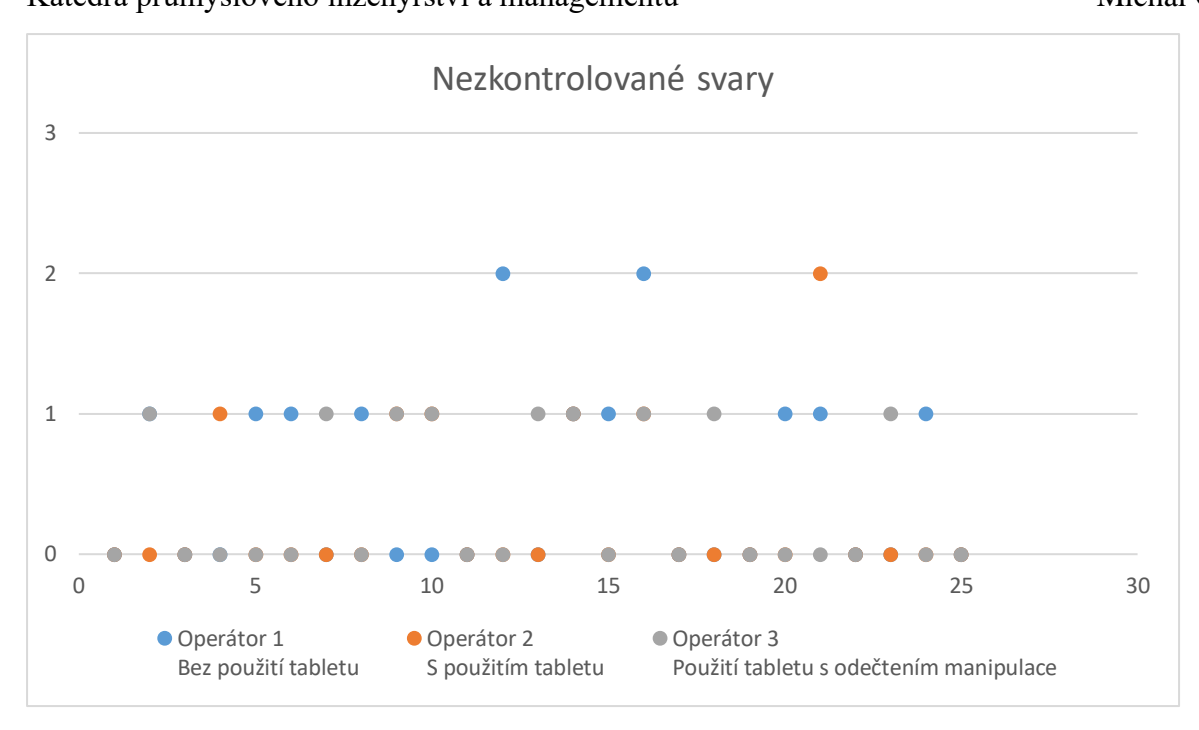

<span id="page-61-0"></span>*Graf 2 - počty nezkontrolovaných svarů u jednotlivých řešení*

#### <span id="page-62-0"></span>**Ekonomické zhodnocení** 9

Celkově bylo dosaženo dvou hlavních úspor, které je možné vyjádřit finančně. Vzhledem k situaci s epidemií Covid 19 byl vzorek operátorů razantně nižší, než bylo původně plánováno.

První oblastí je rychlejší kontrola svarů, začlenění operátora do procesu a tím dřívější naplnění standardní normy. Je tak ušetřena tréninková incidence, jež je neproduktivním časem a plně ho hradí společnost.

Druhou oblastí je snížení počtu nezkontrolovaných svarů, a tím snížení interního PPM (Parts Per Milion). Snížením počtu interních neshod je snížen tento ukazatel, který se vypočítá jako počet NOK kusů na 1 milion vyrobených dílů. Zmíněný faktor se projevuje v bonusové složce většiny pracovníků a je jedním z ukazatelů výsledků společnosti.

Cílem společnosti je PPM < 10, jinými slovy maximálně 10 NOK kusů na 1 milion vyrobených dílů.

Dalším přínosem je celkově efektivnější začlenění nově nastupujících svářečů do procesu.

<span id="page-62-1"></span>Operátor je v tréninku (užívající tréninkovou incidenci, kterou hradí společnost) standardně 10 dní. Z těchto 10 dní je cca 70% času neproduktivní a zbývajících 30% tvoří postupně narůstající produktivita, která se zpravidla zvyšuje každým dnem.

| Operátor v tréninku               |          |  |  |  |
|-----------------------------------|----------|--|--|--|
| počet pracovních dní              | 10       |  |  |  |
| produktivních hodin/den           | 7,58     |  |  |  |
| celkem hodin v tréninku           | 75,8     |  |  |  |
| PJ/hod                            | 290,8496 |  |  |  |
| Celkem PJ                         | 22046,4  |  |  |  |
| 70% neproduktivních               | 15432,48 |  |  |  |
| Následná kontrola dalším člověkem |          |  |  |  |
| pracovních dní                    | 10       |  |  |  |
| produktivních hodin/den           | 7,58     |  |  |  |
| celkem hodin v tréninku           | 75,8     |  |  |  |
| PJ/hod                            | 402,56   |  |  |  |
| Celkem PJ                         | 30514,05 |  |  |  |

*Tabulka 14 - Vyčíslení nákladů na operátora v tréninku ve standardních podmínkách*

Celkem 45946,53 PJ

Průměrný čas kontroly s použitím aplikace vykazoval 8% snížení. Počet nezkontrolovaných svarů 48,5%, což se jeví jako hlavní uspořená částka. Operátor pravděpodobně nebude muset být kontrolován dalším člověkem o 48,5% času dříve než při standardních podmínkách, což přináší značnou úsporu, z nákladů na kontrolu kompetentní osobou viz. [Tabulka 14.](#page-62-1)

Při aktuální fluktuaci zaměstnanců (psáno před epidemií Covid 19) se na pracovišti ročně vystřídá cca 11 osob. Důvodem je i rotace zaměstnanců, kteří nahrazují odchozí operátory z jiných pracovišť.

<span id="page-63-0"></span>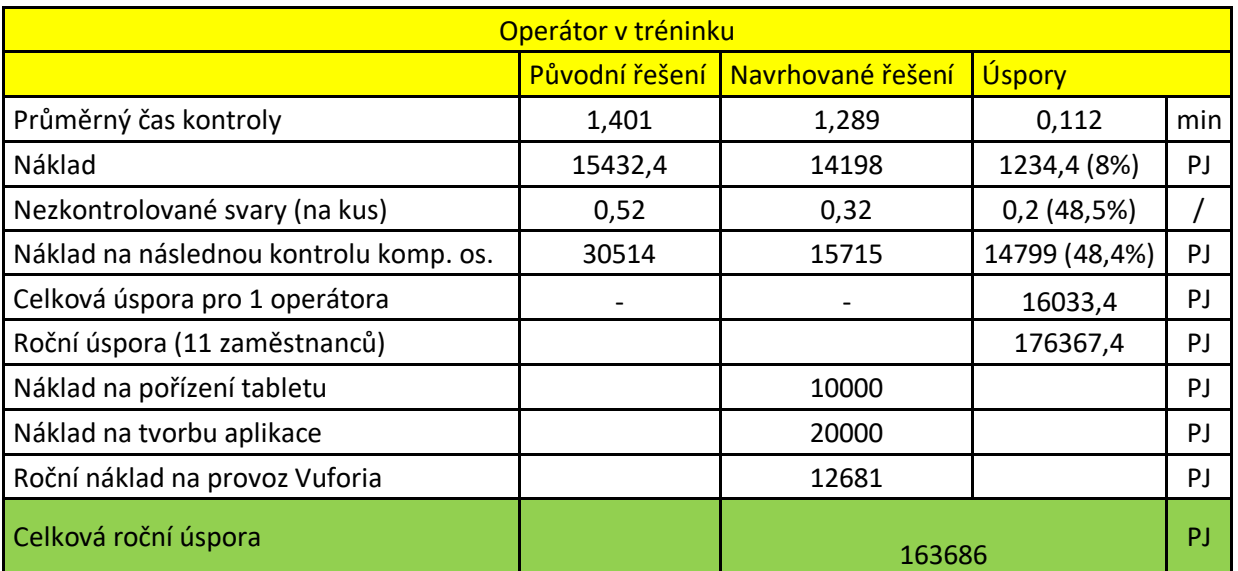

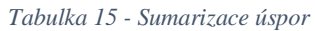

Návratnost investice

$$
TN_P = \frac{IN}{CF} = \frac{10000 + 20000}{176.367} = \sim 2 \text{ m\l{e}sice}
$$

Z tabulky výše vychází, že časová úspora tvoří jen malou část úspory. Hlavním bodem úspory je zlepšení kvalitativních výsledků a tím rychlejší zapracování operátora do procesu.

Úspora v dalších letech činí : 176367 – 12681 = 163 686 Kč.

# <span id="page-64-0"></span>**Závěr**

V této práci byly stanoveny cíle, které byly splněny. Jednalo se o experiment s nasazením technologie rozšířené reality do procesu svařování – a sice jako podpůrný prostředek výstupní kontroly svarů, kde bylo cílem zefektivnit proces tréninku nových operátorů pomocí tohoto nástroje.

První část práce byla věnována stručnému vysvětlení pojmu rozšířená realita a následnému průzkumu současné situace trhu, se zaměřením na využití technologie pro vizuální a výstupní kontroly a podporu svařování. Nalezeno bylo několik zajímavých řešení u předních světových společností v různých odvětvích. Jako zajímavost byl také přidán svařovací simulátor v prostředí virtuální reality od společnosti Fronius.

Následně byl vysvětlen pojem svařování a některá jeho kritéria a rozdělení, protože se jedná o hlavní náplň práce vybrané společnosti pro tento experiment.

V následující kapitole proběhla ukázka a testování možných softwarových řešení pro tvorbu aplikace v prostředí rozšířené reality. Všechny možnosti byly ohodnoceny dle zvolených parametrů a na jejich základě byla zvolena nejvhodnější varianta, jíž se stala kombinace Unity 3D a Vuforie.

V další části byla krátce představena společnost Magna Seating Pilsen, jež je podnikem a současně zaměstnavatelem, ve které byla práce testována. Společnost se zabývá svařováním kovových struktur automobilových sedáků, opěrek a držáků přístrojových desek. Její předností je robotizované MIG/MAG svařování s manuální obsluhou. Ve společnosti bylo na základě kritérií zvoleno vhodné pracoviště pro využití aplikace, jako podpory výstupní kontroly svarů, která je vykonávána za přítomnosti lidského faktoru.

Hlavní částí byla tvorba samotné aplikace pro operační systém Android, která byla poměrně detailně popsána. Nejprve byla definována vizuální stránka a představa o tom, co by aplikace měla vykonávat. Dále byl popsán proces vytvoření markeru z 3D modelu dílu tak, aby aplikace snímala díl samotný, nikoliv papírový marker. Výsledkem byla aplikace, jež sjednocuje 2 standardně používané instrukce v papírové podobě do jednoho virtuálního obsahu, zobrazovanému na displeji tabletu. Tato aplikace znázorňuje parametrické popisky jednotlivých svarů společně s jejich pozicemi tak, aby měl operátor při kontrole neustále ve svém zorném poli veškeré potřebné informace k úspěšné výstupní kontrole dílu. Celý koncept je tvořen pro budoucí použití v nositelném zařízení.

Následovala analýza současného stavu tréninku nových operátorů – jeho délka a kvalitativní výstup. Toto měření bylo poté zopakováno s použitím aplikace a vyhodnocen pozitivní výsledek po stránce časové i hodnocení kvality. Vzhledem k tomu, že je aplikace koncipována pro budoucí použití s nositelným zařízením, byl nasimulován čas s odečtením manipulačních časů s tabletem.

V závěru byly tyto úspory zhodnoceny po ekonomické stránce. Vzhledem k fluktuaci zaměstnanců, jež je poslední roky trendem na pracovním trhu, bylo toto téma zvoleno jako potenciální zlepšení tréninku a začlenění nových operátorů do procesu.

Seznam tabulek

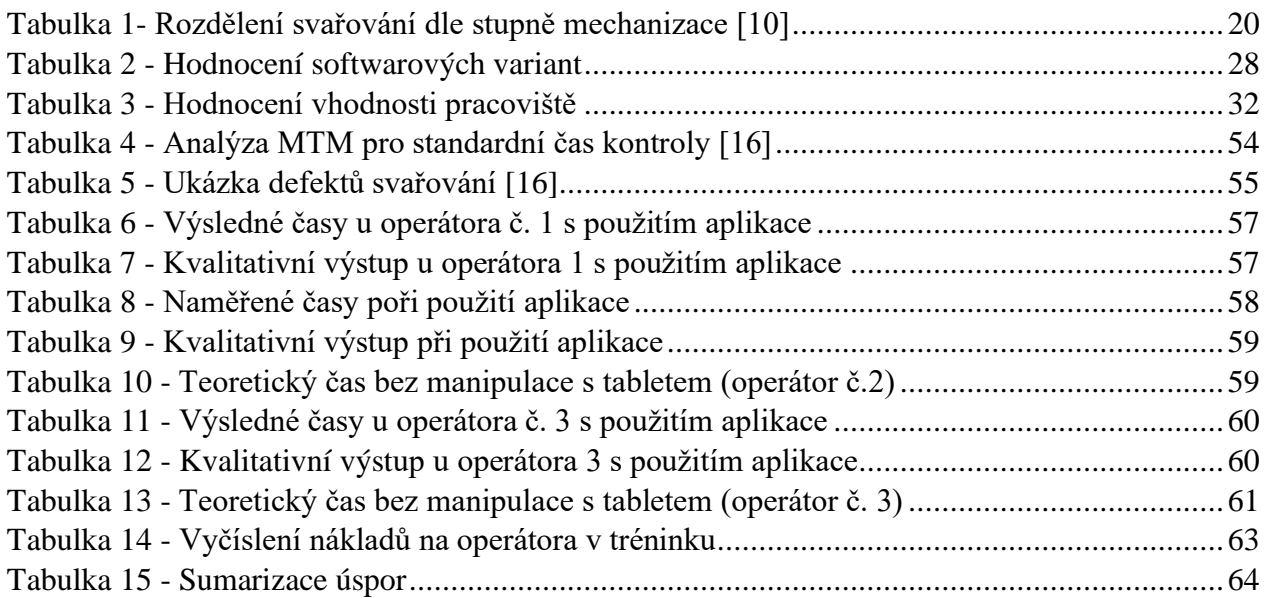

#### Seznam grafů

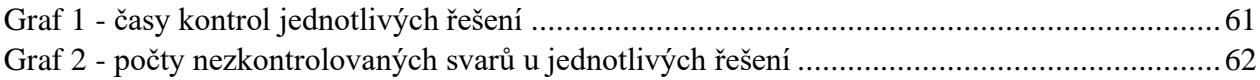

Použité zdroje:

[1] HOŘEJŠÍ, Petr. Využití rozšířené reality ve výrobě [online]. 2014 [cit. 2019-10-12]. Dostupné z:<https://www.systemonline.cz/rizeni-vyroby/vyuziti-rozsirene-reality-ve-vyrobe.htm>

[2] Boeing: Our company, 2019 [online]. Boeing. [cit. 29.11.2019] Dostupné z: <https://www.boeing.com/company/>

[3] BALLARD, Brian. Boeing Cuts Production Time by 25% with Skylight on Glass [online]. Vienna, 2016, [cit. 2019-12-01]. Dostupné z: [https://upskill.io/wp](https://upskill.io/wp-content/uploads/2016/12/upskill_boeing_case_study.pdf)[content/uploads/2016/12/upskill\\_boeing\\_case\\_study.pdf](https://upskill.io/wp-content/uploads/2016/12/upskill_boeing_case_study.pdf)

[4] GE Aviation, 2019 [online]. [cit. 29.11.2019] Dostupné z:<https://www.geaviation.com/>

[5] BALLARD, Brian. Getting the Torque Just Right with Skylight Could Save Millions [online]. Vienna, 2017, [cit. 2019-12-01]. Dostupné z: [https://upskill.io/resources/blog/getting-torque-just](https://upskill.io/resources/blog/getting-torque-just-right-skylight-save-millions/)[right-skylight-save-millions/](https://upskill.io/resources/blog/getting-torque-just-right-skylight-save-millions/)

[6] ABRAHAM, Magid a Marco ANNUNZIATA. Augmented Reality Is Already Improving Worker Performance. Harvard Business Review [online]. 2017, [cit. 2019-12-01]. Dostupné z: <https://hbr.org/2017/03/augmented-reality-is-already-improving-worker-performance>

[7] WELDER TRAINING OF THE FUTURE: FRONIUS VIRTUAL WELDING. Fronius [online]. [cit. 2019-12-01]. Dostupné z: [https://www.fronius.com/en/welding-technology/our-expertise/welding-education/virtual](https://www.fronius.com/en/welding-technology/our-expertise/welding-education/virtual-welding)[welding](https://www.fronius.com/en/welding-technology/our-expertise/welding-education/virtual-welding)

[8] The Porsche Inno-Space quality-control program. Stuttgartdna [online]. 2018 [cit. 2019-12- 01]. [Dostupné z: https://stuttgartdna.com/porsche-inno-space-quality-control-program](file:///H:/SPM/Dostupné%20z:%20https:/stuttgartdna.com/porsche-inno-space-quality-control-program/)/

[9] AugmentedArc® Augmented Reality Welding System. Millerwelds [online]. 2019 [cit. 2019- 12-01]. Dostupné z: [https://www.millerwelds.com/-/media/miller-electric/imported-mam](https://www.millerwelds.com/-/media/miller-electric/imported-mam-assets/spec-sheets/a/3/9/ts20-augmentedarc-system--english.pdf)[assets/spec-sheets/a/3/9/ts20-augmentedarc-system--english.pdf](https://www.millerwelds.com/-/media/miller-electric/imported-mam-assets/spec-sheets/a/3/9/ts20-augmentedarc-system--english.pdf)

[10] KOVAŘÍK, Rudolf a František ČERNÝ. Technologie svařování. 2. vyd. Plzeň: Západočeská univerzita, 2000. ISBN 80-708-2697-5.

[11] GLOVER, Jesse. *Unity 2018 Augmented Reality Projects: Build four immersive and fun AR applications using ARkit, ARCore, and Vuforia*. Packt Publishing, 2018. ISBN 978-1788838764.

[11] FRAGOMENI, Gino, Y.C.CHEN, Jessie, ed. *Virtual, Augmented and Mixed Reality. Applications and Case Studies: 11th International Conference, VAMR 2019, Held as Part of the 21st HCI*. Springer; 1st ed. 2019 edition (June 8, 2019). Orlando, 2019. ISBN 3030215644.

[12] ARNALDI, Bruno, GUITTON, Pascal a MOREAU, Guillaume, ed. *Virtual Reality and Augmented Reality: Myths and Realities (Computer Engineering)*. Wiley-ISTE, 2018. ISBN 1786301059.

Západočeská univerzita v Plzni, Fakulta strojní. Diplomová práce, akad. rok 2019/20 Katedra průmyslového inženýrství a managementu Michal Gryga

[13] IOBAL, Kashif, SHEIKH, Farooq, ed. OBJ. File Format Developer Guide [online]. 2019/09/10 [cit. 2020-03-24]. Dostupné z:<https://wiki.fileformat.com/3d/obj/>

[14] Vuforia Model Targets. Vuforia Developer Library [online]. [cit. 2020-04-09]. Dostupné z: <https://library.vuforia.com/features/objects/model-targets.html>

[15] Working in Unity. Unity Manual [online]. [cit. 2020-04-09]. Dostupné z: <https://docs.unity3d.com/Manual/UnityOverview.html>

[16] Interní zdroje Magna Seating Pilsen

[17] HILLERS, Bernd, Dorin AITEANU a Axel GRÄSER. Virtual and Augmented Reality Applications in Manufacturing: Helmet for the Manual Welding Process. London: Springer-Verlag London 2004, 2004. ISBN 978-1-84996-921-5.

[18] Rozšírená realita. KATEDRA PRIEMYSELNÉHO INŽINIERSTVA [online]. [cit. 2020-04- 09]. Dostupné z: [http://www.priemyselneinzinierstvo.sk/?page\\_id=1579](http://www.priemyselneinzinierstvo.sk/?page_id=1579)

[19] A Survey of Augmented Reality [online].48 [cit. 2020-04-09]. Dostupné z: <https://www.ronaldazuma.com/papers/ARpresence.pdf>

[20] GRYGA, Michal. Doplnění výkresové a montážní dokumentace o prvky rozšířené reality. Plzeň, 2017. Bakalářská práce. Západočeská univerzita v Plzni. Vedoucí práce Ing. Jiří Polcar.

[21] Vuforia Object Scanner. Vuforia Developer Library [online]. [cit. 2020-05-20]. Dostupné z: <https://library.vuforia.com/articles/Training/Vuforia-Object-Scanner-Users-Guide>

#### **Zdroje obrázků:**

[18] [https://upload.wikimedia.org/wikipedia/commons/1/19/Unity\\_Technologies\\_logo.svg](https://upload.wikimedia.org/wikipedia/commons/1/19/Unity_Technologies_logo.svg)

[19] <https://vuforialibrarycontent.vuforia.com/Images/Fall2014/VOS/lighttent.jpg>

[20] [https://library.vuforia.com/content/dam/vuforia-library/articles/target](https://library.vuforia.com/content/dam/vuforia-library/articles/target-manager/TranslationScan.jpg/_jcr_content/renditions/cq5dam.web.1280.1280.jpeg)[manager/TranslationScan.jpg/\\_jcr\\_content/renditions/cq5dam.web.1280.1280.jpeg](https://library.vuforia.com/content/dam/vuforia-library/articles/target-manager/TranslationScan.jpg/_jcr_content/renditions/cq5dam.web.1280.1280.jpeg)

[21] http://www.terebes.uni-bremen.de/Hardware.html